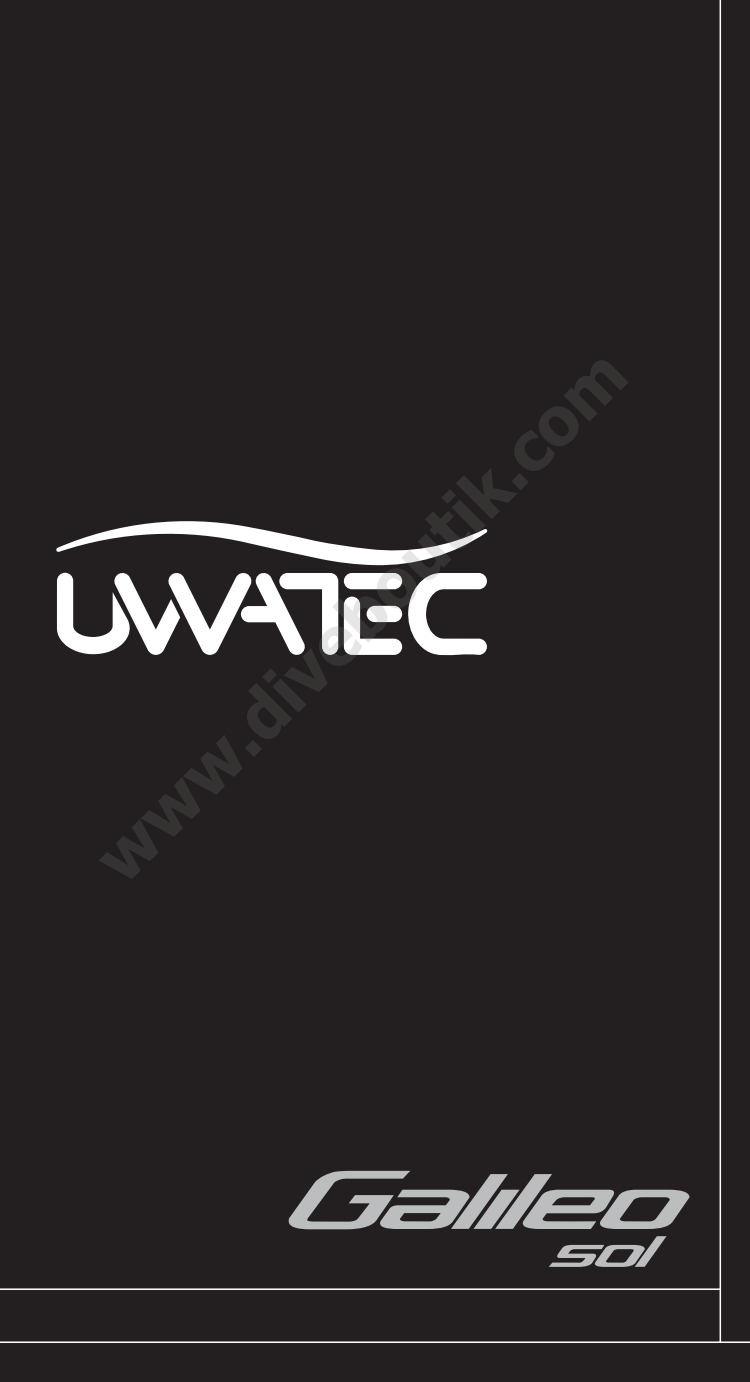

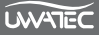

**www.diveboutik.com** 

# **QUESTIONS DE SÉCURITÉ**

Vous devez lire soigneusement et bien comprendre l'ensemble de ce manuel avant d'utiliser votre Galileo.

La plongée comporte des risques inhérents à l'activité. Même en suivant les instructions de ce manuel d'une manière rigoureuse, il reste possible que vous puissiez être sérieusement blessé(e) ou mourir d'un accident de décompression, de toxicité de l'oxygène ou d'un autre risque inhérent à la plongée au Nitrox ou à l'air comprimé. Si vous n'avez pas pleinement conscience de ces risques et n'êtes pas prêt(e) à personnellement accepter et assumer la responsabilité de ces risques, n'utilisez pas Galileo.

### *Consignes d'utilisation de Galileo :*

Les consignes suivantes d'utilisation de Galileo proviennent des recherches médicales les plus récentes et des recommandations de l'American Academy of Underwater Sciences, concernant la plongée avec ordinateurs de plongée.

Suivre ces consignes améliorera considérablement votre sécurité en plongée, mais ne peut pas garantir que vous ne puissiez pas avoir d'accident de décompression ou pâtir de toxicité de l'oxygène.

- Galileo n'est concu que pour les plongées à l'air comprimé (21 % de  $O<sub>2</sub>$ ) ou au Nitrox (22 à 100 % de O2). N'utilisez pas Galileo pour les plongées avec d'autres mélanges gazeux.
- Il est absolument nécessaire de vérifier le réglage du mélange avant chaque plongée et de le comparer avec celui qui est réellement utilisé. N'oubliez pas : un réglage incorrect peut être une source d'accident de décompression et/ou de toxicité de l'oxygène ! La différence maximale avec le mélange mesuré ne doit pas dépasser 1 % de  $O<sub>2</sub>$ . Un mélange gazeux incorrect peut se révéler mortel ! siez pas avoir d'accident de decompression ou patir de toxicite<br>onçu que pour les plongées à l'air comprimé (21 % de O<sub>2</sub>) ou au<br>ez pas Galileo pour les plongées avec d'autres mélanges gaze<br>entr nécessaire de vérifier le r
- N'utilisez Galileo qu'avec des appareils respiratoires à circuit ouvert.
- N'utilisez Galileo que pour la plongée avec un appareil respiratoire autonome. Galileo n'est pas conçu pour les expositions de longue durée au Nitrox.
- Respectez toujours les signaux d'alarme visuels et audibles. Évitez les situations de risque étendu qui sont marquées d'un signe d'avertissement dans ce manuel d'utilisation.
- Galileo possède un avertissement de  $ppO<sub>2</sub>$ . La limite par défaut est fixée à 1,4 bar pour la ppO<sub>2</sub>max. Elle peut être réglée entre 1,2 et 1,6 bar.
- Vérifiez fréquemment le « minuteur d'oxygène » (CNS O<sub>2</sub>). Remontez et terminez la plongée si le CNS O<sub>2</sub> dépasse 75 %.
- Ne plongez jamais plus profond que la profondeur maximum d'utilisation (MOD) correspondant au mélange gazeux utilisé.
- Vérifiez toujours les limites de la plongée par rapport au contenu en oxygène et aux procédures de plongée sportive standard (accident de décompression, toxicité de l'oxygène).
- Pour respecter les limites de profondeur recommandées par toutes les instances éducatives, ne plongez pas au delà de 40 m.
- Le danger de narcose à l'azote (« ivresse des profondeurs ») doit être pris en considération. Galileo ne donne pas d'avertissement à ce sujet.
- Lors de toutes les plongées, avec ou sans ordinateur, respectez un palier de sécurité d'au moins 3 minutes à 5 m.
- Tous les plongeurs qui utilisent des ordinateurs pour prévoir leurs plongées et indiquer ou déterminer leur statut vis-à-vis de la décompression doivent utiliser leur propre ordinateur, qu'ils emmènent avec eux lors de chaque plongée.
- Si Galileo tombe en panne à un quelconque moment de la plongée, celle-ci doit être interrompue, et les procédures adéquates de remontée en surface (y compris une remontée lente avec un palier de sécurité de 3 à 5 minutes à 5 m) doivent être immédiatement mises en œuvre.
- Respectez la vitesse de remontée et effectuez tous les paliers de décompression requis. Si l'ordinateur tombe en panne, quelle que soit la raison, vous devez remonter à une vitesse de 10 m par minute ou moins.
- Quelle que soit la plongée, deux coéquipiers doivent suivre l'ordinateur de plongée le plus sécurisant des deux.
- Ne plongez jamais sans coéquipier. Galileo ne se substitue pas à un coéquipier.
- Ne faites que des plongées qui sont adaptées à votre niveau d'entraînement. Galileo n'augmente pas vos connaissances de la plongée.
- Plongez toujours avec des instruments de secours. Lorsque vous plongez avec un ordinateur de plongée, vérifiez bien que vos instruments de secours comprennent un profondimètre, un manomètre immergeable, un compteur de temps d'immersion digital ou une montre de plongée, et que vous avez accès à des tables de décompression.
- Évitez de monter et de redescendre de façon répétée (plongée en yo-yo).
- Évitez d'effectuer une lourde charge de travail lorsque vous êtes en profondeur.
- Prévoyez les plongées de manière à ce qu'elles soient plus courtes lorsqu'elles sont effectuées en eau froide.
- Après avoir terminé la décompression, ou à la fin d'une plongée sans palier, la dernière partie de la remontée doit être aussi lente que possible.
- Vous DEVEZ être familiarisé(e) avec tous les signes et symptômes d'un accident de décompression avant d'utiliser Galileo ! Faites-vous IMMÉDIATEMENT soigner pour un accident de décompression si l'un de ces signes ou symptômes apparaissait après une plongée ! Il y a une corrélation directe entre l'efficacité du traitement et le temps passé entre l'apparition des symptômes et le traitement médical de l'accident de décompression. want d'utiliser Galileo ! Faites-vous IMMÉDIATEMENT sointly compression si l'un de ces signes ou symptômes apparais<br>une corrélation directe entre l'efficacité du traitement et le t<br>et le traitement médical de l'accident de
- Ne plongez en Nitrox qu'après avoir reçu une formation complète dans le cadre d'un organisme reconnu.

#### **Plongées successives**

- Ne commencez pas votre plongée suivante avant que votre niveau de CNS  $O<sub>2</sub>$ % ne soit redescendu en dessous de 40 %.
- Lorsque vous plongez en Nitrox, faites bien attention à ce que votre intervalle de surface soit suffisamment long (comme pour la plongée à l'air comprimé). Prévoyez un intervalle de surface d'une durée minimale de deux heures. L'oxygène, lui aussi, requiert un temps suffisant pour être évacué.
- Utilisez un mélange de gaz adapté à la plongée prévue.
- N'essayez pas de faire une plongée successive si l'avertissement « no-dive »  $\blacksquare$  est visible sur l'affichage.
- Prévoyez un jour sans plongée par semaine.
- Si vous devez changer d'ordinateur, attendez au moins 48 heures avant d'effectuer votre plongée suivante.
- Plonger après une remise à zéro de la saturation restante peut vous mettre dans des situations potentiellement dangereuses qui pourraient aboutir à la mort ou à des blessures sérieuses. Après une remise à zéro de la saturation restante, ne plongez pas pendant au moins 48 heures.

#### **Altitude et plongée**

- Ne plongez pas à des altitudes supérieures à 4000 mètres.
- Après une plongée, ne montez pas à des altitudes que Galileo interdit par l'indicateur de la gamme d'altitudes autorisées.

#### **Prendre l'avion après la plongée**

• Après avoir plongé, attendez au moins 24 heures avant de prendre l'avion.

Remarque importante pour les personnes portant des stimulateurs cardiaques, des défibrillateurs ou autres **appareils électroniques implantés.** Les personnes qui ont un stimulateur cardiaque utilisent le Galileo UWATEC à leurs propres risques. Avant de commencer l'utilisation, nous recommandons un test à l'effort maximal sous surveillance d'un médecin. Ce test est destiné à garantir la sécurité et la fiabilité de l'utilisation simultanée d'un stimulateur cardiaque et de l'ordinateur de plongée Galileo.

L'instrument de plongée Galileo est un équipement personnel de sécurité qui respecte les normes de sécurité essentielles de la directive 89/686/CEE de l'Union Européenne. RINA SpA, Via Corsica 12, I-16128 Genoa, organisme notifié n°0474, a certifié la conformité avec les normes européennes EN 250:2000 et EN 13319:2000.

EN 250:2000 Équipement respiratoire – Appareils respiratoires - Appareils de plongée autonomes à air comprimé et à circuit ouvert – Exigences, essai, marquage (test de contrôle de pression).

EN13319:2000 Accessoires de plongée — Profondimètres et instruments combinant la mesure de la profondeur et du temps — Exigences fonctionnelles et de sécurité, méthodes d'essai. Toute information sur les obligations de décompression affichées par l'équipement bénéficiant de cette norme est explicitement exclue de sa portée.

Bienvenue chez UWATEC, ordinateurs de plongée, nous vous remercions d'avoir acheté Galileo. Vous êtes maintenant propriétaire d'un extraordinaire partenaire pour vos plongées. Ce manuel vous permet un accès facile à la technologie de pointe UWATEC ainsi qu'aux principales fonctions de Galileo. Si vous désirez en savoir plus à propos des équipements de plongée SCUBAPRO UWATEC, veuillez consulter notre site Internet **www.scubapro-uwatec.com**.

#### $\blacktriangle$  **ATTENTION**

- Galileo est certifié à 330 m en mode PROFONDIMÈTRE seulement.
- Utilisé comme ordinateur de décompression, Galileo ne fonctionne que jusqu'à une profondeur de 120 m.
- À des profondeurs comprises entre 115 m et 120 m en mode ordinateur, le message ATT! -> PROFONDIMETRE apparaît sur l'affichage, et à des profondeurs supérieurs à 120 m, Galileo passe automatiquement en mode PROFONDIMÈTRE et ne peut plus être utilisé comme ordinateur pour la décompression pour tout le reste de la plongée.
- Plonger à des pressions partielles d'oxygène supérieures à 1,6 bar (ce qui correspond à une profondeur de 67 m lorsque vous respirez avec de l'air comprimé) est extrêmement dangereux et pourrait aboutir à des blessures sérieuses ou à la mort.

## **TABLE DES MATIÈRES**

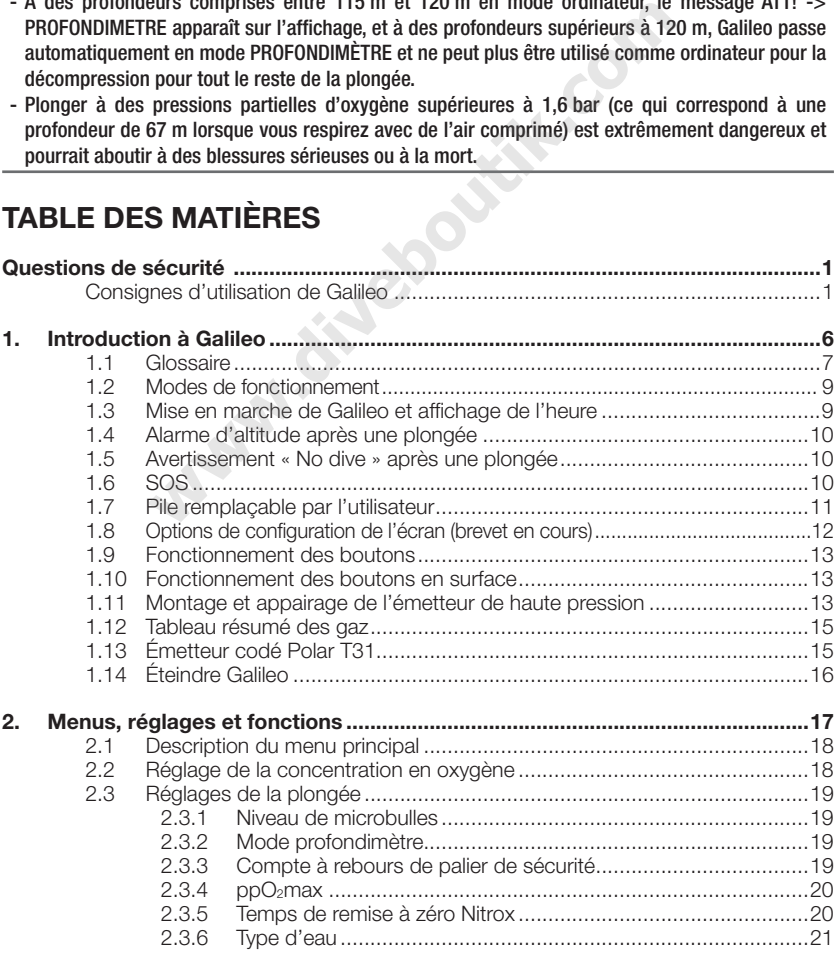

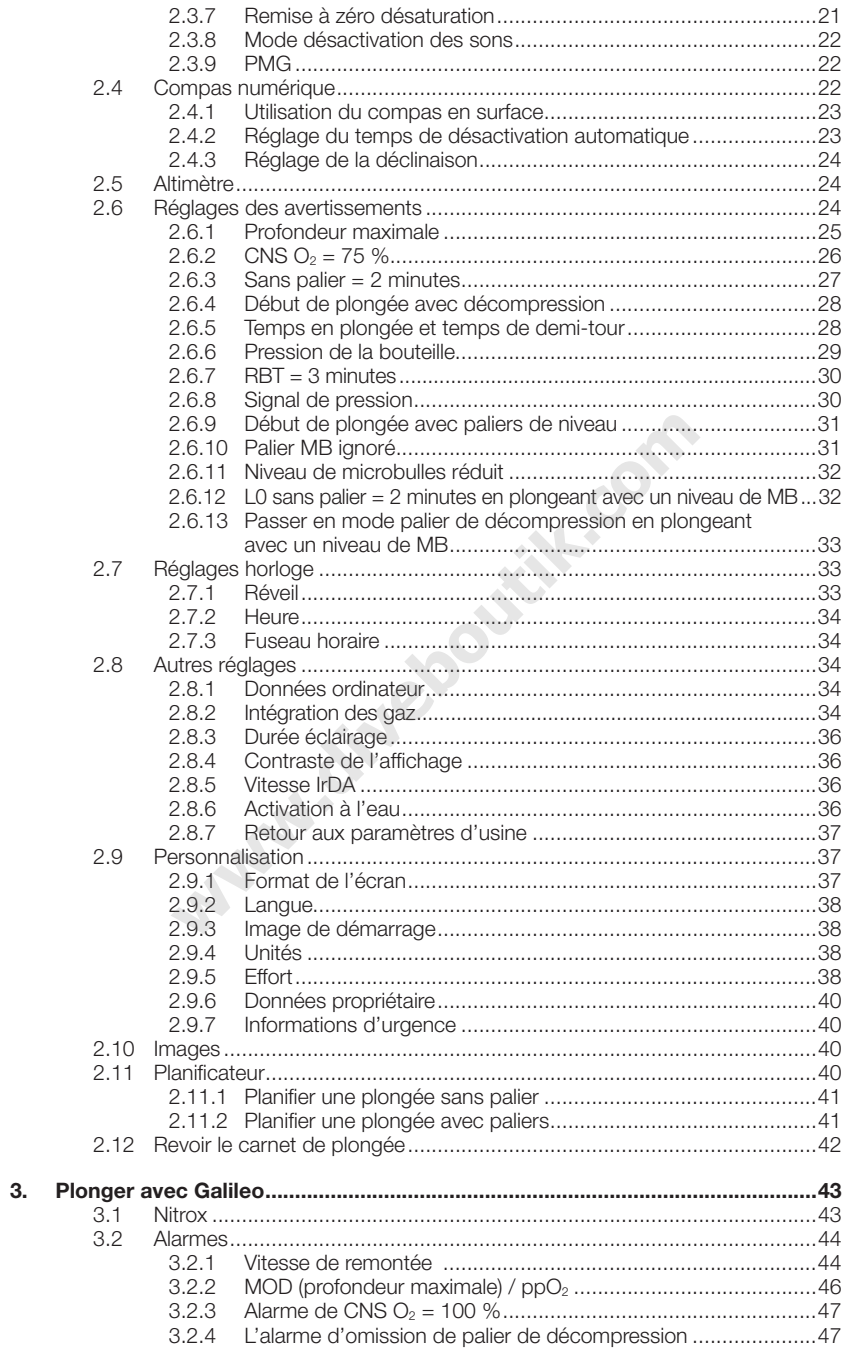

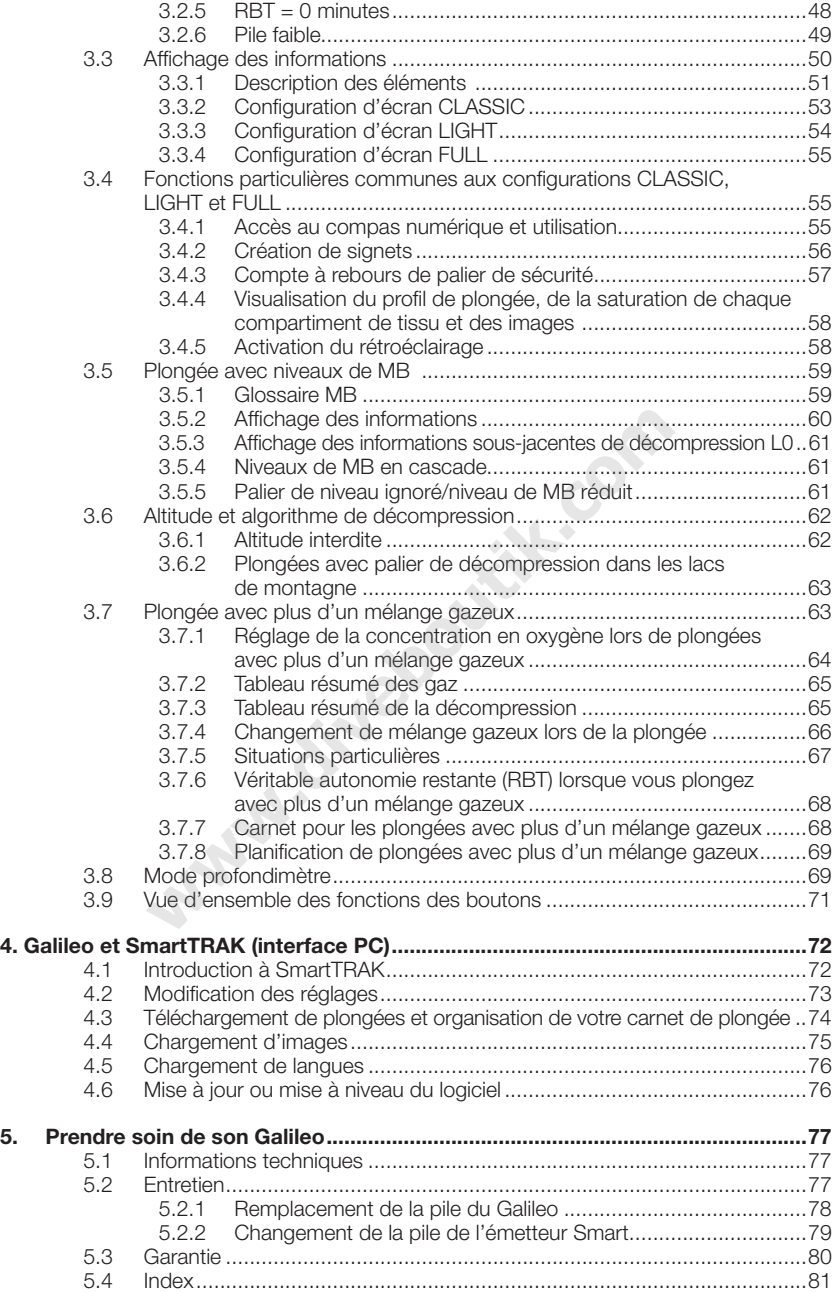

## **1. INTRODUCTION À GALILEO**

Galileo, c'est la technologie de la plongée à votre portée. C'est un outil intuitif qui surveille tous les aspects de la plongée pour vous donner des informations précises en rapport avec votre expérience en particulier. Galileo propose toute une gamme de fonctions qui vous permettront de faire des plongées plus agréables.

- Écoutez votre corps avec la technologie incorporée de surveillance du pouls, pour un maximum de sécurité et de tranquillité d'esprit (brevet en cours). Bénéficiez d'une surveillance du pouls qui intègre la mesure du travail à l'algorithme, proposée grâce à un partenariat exceptionnel entre Polar et UWATEC. Le pouls peut être affiché à n'importe quel moment de la plongée. Le profi l de plongée et la courbe de pouls sont enregistrés dans la mémoire de Galileo pour une analyse ultérieure. Après la plongée, les données cardiaques peuvent être chargées sur un ordinateur personnel par l'intermédiaire de SmartTRAK, le logiciel dédié UWATEC, puis analysées.
- Personnalisez votre Galileo (brevet en cours) : modifiez l'affichage selon vos préférences, choisissez la langue des avertissements et des menus.
- Bénéficiez de la technologie longue durée UWATEC : Galileo possède une puce reprogrammable, pour pouvoir mettre à jour votre ordinateur ; vous donne des informations sur la pression de la bouteille fournies par émetteur, avec un calcul de la véritable autonomie restante qui vous permet de gérer vos gaz respiratoires ; et un compas numérique à correction de dévers, permettant une lecture précise dans toutes les situations. **Example in the Convinced CONALEC**: Galileo possede un<br>
le, pour pouvoir mettre à jour votre ordinateur ; vous donn<br>
r la pression de la bouteille fournies par émetteur, avec un<br>
pommie restante qui vous permet de gérer vo

Votre manuel d'utilisateur Galileo est divisé en cinq chapitres principaux.

- *Chapitre 1 :* **Introduction à Galileo**. Ce chapitre offre une vue d'ensemble de l'ordinateur Galileo, et décrit ses modes de fonctionnement et ses fonctions lorsqu'il est en surface.
- *Chapitre 2 :* **Menus, réglages et fonctions**. Ce chapitre décrit tous les aspects de l'ordinateur relatifs à son utilisation, ses fonctions et caractéristiques. Il décrit tous les paramètres que vous pouvez régler directement sur l'ordinateur de plongée.
- *Chapitre 3 :* **Plonger avec Galileo**. Ce chapitre vous mène sous l'eau avec votre nouvel ordinateur. Il traite de tout ce que Galileo peut faire et va faire pour améliorer votre sécurité sous l'eau, et va vous permettre de mieux en profiter.
- *Chapitre 4 :* **Galileo et SmartTRAK (interface PC)**. Ce chapitre traite de la personnalisation et de l'adaptation. Il décrit comment changer les réglages, télécharger et gérer votre carnet de plongée, charger des images et mettre à jour ou mettre à niveau le logiciel interne de votre nouvel ordinateur.
- *Chapitre 5 :* **Prendre soin de son Galileo**. Ce chapitre explique comment prendre soin de votre nouvel ordinateur de plongée.

C'est le moment de vous plonger dans les détails. Nous espérons que vous apprécierez de faire connaissance avec votre nouvel ordinateur et nous vous souhaitons de nombreuses plongées heureuses avec Galileo.

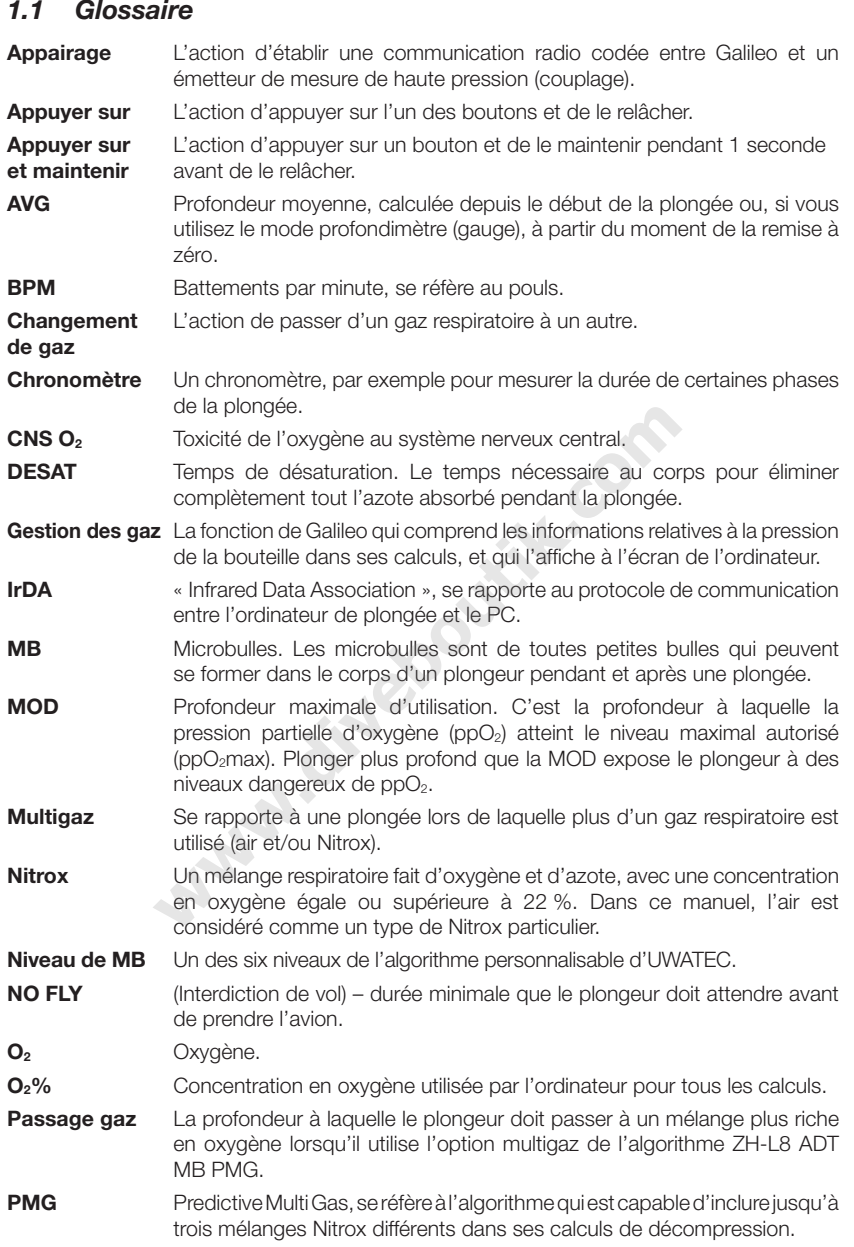

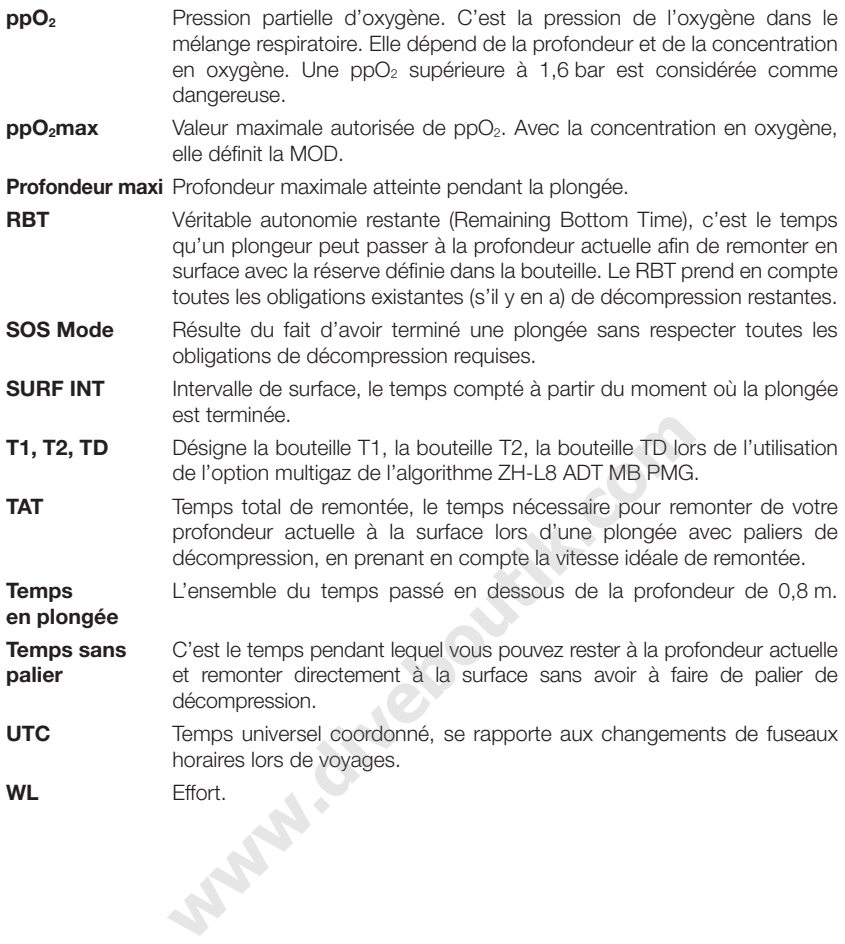

## *1.2 Modes de fonctionnement*

Les fonctions de l'ordinateur Galileo peuvent être regroupées en trois catégories, chacune correspondant à un mode de fonctionnement spécifique :

- Mode **surface** : l'ordinateur est en surface. Dans ce mode vous pouvez changer les réglages, voir votre carnet de plongée, utiliser le planificateur, voir la désaturation restante après une plongée, charger les données sur un PC et bien plus encore,
- Mode **plongée** : l'ordinateur se trouve à une profondeur de 0,8 m ou plus. Dans ce mode, Galileo surveille la profondeur, le temps, la température et effectue tous les calculs de décompression,
- Mode **veille** : l'ordinateur est en surface après 3 minutes sans fonctionnement. Bien que l'ordinateur semble complètement éteint, il reste actif. Galileo vérifie la pression ambiante toutes les 60 secondes pour une surveillance ininterrompue de l'environnement.

## *1.3 Mise en marche de*  Galileo et affichage *de l'heure*

Pour lancer l'ordinateur, **appuyez sur et maintenez** le bouton droit. L'écran va brièvement afficher le logo Galileo, puis passer à l'affichage de l'heure de la journée. Si vous **appuyez** sur le bouton droit, vous passerez l'image de démarrage et irez directement à l'affichage de l'heure de la journée. C'est la page d'accueil de votre nouvel ordinateur de plongée. C'est là que tout commence.

Le type d'informations affichées en mode surface est différent suivant que Galileo conserve une saturation résiduelle d'une plongée récente, ou est complètement désaturé.

Dans le cas où il ne reste pas de saturation, l'affichage est tel que décrit ci-dessous. Les boutons sont marqués, de la gauche vers la droite, **MENU**, **LOG** (carnet) et **LIGHT** (éclairage). En haut de l'affichage se trouve par défaut le logo Galileo, qui peut être remplacé par les deux premières lignes des informations utilisateur (voir la section 2.9.6 sur les informations utilisateur). L'heure de la journée est affichée au milieu de l'écran. En dessous, Galileo affiche diverses informations : sur la rangée du haut se trouve le pouls (voir section 2.9.5), la température actuelle, la catégorie d'altitude (sous forme d'une montagne stylisée, voir section 3.6), et le niveau de charge de la pile ; sur la rangée inférieure, la pression de la bouteille, le réglage de la concentration en oxygène, la MOD correspondante et le réglage du niveau de MB actif (voir section 2.3.1).

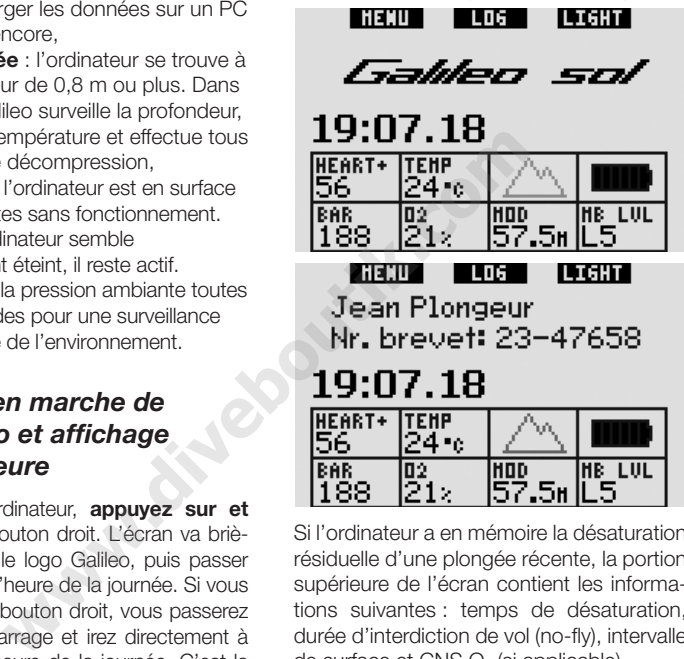

Si l'ordinateur a en mémoire la désaturation résiduelle d'une plongée récente, la portion supérieure de l'écran contient les informations suivantes : temps de désaturation, durée d'interdiction de vol (no-fly), intervalle de surface et CNS O<sub>2</sub> (si applicable).

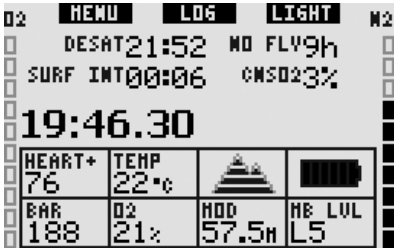

Le **temps de désaturation restant (DESAT)**  est calculé par le modèle de décompression de l'ordinateur. Toute plongée commencée alors qu'il reste de la désaturation sur votre ordinateur est considérée comme une plongée successive, ce qui signifie que

Galileo prend en compte la charge d'azote pré-existant dans votre corps.

La **durée d'interdiction de vol (NO FLY)** est le temps pendant lequel une exposition à la pression réduite de la cabine d'un avion pourrait provoquer un accident de décompression, ceci est calculé par le modèle de décompression de l'ordinateur.

#### $\blacktriangle$  **ATTENTION**

Prendre l'avion alors que Galileo affiche NO **FLY** peut provoquer des blessures sérieuses ou la mort.

L'**intervalle de surface (SURF INT)** est affiché à partir du moment où la plongée est terminée (5 minutes après avoir fait surface) et tant qu'il reste un temps de désaturation sur l'ordinateur.

De plus, les segments graphiques sur les côtés de l'écran montrent la CNS O<sub>2</sub> (barre gauche) et la charge résiduelle d'azote (barre droite). En fonction de la quantité d'azote résiduel, Galileo affiche les catégories d'altitude interdites par des lignes grises sur la montagne stylisée (voir section 3.6 pour plus d'informations).

## *1.4 Alarme d'altitude après une plongée*

Monter en altitude est d'une certaine façon similaire à une remontée lors d'une plongée : vous exposez votre corps à une pression partielle d'azote plus faible et par conséquent vous commencez à dégazer. Après une plongée, du fait de la charge d'azote supérieure qui se trouve dans votre corps, même le simple fait d'atteindre une altitude par ailleurs négligeable est susceptible de provoquer un accident de décompression. Par conséquent, lorsqu'il est en mode surface ou en mode veille, Galileo surveille constamment la pression ambiante et l'utilise pour évaluer votre charge et votre rejet de l'azote. Si Galileo remarque une chute de pression ambiante qui n'est pas compatible avec votre charge actuelle en azote, il activera l'alarme pour vous avertir de cette situation potentiellement dangereuse.

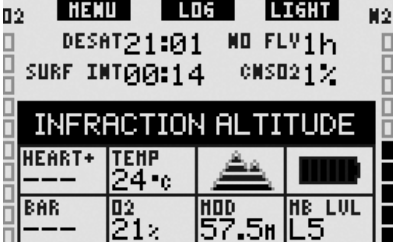

## *1.5 Avertissement « No dive » après une plongée*

Si Galileo détecte une situation de risque accru (dû à la possible accumulation de microbulles lors de plongées précédentes ou d'un taux de CNS O<sub>2</sub> supérieur à 40 %), le symbole  $\blacksquare$  apparaîtra sur l'écran avec un intervalle de surface suggéré. Cet intervalle de surface minimum est celui que Galileo prévoit d'être nécessaire pour réduire le nombre de microbulles et/ou baisser le taux de CNS  $O<sub>2</sub>$  en dessous de 40 %.

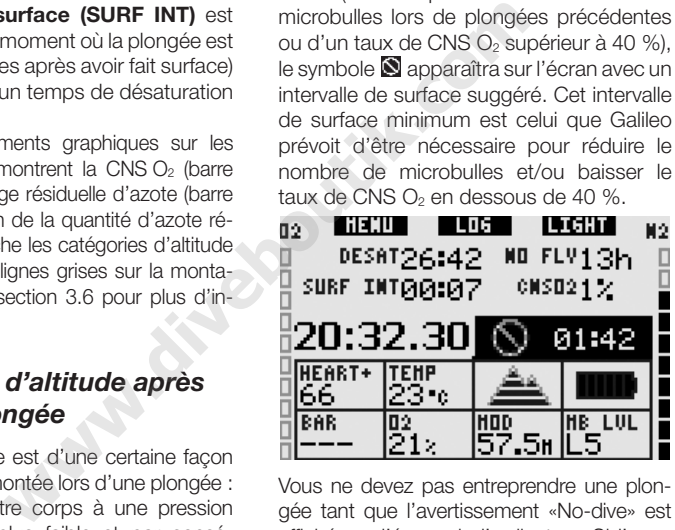

Vous ne devez pas entreprendre une plongée tant que l'avertissement «No-dive» est affiché sur l'écran de l'ordinateur. Si l'avertissement est déclenché par l'accumulation de microbulles (et non par une CNS  $O<sub>2</sub>$  supérieure à 40 %) et que vous plongez tout de même, vous aurez des temps inférieurs de plongée sans palier ou des temps de décompression plus longs. De plus, la durée de l'avertissement de microbulles à la fin de la plongée peut augmenter considérablement.

## *1.6 SOS*

Si vous restez au-dessus d'une profondeur de 0,8 mètres sans observer un palier de décompression prescrit, l'ordinateur va se mettre en mode **SOS**. Une fois en mode **SOS** l'ordinateur va se bloquer et sera inutilisable comme ordinateur de plongée pendant 24 heures. Si Galileo est utilisé pour plonger dans les 24 heures après s'être mis en mode **SOS**, il passera automatiquement en mode profondimètre (gauge) et ne donnera pas d'informations relatives à la décompression.

#### $\blacktriangle$  **ATTENTION**

- Le non-respect d'un palier de décompression obligatoire peut provoquer des blessures graves ou la mort.
- Des blessures sérieuses ou la mort peuvent survenir si un plongeur ne se fait pas immédiatement soigner au cas où des signes ou des symptômes d'accident de décompression se produisent après une plongée.
- Ne replongez pas pour traiter les symptômes d'un accident de décompression.
- Ne plongez pas lorsque l'ordinateur est en mode **SOS**.

L'écran affiche les mêmes informations qu'en présence de désaturation, mais le message **SOS MODE** est affiché à droite de l'heure de la journée. Au lieu de la durée d'interdiction de vol, le compte à rebours sur 24 heures est affiché. Le bouton du milieu. passe de **LOG** à **SOS**, et en le **pressant** un message d'urgence est affiché (voir section 2.9.7). Les informations correspondantes à cet affichage doivent être entrées à l'aide de SmartTRAK et peuvent faire jusqu'à 20 lignes de long, qui peuvent défiler à l'aide des boutons de gauche et du milieu. Une fois que le message d'urgence est affiché, **appuyez** sur le bouton de droite (**LOG**) pour afficher les détails de la dernière plongée. **Pres une plongee.**<br> **es décompression.**<br> **es décompression.**<br> **es décompression.**<br> **es mêmes informations**<br> **es mêmes informations**<br> **es mêmes informations**<br> **e** les mêmes informations<br> **e** les mêmes informations<br> **e** les

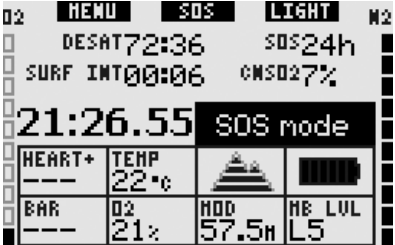

**1999 - 1999**  $\triangle$  Allergie à la pénicilline ! Groupe sanguin: A+ Tél. en cas d'urgence: Marie Plongeur +33 453 654 765 rPolice d'assurance:

Message urgence

## *1.7 Pile remplaçable par l'utilisateur*

Galileo utilise une pile de type CR12600SE (aussi connue sous la référence CR2NP) qui est remplacable par l'utilisateur et qui est disponible chez votre distributeur SCUBAPRO UWATEC. Cet affichage vous avertit de l'état de la pile. Celui-ci est décrit par six segments à l'intérieur du symbole de la pile :

- tant que quatre segments ou plus sont allumés, la pile a suffisamment d'énergie pour plonger en sécurité,
- avec trois segments affichés, l'affichage alterne entre l'information normale et le message **PILE FAIBLE** à côté de l'icône de la pile avec des intervalles de dix secondes. La pile a suffisamment d'énergie pour plonger en sécurité, mais vous devez penser à la remplacer,
- si deux seaments seulement sont allumés, l'affichage indique **REMPLACER PILE** de façon permanente. La pile n'a pas suffisamment d'énergie pour garantir une plongée en toute sécurité. Si seulement deux segments sont allumés. toutes les alarmes sonores et l'éclairage sont désactivés, et le compas ne peut pas être activé,
- si un seul segment est allumé. l'ordinateur n'est pas en état de fonctionner et l'affichage est PILE VIDE !

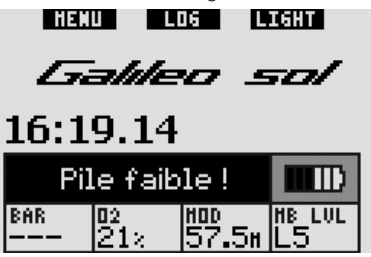

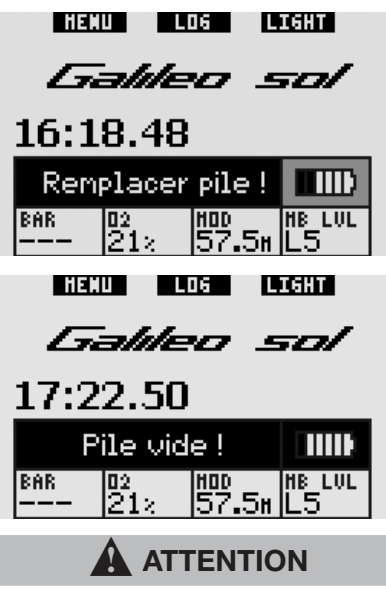

Commencer à plonger alors que le message **REMPLACER PILE!** est affiché peut provoquer une défaillance de l'ordinateur pendant la plongée. Remplacez la pile aussi vite que possible lorsque vous voyez ce message.

Les situations de pile faible au cours d'une plongée sont décrites en section 3.2.6.

Voir le chapitre 5 pour les informations sur la manière de remplacer la pile.

## **1.8 Options de configuration** *de l'écran (brevet en cours)*

En mode plongée, Galileo affiche les données sur l'une des trois dispositions d'écran préconfigurées : **CLASSIC**, LIGHT (simple) ou **FULL** (complète).

- La configuration **CLASSIC** est celle qui est utilisée par défaut, elle affiche toutes les informations standards qui sont nécessaires pendant la plongée, cette disposition peut également être choisie avec ou sans grille séparant les différents champs.
- La configuration **LIGHT** maximise la taille des données affichées en se concentrant sur les seules informations absolument nécessaires.
- La configuration **FULL** affiche le maximum d'informations.

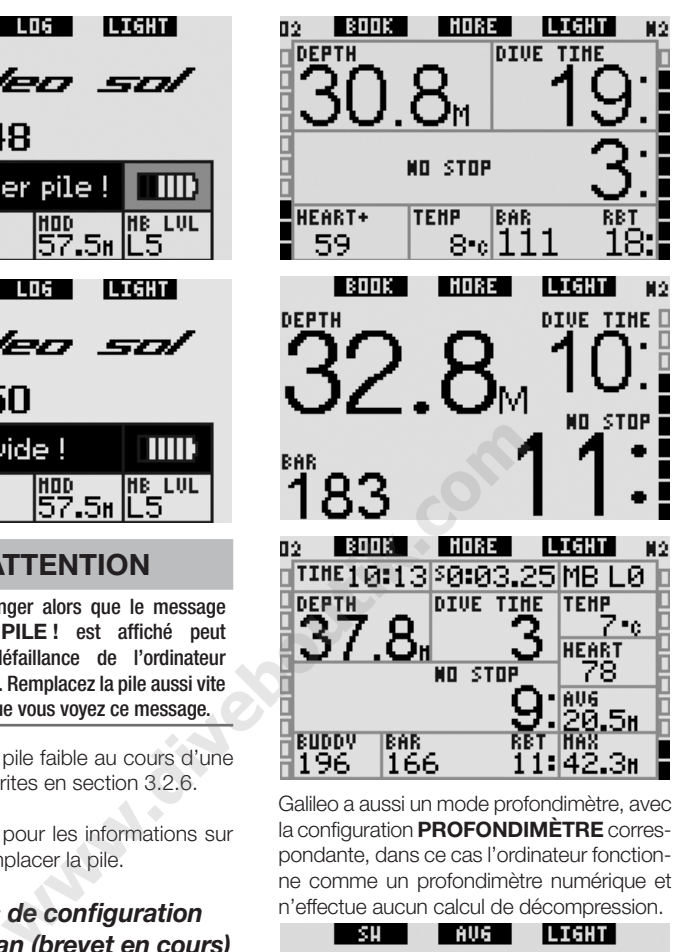

Galileo a aussi un mode profondimètre, avec la configuration **PROFONDIMÈTRE** correspondante, dans ce cas l'ordinateur fonctionne comme un profondimètre numérique et n'effectue aucun calcul de décompression.

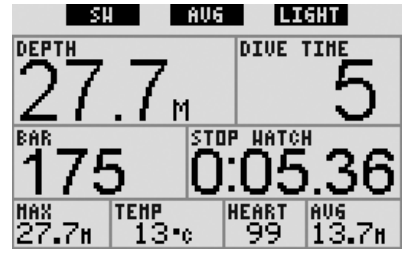

# - *NOTE :*

*La configuration* **LIGHT** *ne convient pas aux plongées avec paliers de niveau de microbulles (MB), paliers de décompression ou multigaz. Dans ces cas, Galileo passe automatiquement*   $en$  *configuration* **CLASSIC***.* 

Pour les trois configurations et en mode profondimètre, il est possible d'afficher le compas numérique à tout moment de la plongée. Il est aussi possible de faire tourner l'ensemble de l'écran de 180 degrés, afin que l'ordinateur puisse être utilisé avec les boutons en haut ou les boutons en bas.

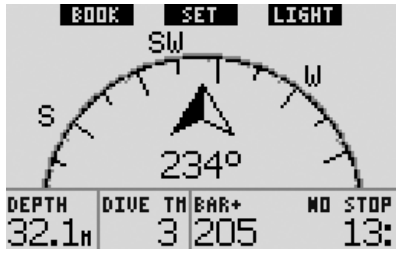

## *1.9 Fonctionnement des boutons*

Galileo a trois boutons. Ces boutons permettent d'avoir accès aux menus et de modifier les réglages lorsque vous êtes en mode surface. Pendant la plongée, ils permettent de créer des signets, d'afficher des informations supplémentaires sur l'écran et d'activer l'éclairage. Chaque bouton permet d'effectuer deux tâches, suivant si vous **appuyez** ou si vous **appuyez sur et maintenez** ce bouton (voir la définition dans le glossaire en section 1.1). **EXACT 1.11 Montage et a<br>
internet des<br>
Transformement des<br>
Tomnement des<br>
Tomnement des<br>
Transformer and the life of the content of the pression<br>
voir accès aux menus et<br>
réglages lorsque vous êtes<br>
e. Pendant la plongée,** 

La description abrégée de l'affichage sous chaque bouton se réfère à sa fonction si vous **appuyez** sur celui-ci. La fonction effectuée en **appuyant sur et maintenant** chaque bouton est seulement décrite dans le manuel.

## *1.10 Fonctionnement des boutons en surface*

En **appuyant** sur le bouton **MENU** vous aurez accès à une liste de menus. En **appuyant sur et maintenant** le bouton **MENU** vous allez directement au menu de réglage de l'oxygène.

En **appuyant** sur le bouton **LOG** vous allez directement au menu du carnet de plongée. En **appuyant sur et maintenant** le bouton LOG, le tableau résumé des gaz s'affiche. suivi de la fonction de visualisation d'image. En **appuyant** sur le bouton **LIGHT** vous activez l'éclairage. En **appuyant sur et** 

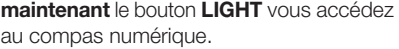

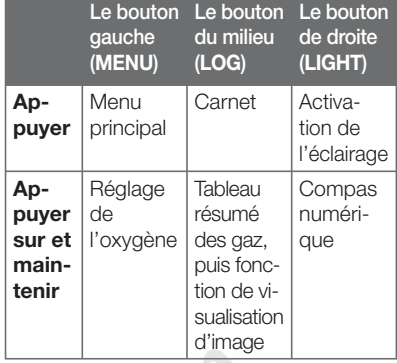

## *1.11 Montage et appairage de l'émetteur de haute pression*

Galileo peut recevoir des informations concernant la pression dans la bouteille par l'interface sans interférences brevetée UWATEC Smart, provenant d'un maximum de 4 émetteurs de haute pression. Chaque émetteur doit être monté sur le port haute pression d'un premier étage de détendeur.

Pour monter l'émetteur, retirez d'abord le bouchon de sortie haute pression du premier étage, puis vissez l'émetteur en place.

# - *NOTE :*

- *Ne tenez pas l'émetteur par le bouchon en plastique.*
- *Utilisez une clé adaptée pour serrer l'émetteur.*

L'émetteur Smart communique par fréquence radio avec Galileo. Pour une meilleure transmission, nous conseillons de positionner l'émetteur comme cela est décrit sur les illustrations ci-dessous.

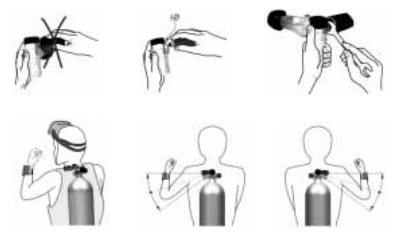

De manière à ce que Galileo affiche le signal de pression provenant d'un émetteur Smart, il faut d'abord établir une communication codée sans interférences. Cette étape ne doit être effectuée qu'une fois pour chaque émetteur, ou lorsque la pile de l'émetteur est remplacée.

Pour apparier Galileo à un émetteur, procédez comme suit :

- Montez le premier étage du détendeur avec l'émetteur Smart sur une bouteille pleine.
- Mettez Galileo en marche, vérifiez qu'il est en mode affichage **heure du jour** et positionnez-le directement en contact avec l'émetteur.
- Ouvrez le robinet de la bouteille.

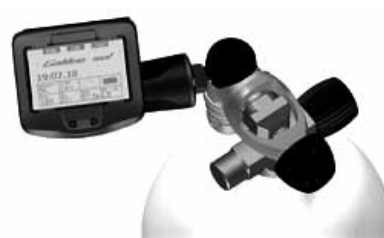

Lors de la mise en pression, l'émetteur Smart envoie une séquence d'appairage à Galileo. Lorsque Galileo reçoit cette information, l'affichage change pour une liste de 4 bouteilles. Les bouteilles sont nommées **T1**, **T2**, **TD** et **Équipier**. La bouteille **T1** est toujours votre bouteille principale. Les bouteilles **T2** et **TD** sont utilisées pour les plongées utilisant plus d'un gaz respiratoire, comme cela est décrit en section 3.7. La rubrique **Équipier** vous permet de recevoir les informations concernant la pression mesurée par l'émetteur Smart de la bouteille de votre coéquipier (si elle en est équipée) et de l'afficher sur l'écran de votre Galileo (voir le chapitre 3 pour plus d'informations). et de la bouteille.<br> **Equipier<br>
Equipier<br>
Figure 1 REI<br>
Equipier<br>
L'émetteur ne doit<br>
L'émetteur ne doit<br>
l'émetteur ne doit<br>
l'émetteur ne doit<br>
sous pression pen<br>
40 secondes ava<br>
autement il n'er<br>
sous pression pen<br>
dos** 

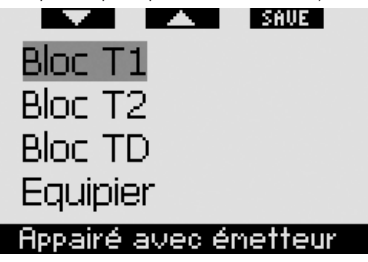

Utilisez les boutons  $\blacktriangledown$  (gauche) et  $\blacktriangle$  (milieu) pour choisir la bouteille que vous voulez assigner à cet émetteur, puis **appuyez sur SAVE** (bouton de droite). Galileo confirmera l'appairage par le message **APPAIRAGE AVEC T1 RÉUSSI** (ou **T2**, **TD**, **Équipier**). Si vous ne désirez pas terminer l'opération, **appuyez sur et maintenez** le bouton de droite, et Galileo affichera le message **APPAIRAGE ANNULÉ**. L'appairage sera également annulé si vous n'**appuyez pas sur SAVE** dans les 3 minutes.

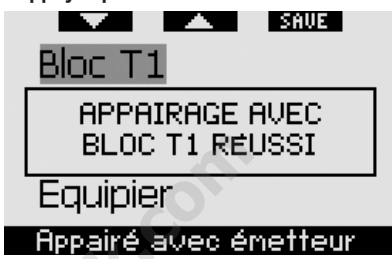

- *NOTE :* 

- *L'émetteur ne doit pas avoir été sous pression pendant au moins 40 secondes avant l'opération, autrement il n'enverra pas la séquence d'appairage.*
- *Lorsque vous plongez avec plus d'un mélange gazeux, les bouteilles T1, T2 et TD doivent être répertoriées de telle sorte que les niveaux d'oxygène soient croissants. Reportez-vous à la section 3.7 pour plus d'informations.*
- *Un émetteur ne peut être appairé qu'à une seule catégorie de bouteille. Si vous appairez le même émetteur à une seconde catégorie de bouteille, la première sera effacée. Cependant vous pouvez appairer plus d'un Galileo au même émetteur.*
- *L'appairage entre Galileo et un émetteur peut être supprimé à l'aide de SmartTRAK.*

Après un appairage réussi de T1 à Galileo, l'affichage indiquera la pression de la bouteille soit en **BARS** soit en **PSI**. Si la bouteille T1 n'a pas été appairée, Galileo affi chera **NO P** au lieu de la valeur de la pression. Si T1 a été appairée mais que Galileo ne recoit aucun signal, il affichera - - - au lieu d'une valeur de pression.

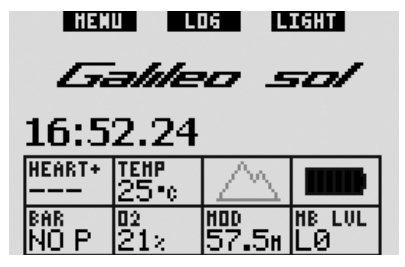

En surface, l'état des bouteilles T2, TD et Équipier sont indiquées dans le tableau résumé des gaz, qui est décrit en section 1.12.

# - *NOTE :*

- *L'émetteur Smart a une portée d'environ 1,5 m.*
- *Afi n de prolonger au maximum la vie de la pile, l'émetteur s'éteint de lui-même lorsqu'il n'y a pas de modification de la pression pendant plus de 40 secondes. Il s'éteint également lorsque la pression est égale ou inférieure à 14 bars ou moins.*
- *Si la pile d'un émetteur est faible, Galileo vous alerte par un message à l'écran indiquant quelle bouteille est assignée à l'émetteur en question.*

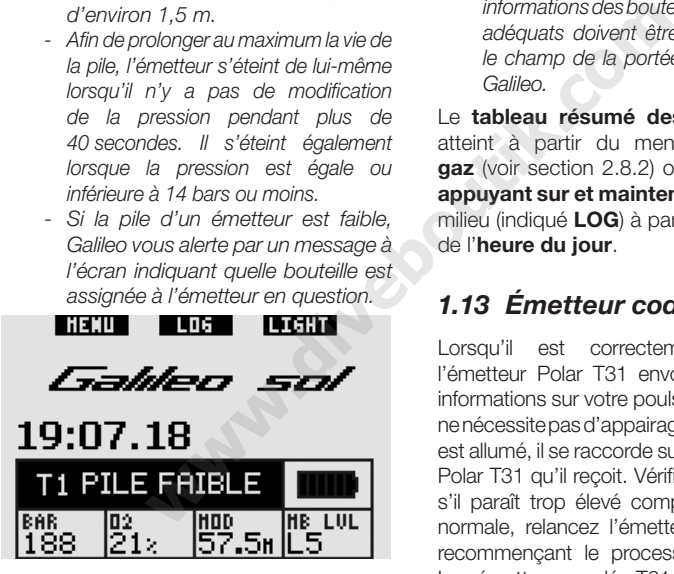

Voir le chapitre 5 pour les informations sur la manière de remplacer la pile.

### *1.12 Tableau résumé des gaz*

Vous pouvez programmer jusqu'à trois mélanges Nitrox sur votre Galileo, et vous pouvez aussi voir la pression de la bouteille de votre coéquipier lors de la plongée, s'il ou elle utilise un émetteur Smart UWATEC. De manière à vous donner un rapide aperçu de la situation, Galileo propose un **tableau**  résumé des gaz, qui affiche la pression de la bouteille, la concentration en oxygène, la ppO2max et la MOD pour chacune de vos bouteilles, alors que pour celle de votre équipier, seule la pression est donnée.

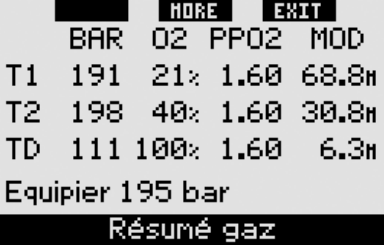

# - *NOTE :*

 *De manière à pouvoir recevoir les informations des bouteilles, les émetteurs adéquats doivent être allumés et dans le champ de la portée (1,5 m) de votre Galileo.* 

Le **tableau résumé des gaz** peut être atteint à partir du menu **Gestion des gaz** (voir section 2.8.2) ou simplement en **appuyant sur et maintenant** le bouton du milieu (indiqué **LOG**) à partir d'un affichage de l'**heure du jour**.

## *1.13 Émetteur codé Polar T31*

Lorsqu'il est correctement positionné, l'émetteur Polar T31 envoie à Galileo des informations sur votre pouls. La transmission ne nécessite pas d'appairage : lorsque Galileo est allumé, il se raccorde sur le premier signal Polar T31 qu'il recoit. Vérifiez votre pouls, et s'il paraît trop élevé comparativement à la normale, relancez l'émetteur codé T31 en recommençant le processus d'installation. Les émetteurs codés T31 utilisent plusieurs codes uniques afin de minimiser le risque d'interférences, mais il est tout de même possible que deux émetteurs aient le même code, ils seront alors interprétés comme un seul signal par le récepteur. Pour de meilleurs résultats, essayez de rester à 2 m du plongeur le plus proche qui utilise un émetteur codé Polar T31 lorsque vous allumez Galileo juste avant la plongée.

Procédez comme suit pour mettre en place l'émetteur T31 :

- Fixez une extrémité de l'émetteur à la sangle élastique.

- Réglez la longueur de la sangle afin qu'elle soit bien ajustée et confortable. Attachez la sangle autour de votre poitrine, juste sous les muscles thoraciques, et attachez la boucle à l'émetteur.
- Lorsque vous utilisez une combinaison étanche, soulevez l'émetteur de votre poitrine et humidifiez les deux zones cannelées à l'arrière.
- Vérifiez que les zones des électrodes sont placées fermement contre votre peau, et que le logo Polar est en position centrale, verticale.
- Vérifiez que l'émetteur reste bien en place lorsque vous enfilez une combinaison sèche ou humide.

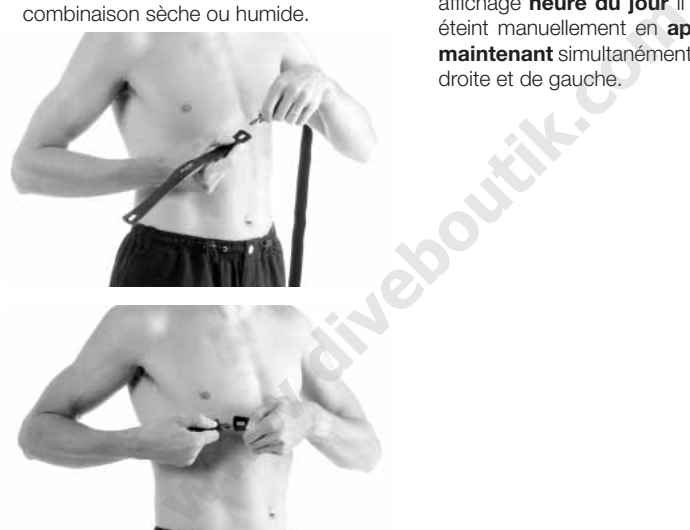

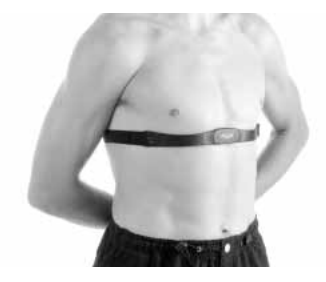

## *1.14 Éteindre Galileo*

Galileo s'éteint automatiquement après 3 minutes sans fonctionner. Lorsqu'il est en affichage **heure du jour** il peut aussi être éteint manuellement en **appuyant sur et maintenant** simultanément les boutons de droite et de gauche.

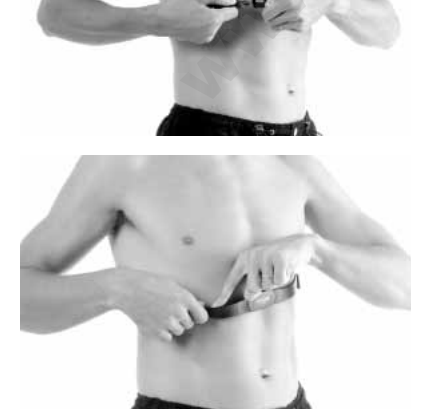

## **2. MENUS, RÉGLAGES ET FONCTIONS**

Les menus de Galileo vous permettent d'accéder aux fonctions ou de modifier les réglages. Pour accéder au menu principal, **appuyez sur MENU**. À partir de là, vous pouvez naviguer dans la liste entière en **pressant le** «  $\blacktriangledown$  » (bouton gauche) ou «  $\blacktriangle$  » (bouton du milieu). Certains menus, tels que les **Réglages plongée**, ont des sous-menus. Dans chaque menu ou sous-menu, la section sélectionnée indique l'élément actif actuellement. Ci-dessous se trouve la liste des menus disponibles.

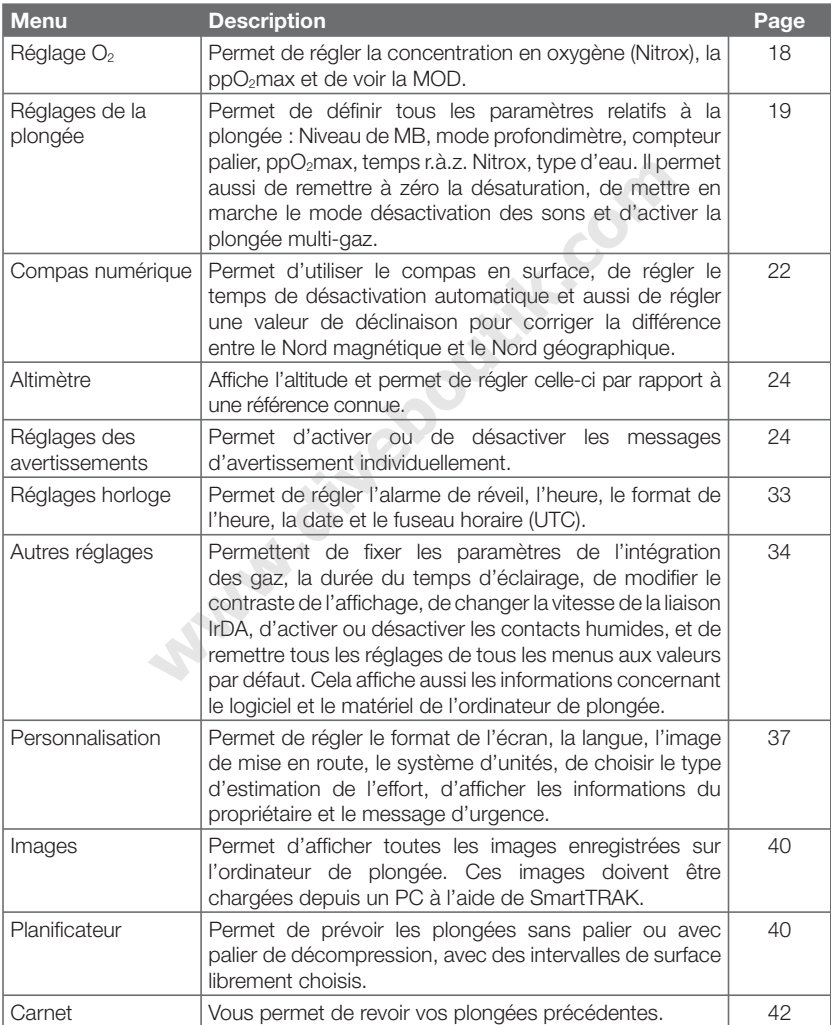

### *2.1 Description du menu principal*

**Appuyez sur MENU** pour faire afficher la liste des menus.

Pour entrer dans n'importe quel menu, faites défiler la liste vers le haut ou le bas à l'aide des boutons « ▲ » ou « ▼ » jusqu'à ce que la barre de sélection couvre le menu qui vous intéresse, puis **appuyez sur ENTR** pour confirmer votre choix.

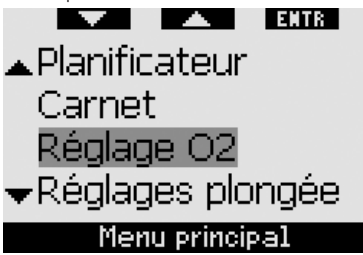

Pour changer les réglages, **appuyez** sur les boutons « **+** » ou « **-** », puis **appuyez**  sur SAVE (enregistrer) pour confirmer les modifications. Cela vous ramènera au menu principal. Si vous ne voulez pas confirmer les modifications. **appuyez sur et maintenez** le bouton de droite à n'importe quel moment pour quitter sans enregistrer les modifications. Cela vous ramènera aussi au menu principal. **Appuyez sur et maintenez** les boutons de droite et de gauche simultanément pour revenir à l'affichage de l'heure du jour. Notez qu'en maintenant les boutons « **+** » ou « **-** » enfoncés vous pourrez faire les modifications plus rapidement. **Example 18 COMPTE 2010**<br> **Example 2020**<br> **Example 2020**<br> **We all lieu de SAVE** (enregistre<br> **We all lieu de SAVE** (enregistre<br> **We all lieu de SAVE** (enregistre<br> **We all lieu de SAVE** (enregistre<br> **We all lieu de SAVE** (e

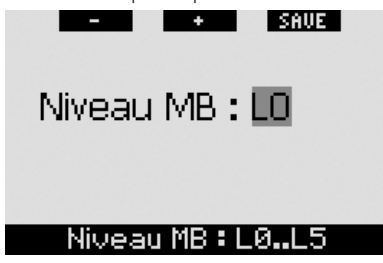

Si vous faites une modification dans un menu et que vous l'enregistrez, l'ordinateur affi chera le message **MODIFICATIONS ENREGISTRÉES** pendant 2 secondes. Si vous faites une modification dans un menu et que vous ne l'enregistrez pas, l'ordinateur

affi chera le message **MODIFICATIONS NON ENREGISTRÉES** pendant 2 secondes. Si aucune modification n'a été effectuée, que vous quittez en **appuyant sur** le bouton ou en **appuyant sur et maintenant** le bouton, aucun message n'est affiché.

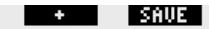

## **MODIFICATIONS NON ENREGISTREES**

## $CNSO2 = 75%$

Si plus d'une entité peut être modifiée avec un seul menu, le bouton droit est marqué « **>>** » au lieu de **SAVE** (enregistrer). **Appuyer sur** « **>>** » déplacera le segment sélectionné à la prochaine entité qui peut être modifiée. Lorsque le segment sélectionné est sur la dernière entité qui peut être modifiée, le bouton droit revient à **SAVE** (enregistrer). Dans le cas de sous-menus, l'opération suit le même processus.

 $\rightarrow$ 

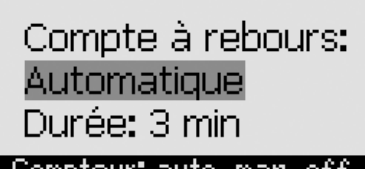

Si, lorsqu'il est en cours de modification des réglages, l'ordinateur ne reçoit aucun ordre pendant une période de 3 minutes, il revient automatiquement à l'affichage de l'heure du **jour** sans avoir enregistré de modification.

## *2.2 Réglage de la concentration en oxygène*

Lorsque vous entrez dans ce menu, la concentration en oxygène actuellement en cours  $(O_2 \%)$  sera sélectionnée. Sous le  $O_2$ % vous pouvez voir la pp $O_2$  et la MOD (profondeur maximale d'utilisation) correspondante. Après avoir changé la concentration en oxygène, la  $ppO<sub>2</sub>$  sera sélectionnée. Vous pouvez changer sa valeur entre le maximum autorisé (voir section 2.3.4) et **1,0 bar**. Lorsque vous changez la valeur de la ppO<sub>2</sub>, la MOD change en conséquence. Notez bien que la MOD dépend également du type d'eau (douce ou salée) et de la pression atmosphérique (et donc de l'altitude).

Veuillez vous reporter à la section 3.7.1. pour y trouver des instructions relatives au réglage de la concentration en oxygène pour les bouteilles T2 et TD.

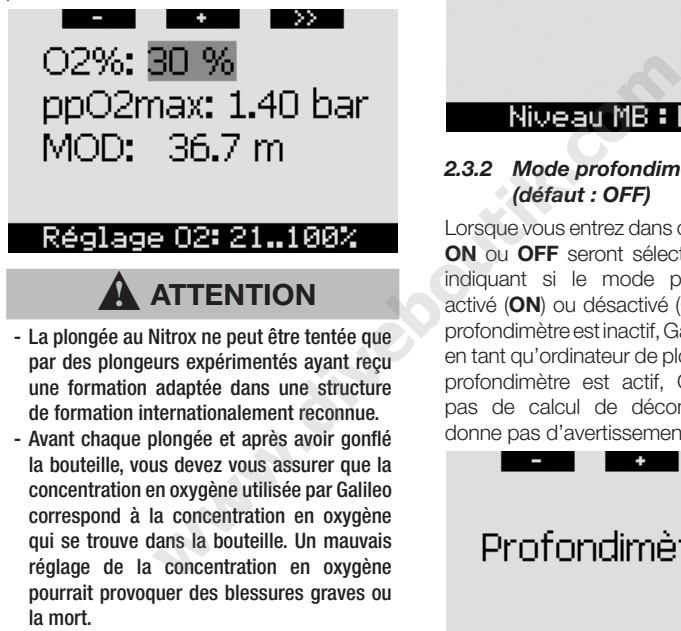

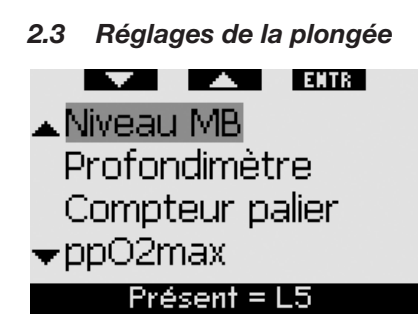

### *2.3.1 Niveau de microbulles (par défaut : L0)*

Lorsque vous entrez dans ce menu, le niveau de microbulles actuellement en cours est affiché. À l'aide des boutons « **+** » et « **-** » vous pouvez passer d'un niveau à l'autre, de **L0** (algorithme de base) jusqu'à **L5** (le plus haut niveau de prudence supplémentaire).

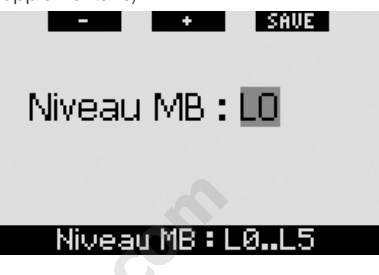

### *2.3.2 Mode profondimètre (défaut : OFF)*

Lorsque vous entrez dans ce menu, les mots **ON** ou **OFF** seront sélectionnés à l'écran, indiquant si le mode profondimètre est activé (**ON**) ou désactivé (**OFF**). Si le mode profondimètre est inactif, Galileo fonctionnera en tant qu'ordinateur de plongée. Si le mode profondimètre est actif, Galileo n'effectue pas de calcul de décompression et ne donne pas d'avertissement ou d'alarme.

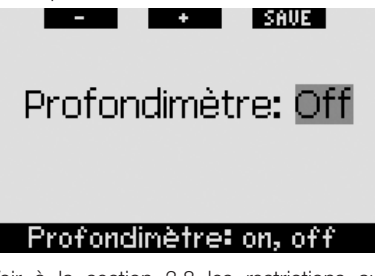

Voir à la section 3.8 les restrictions au passage de Galileo du mode ordinateur en mode profondimètre et vice-versa.

### *2.3.3 Compte à rebours de palier de sécurité (par défaut : automatique, 3 minutes)*

L'objectif du compte à rebours de palier de sécurité est de vous permettre de surveiller votre palier de sécurité à la fin de la plongée. Vous pouvez régler la durée du palier de sécurité de **1** à **5** minutes par tranches d'une minute.

Vous pouvez aussi régler le compte à rebours pour qu'il se déclenche **automatiquement** ou **manuellement**, ou vous pouvez complètement **désactiver** cette fonction. Le fonctionnement du compte à rebours de palier de sécurité est décrit à la section 3.4.3.

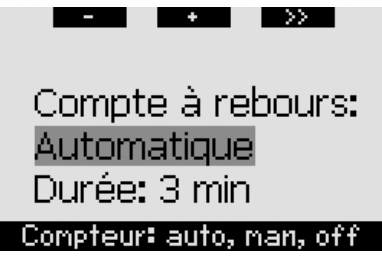

### *2.3.4 ppO2max (par défaut : 1,4 bar)*

La valeur de la ppO<sub>2</sub>max détermine votre MOD (profondeur maximale d'utilisation) en fonction du taux d'oxygène dans votre mélange. Vous pouvez régler cette valeur entre **1,2 bar** et **1,6 bar** ou la désactiver en la mettant en position **OFF**.

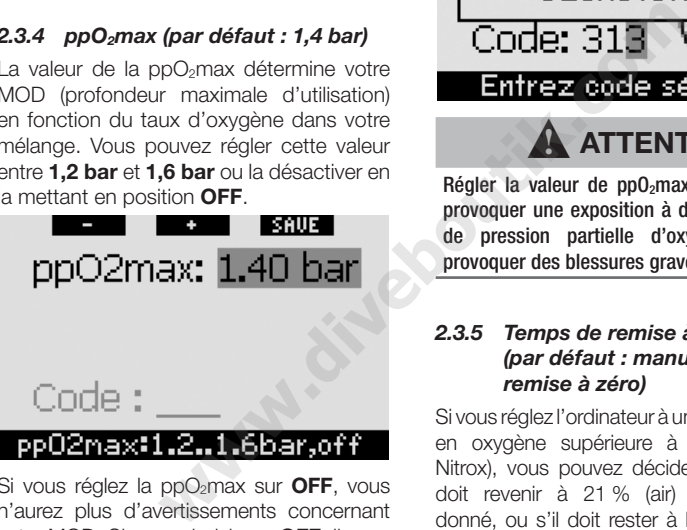

Si vous réglez la ppO2max sur **OFF**, vous n'aurez plus d'avertissements concernant votre MOD. Si vous choisissez **OFF**, il vous sera demandé d'entrer une confirmation supplémentaire sous la forme d'un code de sécurité. Le code de sécurité est **313**. Cela empêche de régler involontairement la ppO<sub>2</sub>max sur **OFF**. Pour entrer le code, utilisez les boutons « **+** » et « **-** » pour définir le premier chiffre (**3**), puis **appuyez** sur « **>>** » pour confi rmer. Défi nissez maintenant le chiffre suivant (1), confirmez en **appuyant** sur « >> », puis définissez le dernier chiffre (3). En **appuyant sur SAVE** (enregistrer) après avoir défini le dernier chiffre, la **ppO<sub>2</sub>max** sera réglée sur **OFF** et vous n'aurez plus d'avertissements à ce sujet. Le message suivant est affiché **ppO<sub>2</sub>max DÉSACTIVÉE** pendant 2 secondes.

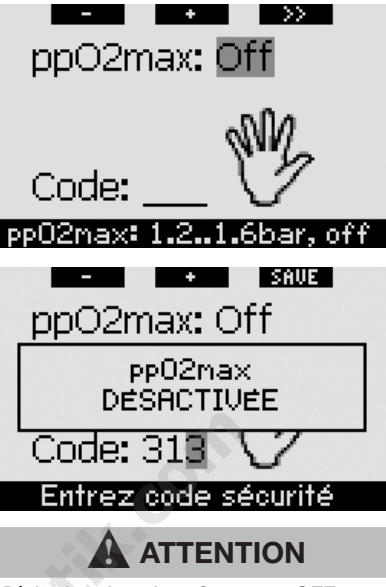

Régler la valeur de ppO<sub>2</sub>max sur **OFF** peut provoquer une exposition à de hauts niveaux de pression partielle d'oxygène et peut provoquer des blessures graves ou la mort.

### *2.3.5 Temps de remise à zéro Nitrox (par défaut : manuel – pas de remise à zéro)*

Si vous réglez l'ordinateur à une concentration en oxygène supérieure à 21 % (plongée Nitrox), vous pouvez décider si l'ordinateur doit revenir à 21 % (air) à un moment donné, ou s'il doit rester à la concentration en oxygène indiquée jusqu'à ce que vous la changiez manuellement. Ceci est effectué par le temps de remise à zéro Nitrox. Si vous réglez le temps de remise à zéro Nitrox sur **MANUEL** (pas de remise à zéro), l'ordinateur conservera la concentration en oxygène donnée jusqu'à ce que vous la changiez manuellement. Si vous réglez le temps de remise à zéro Nitrox sur une valeur entre **1 heure** et **48 heures**, l'ordinateur reviendra automatiquement à une concentration en oxygène de 21 % après que le délai de temps indiqué soit passé.

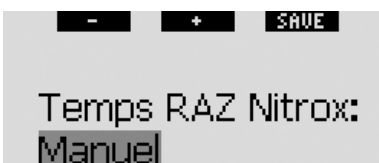

### RAZ Nitrox: 1..48h. nanuel

### *2.3.6 Type d'eau (par défaut : eau salée)*

Vous pouvez calibrer l'ordinateur sur **eau douce** ou **eau salée**, en fonction de l'endroit où vous avez l'intention de plonger. Régler sur un type d'eau erroné génère une erreur dans la mesure de la profondeur d'environ 3 % (c'est-à-dire qu'à une profondeur de 30 m, un ordinateur réglé sur l'eau salée affichera 29 m dans l'eau douce. alors qu'un ordinateur réglé sur eau douce affichera 31 m dans l'eau salée). Notez que cela n'affecte pas le fonctionnement correct de l'ordinateur, puisque celui-ci effectue les calculs en se basant seulement sur les mesures de pression.

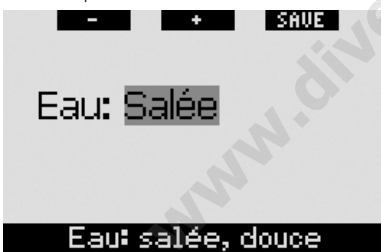

### *2.3.7 Remise à zéro désaturation*

Galileo vous permet de remettre à zéro la désaturation calculée par l'ordinateur. Toutes les informations de saturation des tissus relatives à une plongée récente seront remises à zéro et l'ordinateur considérera la plongée suivante comme une plongée simple (non successive). Cela est utile lorsque l'ordinateur est prêté à un autre plongeur qui n'a pas plongé dans les dernières 48 heures.

#### $\blacktriangle$  **ATTENTION**

Plonger après avoir remis la désaturation à zéro est extrêmement dangereux et peut provoquer des blessures graves ou la mort. Ne remettez pas la désaturation à zéro si vous n'avez pas une raison valable de le faire.

Pour empêcher une remise à zéro accidentelle de la désaturation, vous devez entrer le code de sécurité lorsque vous avez décidé de procéder à la remise à zéro. Le code de sécurité est **313**. Une fois que vous êtes dans le menu, le mot **CODE** va apparaître. Pour entrer le code, utilisez les boutons « **+** » et « **-** » pour définir le premier chiffre (3), puis **appuyez** sur « >> » pour confirmer. Définissez maintenant le chiffre suivant (1), confirmez en **appuyant** sur « >> », puis définissez le dernier chiffre (**3**). **Appuyer sur SAVE** après avoir défini le dernier chiffre terminera le processus de calcul de la désaturation. Le message suivant est affiché pendant 2 secondes : **RAZ DÉSATURATION EF-FECTUÉE**. Notez que la remise à zéro de la désaturation est indiquée sur le carnet de plongée pour des besoins de suivi. type d'eau erroné génère<br>
la mesure de la profondeur<br>
c'est-à-dire qu'à une processure de la profondeur<br>
m, un ordinateur réglé sur<br>
maz en **appuyart** sur « » pour de nier de la profondeur<br>
maz en **appuyart** sur « » sez le

# - *NOTE :*

 *Retirer et remplacer la pile ne remettra pas la désaturation à zéro. Galileo enregistre les informations de saturation des tissus dans une mémoire non volatile. Pendant le temps que l'ordinateur passe sans pile, le calcul de désaturation est gelé et reprend là où il avait été arrêté dès qu'une nouvelle pile est mise en place.*

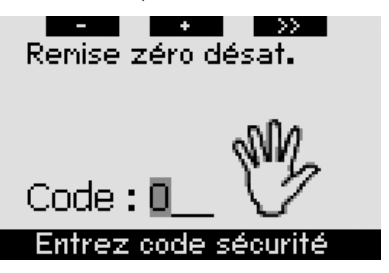

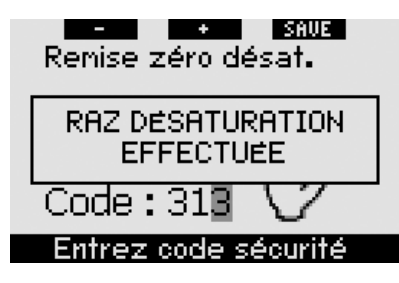

### *2.3.8 Mode désactivation des sons (par défaut : OFF)*

Dans ce menu vous pouvez désactiver le son de façon à ce que l'ordinateur ne sonne en aucune circonstance. Régler le mode **DÉSACTIVATION DES SONS** sur **ON** (activé) prend le pas sur tout réglage d'avertissement individuel que vous auriez choisi (décrit en section 2.6) et rend également toutes les alarmes silencieuses (décrit en section 3.2). Le réveil sera aussi désactivé.

#### $\blacktriangle$  **ATTENTION**

Couper toutes les alarmes sonores peut vous mettre dans une situation potentiellement dangereuse et pourrait provoquer des blessures graves ou la mort.

Si vous choisissez le mode **SONS DÉSACTIVÉS**, il vous sera demandé d'entrer une confirmation supplémentaire sous la forme d'un code de sécurité. Le code de sécurité est **313**. Cela empêche de régler involontairement le mode **DÉSACTIVATION DES SONS** sur **ON**. Pour entrer le code, utilisez les boutons « + » et « - » pour définir le premier chiffre **(3), puis appuyez** sur « >> » pour confirmer. Définissez maintenant le chiffre suivant (1), confirmez en **appuyant** sur « >> », puis défi nissez le dernier chiffre (**3**). En **appuyant**  sur SAVE après avoir défini le dernier chiffre, le mode **SONS DÉSACTIVÉS** sera sur **ON** et vous n'entendrez plus aucun signal audible de quelque sorte que ce soit. Le message suivant est affiché pendant 2 secondes : **SONS DÉSACTIVÉS**.

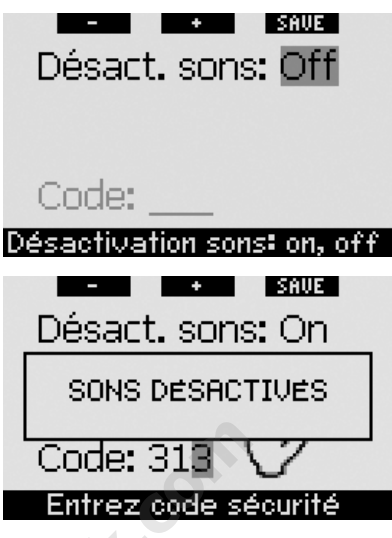

### *2.3.9 PMG (défaut : OFF)*

Galileo peut calculer les programmes de décompression pour des plongées lors desquelles jusqu'à trois mélanges Nitrox sont utilisés (PMG signifie Predictive Multi Gas). Ce qui ajoute une complexité importante à l'interface. Pour une plus grande facilité d'utilisation lors des plongées avec un seul gaz cette option permet de transformer facilement Galileo en un ordinateur pour un seul gaz (sans supprimer aucun des réglages que vous pouvez utiliser pour la plongée multigaz). **WATION DES SONS** sur<br>
ale pas sur tout réglage<br>
ale pass sur tout réglage<br>
les alarmes silencieuses<br>
3.2). Le réveil sera aussi<br> **ENTION CORRECTION CALCE SE décompression** pour des<br>
décompression pour des<br>
décompression p

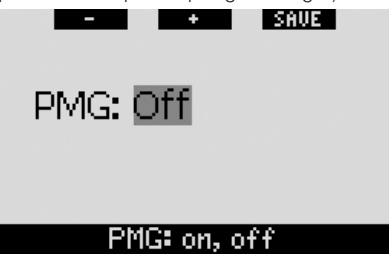

## *2.4 Compas numérique*

Galileo possède un compas numérique à correction de dévers qui peut être utilisé à presque n'importe quelle inclinaison. Le compas peut être affiché à tout moment pendant la plongée et peut aussi être utilisé en surface. Ce menu vous permet d'utiliser le compas en surface, de modifier le temps de désactivation automatique et d'assigner une valeur de

déclinaison qui compense la déviation entre le Nord géographique et le Nord magnétique.

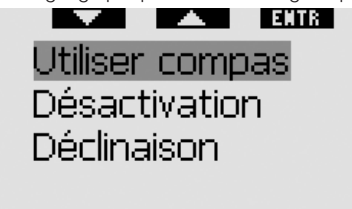

### Compas numérique

### *2.4.1 Utilisation du compas en surface*

Lors de la sélection du menu **UTILISER COMPAS**, l'écran affiche le compas, l'heure de la journée et l'intervalle de surface, si applicable. Les boutons sont maintenant indiqués **SET** et **EXIT**. Avec le bouton du milieu (**SET**), vous pouvez prendre un cap de référence. Cela est utile par exemple si vous êtes sur un bateau et qu'il y a un point de repère sur le rivage que vous pouvez utiliser comme alignement pour atteindre un point spécifique du site de plongée. **Appuyez sur SET** pour prendre le cap, et l'écran affi che le message **PRISE DE CAP EFFECTUÉE** pendant 2 secondes. Un point apparaîtra pour indiquer la prise de cap. Une fois sous l'eau, alignez le point avec la flèche et commencez à nager dans cette direction. Si vous **appuyez sur SET**  de nouveau, le nouveau cap prendra la place de celui qui est en mémoire. Si vous **appuyez sur et maintenez SET** vous effacez le cap. Lorsque vous prenez un cap, Galileo marque automatiquement les points à 90, 120 et 180 degrés pour servir d'aide à la navigation. Voir la section 3.4.1. pour plus d'informations sur cette fonction. Tran affiche le compas, de plongée si le bouton driquimée et l'intervalle de **maintenu**. Lorsqu'il est et licable. Les boutons sont Galileo utilise plus d'énergi<br>
qués **SET et EXIT**. les promate, il est donc souha l'ordina

Le bouton droit (**EXIT**) permet de retourner au menu principal du **compas numérique**.

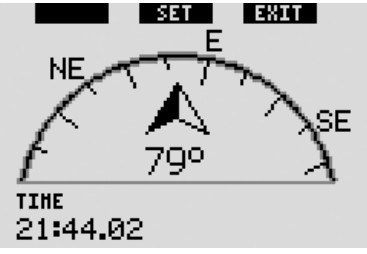

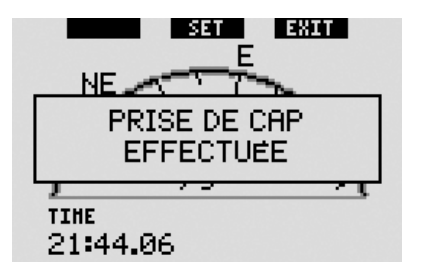

### *2.4.2 Réglage du temps de désactivation automatique (défaut : 15 secondes)*

Lorsque vous plongez, le graphisme du compas remplace l'écran principal de l'ordinateur de plongée si le bouton droit est **appuyé et maintenu**. Lorsqu'il est en mode compas, Galileo utilise plus d'énergie de la pile que la normale, il est donc souhaitable de remettre l'ordinateur en configuration normale après un certain laps de temps. Ce menu vous permet de régler cette durée entre **5**, **10**, **15**, **30** et **60** secondes ou d'utiliser la fonction **POUSS. ON/OFF**. Dans ce dernier cas, le compas reste affiché à l'écran jusqu'à ce que vous **appuyez sur et mainteniez** le bouton droit pour revenir à la configuration d'affichage normale de l'ordinateur de plongée.

# - *NOTE :*

- *Si un avertissement ou une alarme se déclenche lorsqu'il est en mode compas, Galileo revient à l'affi chage habituel quel que soit le réglage du temps de désactivation automatique.*
- *Si Galileo est en mode compas alors qu'arrive un palier de niveau ou de décompression, il revient*  également à l'affichage habituel, *quel que soit le réglage du temps de désactivation automatique.*

**SAUE** 

 $\overline{\phantom{a}}$ 

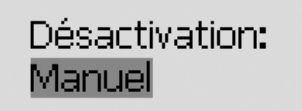

Désactivation: 5..60s, nan.

### *2.4.3 Réglage de la déclinaison (défaut : 0 degré)*

En fonction de l'endroit exact du globe terrestre, il peut y avoir une déviation entre le Nord géographique et le Nord magnétique. N'importe quel compas ou n'importe quelle boussole montrera toujours le Nord magnétique, par l'intermédiaire de ce menu vous pouvez fixer une valeur pour ce que l'on appelle la déclinaison et qui fera que le compas indiquera le Nord géographique.

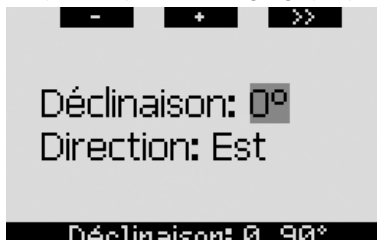

## *2.5 Altimètre*

Ce menu vous permet d'utiliser Galileo comme altimètre. Lorsque vous entrez dans ce menu, l'altitude actuelle est affichée. L'altitude est interprétée par l'ordinateur à partir de la pression atmosphérique mesurée, et par conséquent dépend fortement du temps. Il en résulte que pour une mesure précise de l'altitude, l'altimètre doit être réglé à une altitude connue au moins une fois par jour.

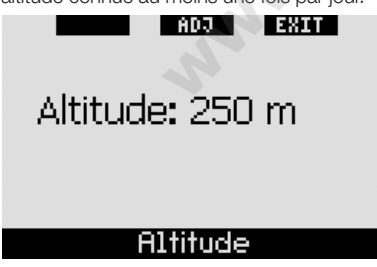

Pour régler l'altitude, commencez par **appuyer sur ADJ** pour entrer dans le menu **RÉGLAGE ALTITUDE**. Une fois que vous êtes dans ce menu, utilisez les boutons « **+** » et « **-** » jusqu'à atteindre la valeur désirée. Chaque fois que vous **appuyez** sur « **+** » ou « - », l'altitude affichée changera par tranches de 10 mètres. **Appuyez sur SAVE** pour confirmer votre choix et retourner au menu principal **Altimètre**.

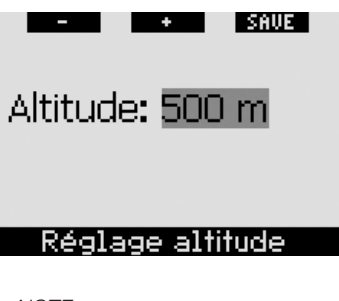

# - *NOTE :*

 *L'altitude indiquée sur ce menu n'a pas d'infl uence sur le réglage automatique de l'altitude dans les calculs de décompression.*

## *2.6 Réglages des avertissements*

Galileo peut vous avertir de situations particulières qui peuvent requérir une action de votre part.

Les avertissements représentent des situations qui demandent l'attention du plongeur, mais les ignorer de présente pas de risque immédiat. C'est à vous de savoir lesquels vous désirez activer et lesquels vous souhaitez désactiver. Tous les avertissements peuvent être sur **OFF**, uniquement **VISUEL** ou **SONORE**, ou **LES DEUX**, visuel et sonore. L'avertissement sonore consiste en trois courtes séquences sonores. L'avertissement visuel est décrit indépendamment pour chaque cas. **WERE WERE A CONSERVANCE CREEN CREEN CREATABLE CREEN CREATABLE CREEN CREATABLE CREEN CREATAIN CONGRESSION.**<br> **WERE A CONGRESSION CONGRESSION**<br> **WERE A CONGRESSION**<br> **WERE CREAT**<br> **WERE CREAT CONGRESSION**<br> **WERE A CONGRESSI** 

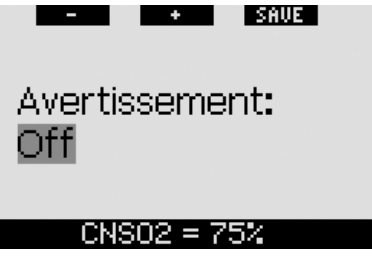

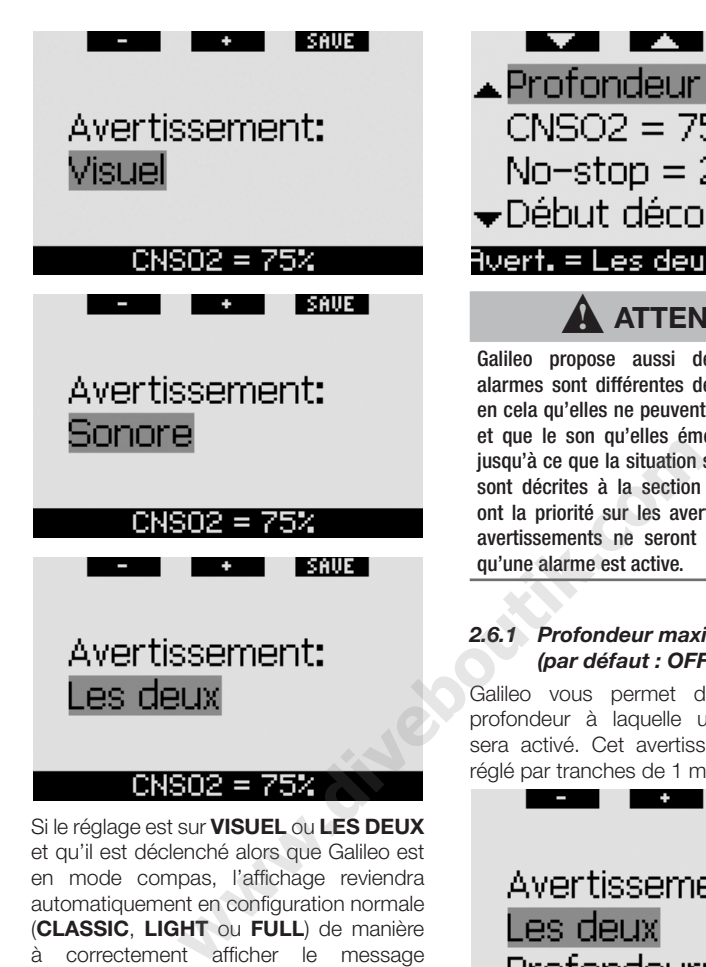

Si le réglage est sur **VISUEL** ou **LES DEUX** et qu'il est déclenché alors que Galileo est en mode compas, l'affichage reviendra automatiquement en configuration normale (**CLASSIC**, **LIGHT** ou **FULL**) de manière à correctement afficher le message d'avertissement.

Chaque avertissement a son propre sous-menu avec le menu **Réglage avertissements**. Utilisez les boutons «  $\blacktriangle$  » ou «  $\blacktriangledown$  » pour faire défiler la liste. Une barre de sélection montrera le sous-menu choisi et la ligne d'affichage en bas indique le statut de l'avertissement. **Appuyez sur ENTR** pour accéder au sous-menu. À tout moment, **appuyer sur et maintenir** le bouton droit fera revenir au menu **Réglage avertissements** sans enregistrer les modifications non confirmées.

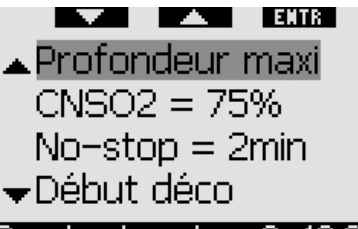

# Rvert. = Les deux อิ. 40.0 m

#### $\blacktriangle$  **ATTENTION**

Galileo propose aussi des alarmes. Les alarmes sont différentes des avertissements en cela qu'elles ne peuvent pas être éteintes, et que le son qu'elles émettent est continu jusqu'à ce que la situation soit corrigée. Elles sont décrites à la section 3.2. Les alarmes ont la priorité sur les avertissements, et les avertissements ne seront pas affichés tant qu'une alarme est active.

### *2.6.1 Profondeur maximale (par défaut : OFF)*

Galileo vous permet de spécifier une profondeur à laquelle un avertissement sera activé. Cet avertissement peut être réglé par tranches de 1 mètre.

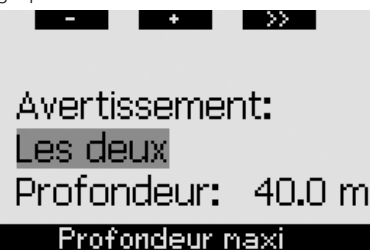

Pendant la plongée, si vous descendez en dessous de la profondeur fixée et que l'avertissement est sur **VISUEL** ou **LES DEUX**, Galileo affichera le message **PROF. MAXI ATTEINTE** pendant 12 secondes au lieu des informations de plongée sans palier ou de décompression.

De plus :

- Pour la configuration **CLASSIC**, la valeur de la profondeur fixée est indiquée. en couleurs inversées (blanc sur fond noir), dans le coin en bas à gauche.

Les informations alternatives sont toujours disponibles telles que décrites à la section 3.3.2, mais après 5 secondes la profondeur est de nouveau affichée en couleurs inversées. Cela continuera tant que le plongeur reste à une profondeur plus grande que celle fixée.

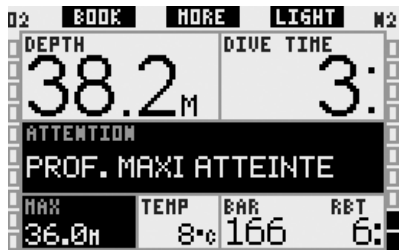

En configuration LIGHT, la profondeur actuelle est affichée en couleurs inversées (blanc sur fond noir) et restera ainsi jusqu'à ce que le plongeur remonte au-dessus de la profondeur fixée.

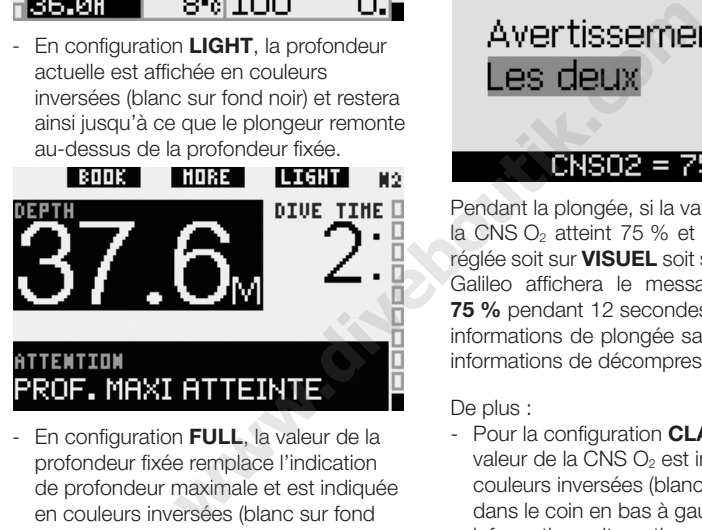

- En configuration **FULL**, la valeur de la profondeur fixée remplace l'indication de profondeur maximale et est indiquée en couleurs inversées (blanc sur fond noir). Cela restera ainsi jusqu'à ce que le plongeur remonte au-dessus de la profondeur fixée.

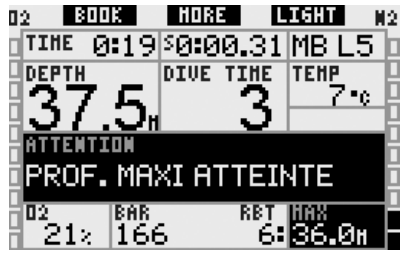

### 2.6.2 CNS  $Q_2 = 75\%$ *(par défaut : OFF)*

Galileo surveille votre consommation d'oxygène pendant la plongée par l'intermédiaire du compteur de CNS O<sub>2</sub>. Le résultat s'affiche par l'intermédiaire de la barre d'oxygène sur le côté gauche de l'écran (configurations **CLASSIC** et **FULL**) et aussi par l'indication de la CNS O2 (**CLASSIC**, **LIGHT** et **FULL**). Galileo déclenche un avertissement lorsque la valeur atteint 100 %, de plus vous pouvez choisir le déclenchement d'un avertissement lorsque le compteur de CNS O<sub>2</sub> atteint 75 %.

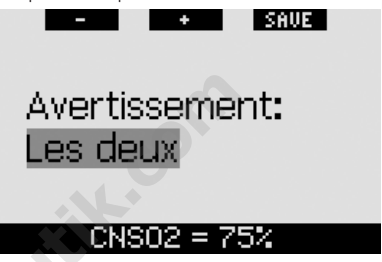

Pendant la plongée, si la valeur calculée de la CNS O<sub>2</sub> atteint 75 % et que l'alerte est réglée soit sur **VISUEL** soit sur **LES DEUX**, Galileo affichera le message CNS O<sub>2</sub> = **75 %** pendant 12 secondes à la place des informations de plongée sans palier ou les informations de décompression.

De plus :

- Pour la configuration **CLASSIC**, la valeur de la CNS O<sub>2</sub> est indiquée, en couleurs inversées (blanc sur fond noir), dans le coin en bas à gauche. Les informations alternatives sont toujours disponibles telles que décrites à la section 3.3.2, mais après 5 secondes la CNS O<sub>2</sub> est de nouveau affichée en couleurs inversées. Cela restera ainsi tant que la valeur de la CNS  $O<sub>2</sub>$  sera supérieure à 75 %.

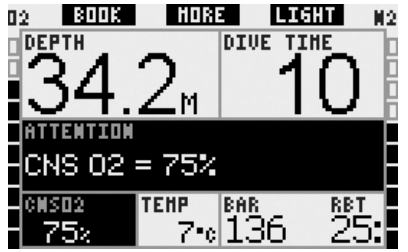

- Pour la configuration LIGHT, après que le message texte soit éteint, la valeur de la CNS O<sub>2</sub> est affichée, en couleurs inversées (blanc sur fond noir), dans le coin en bas à gauche, alternant toutes les 4 secondes avec les informations de la pression de la bouteille. Cela restera ainsi tant que la valeur de la CNS O<sub>2</sub> sera supérieure à 75 %. Les informations alternatives sont toujours disponibles comme cela est décrit en section 3.3.3.

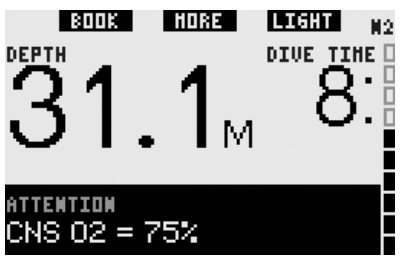

- Pour la configuration **FULL**, la valeur de la CNS O<sub>2</sub> est affichée, en couleurs inversées (blanc sur fond noir). Cela restera ainsi tant que la valeur de la CNS O2 sera supérieure à 75 %. Les informations alternatives sont toujours disponibles telles que décrites à la section 3.3.4, mais après 5 secondes la CNS O<sub>2</sub> est de nouveau affichée en couleurs inversées.

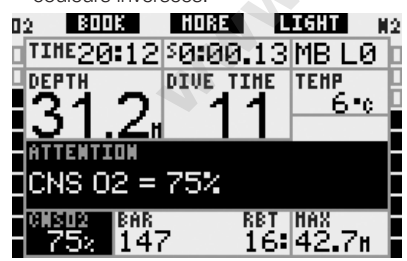

### *2.6.3 Sans palier = 2 minutes (par défaut : OFF)*

Si vous voulez éviter de devoir faire un palier de décompression imprévu, Galileo peut activer un avertissement lorsque le temps sans palier n'est plus que de 2 minutes. Cela s'applique à la fois aux temps sans palier de L0 et de MB (voir section 3.5 pour plus d'informations sur la plongée avec les niveaux de microbulles). Cela vous permet de

commencer à remonter avant de devoir vous trouver dans l'obligation de faire un palier de décompression ou un palier de niveau.

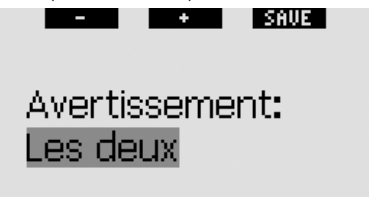

### $No\text{-stop} = 2min$

Pendant la plongée, si le temps sans palier atteint les 2 minutes restantes et que l'avertissement est réglé soit sur **VISUEL** soit sur LES DEUX. Galileo affichera le message **NO STOP** = **2 MIN** pendant 12 secondes. Les figures suivantes montrent l'affichage réel dans les différentes configurations (**CLASSIC**, **LIGHT** et **FULL**).

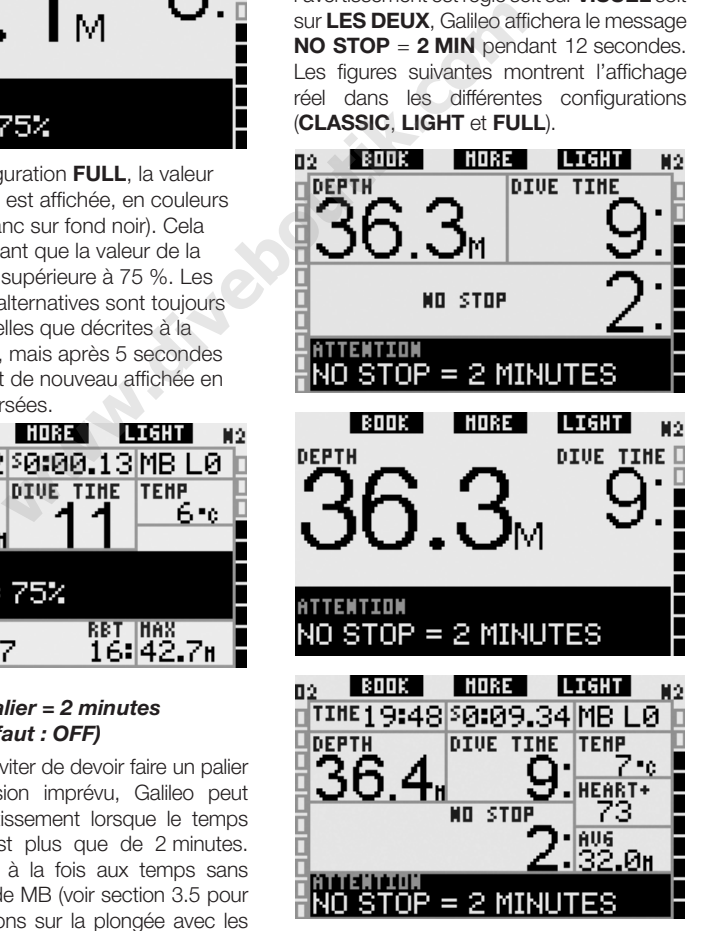

Français

#### *2.6.4 Début de plongée avec décompression (par défaut OFF)*

Galileo peut activer un avertissement lorsque le premier palier de décompression devient obligatoire. Cela alerte le plongeur sur le fait qu'une remontée directe vers la surface n'est plus possible. Cet avertissement ne s'applique qu'aux plongées effectuées lorsque l'ordinateur est réglé sur L0.

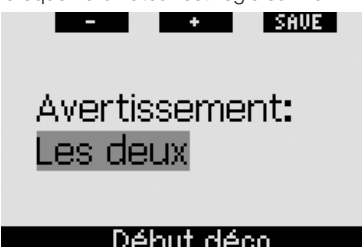

Pendant la plongée, si vous entrez en mode plongée avec palier de décompression, et que l'avertissement est réglé soit sur **VISUEL** soit sur **LES DEUX**, Galileo affi chera le message **DÉBUT DÉCO** pendant 12 secondes. Les figures suivantes montrent l'affichage réel dans les configurations **CLASSIC** et FULL. Si Galileo est réglé sur **LIGHT**, à ce moment il passe en **CLASSIC** pour contenir toutes les informations. **EMPLE CONTROLL SERVIS CONTROLL SERVIS CONTROLL SERVIS CONTROLL SERVIS CONTROLL SERVIS CONTROLL SURVEY CONTROLL SURVEY CONTROLL SURVEY CONTROLL SURVEY CONTROLL SURVEY CONTROLL SURVEY CONTROLL SURVEY CONTROLL SURVEY CONTROL** 

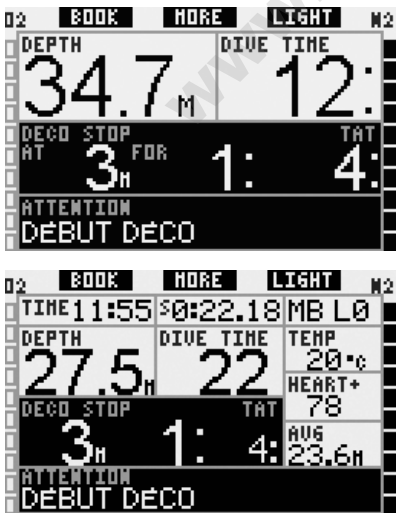

### *2.6.5 Temps en plongée et temps de demi-tour (par défaut : OFF)*

Avec Galileo vous pouvez fixer un temps de plongée donné, par tranches de cinq minutes. À la moitié de la valeur fixée, Galileo vous donnera un avertissement de « temps de demi-tour ». Un avertissement est aussi donné lorsque le temps total fixé est passé.

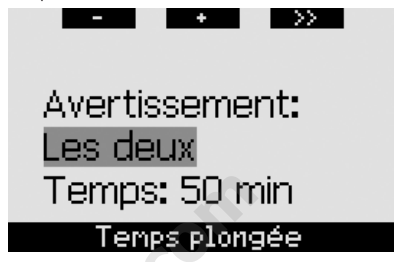

Pendant la plongée, lorsque le temps atteint la moitié du temps de plongée fixé, et que l'avertissement est réglé soit sur **VISUEL** soit sur **LES DEUX**, Galileo affichera le message TEMPS DE DEMI-**TOUR** pendant 12 secondes. Les figures suivantes montrent l'affichage réel dans les différentes configurations (CLASSIC, **LIGHT** et **FULL**).

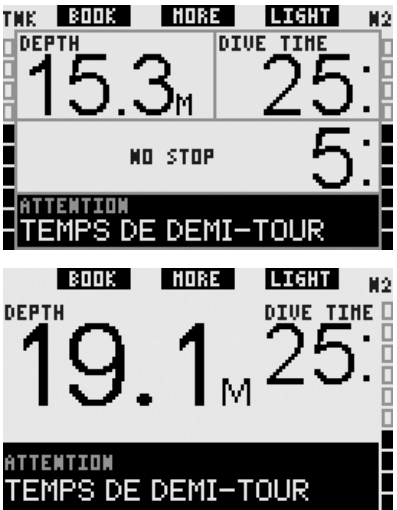

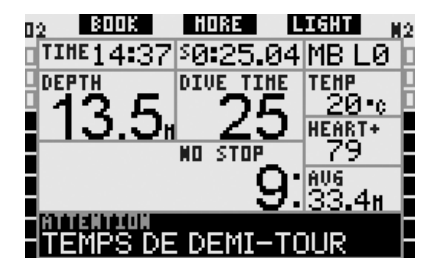

Lorsque la plongée arrive à la durée fixée, le message **TEMPS LIMITE ATTEINT** apparaît pendant 12 secondes, et le temps d'immersion effectué est maintenant affiché en couleurs inversées (blanc sur fond noir). Les figures suivantes montrent l'affichage réel dans les différentes configurations (**CLASSIC**, **LIGHT** et **FULL**).

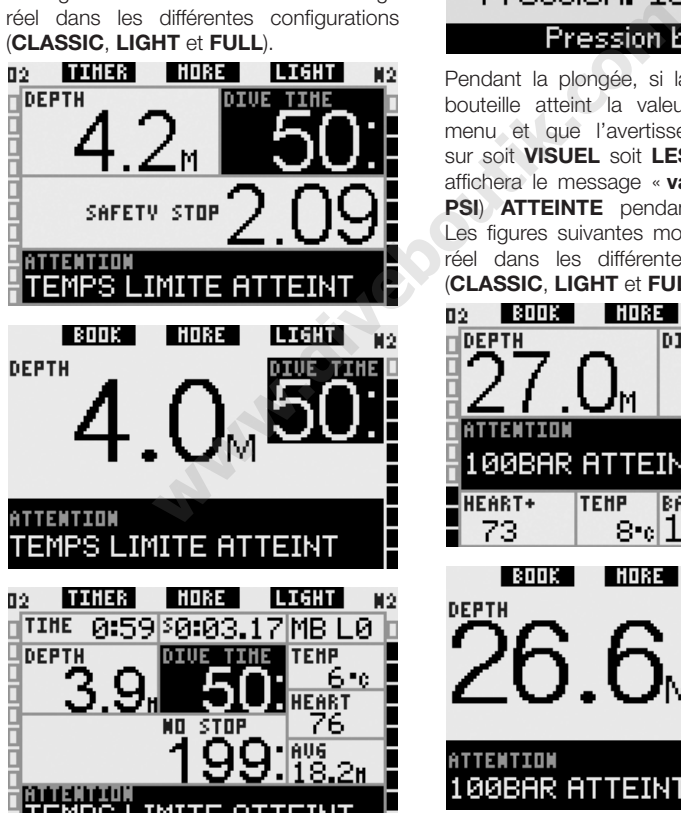

### *2.6.6 Pression de la bouteille (par défaut : OFF)*

Galileo peut vous avertir lorsque la pression de la bouteille atteint un certain niveau. Par exemple, vous pouvez régler ce niveau à la moitié de la pression de la bouteille pour vous souvenir qu'il est temps de commencer à remonter doucement.

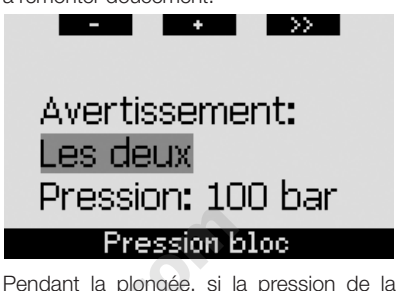

bouteille atteint la valeur fixée dans le menu et que l'avertissement est réglé sur soit **VISUEL** soit **LES DEUX**, Galileo affichera le message « **valeur** » **BAR** (ou **PSI**) **ATTEINTE** pendant 12 secondes. Les figures suivantes montrent l'affichage réel dans les différentes configurations (**CLASSIC**, **LIGHT** et **FULL**).

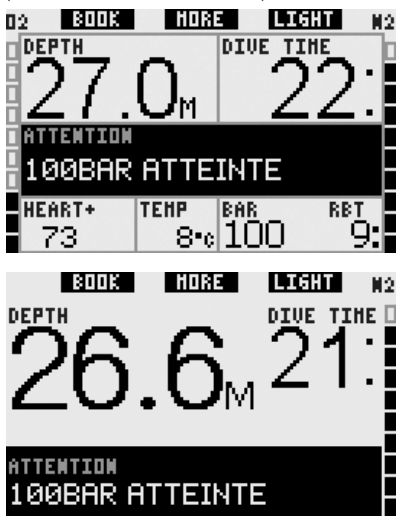

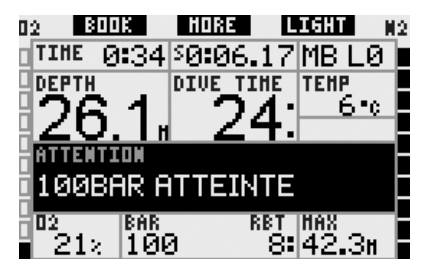

### *2.6.7 RBT = 3 minutes (défaut : LES DEUX)*

De manière à vous avertir suffisamment tôt que votre alimentation en gaz commence à se réduire, Galileo peut vous avertir lorsque la RBT (véritable autonomie restante) chute à 3 minutes. Voir la section 3.3.1. pour plus d'informations sur la RBT.

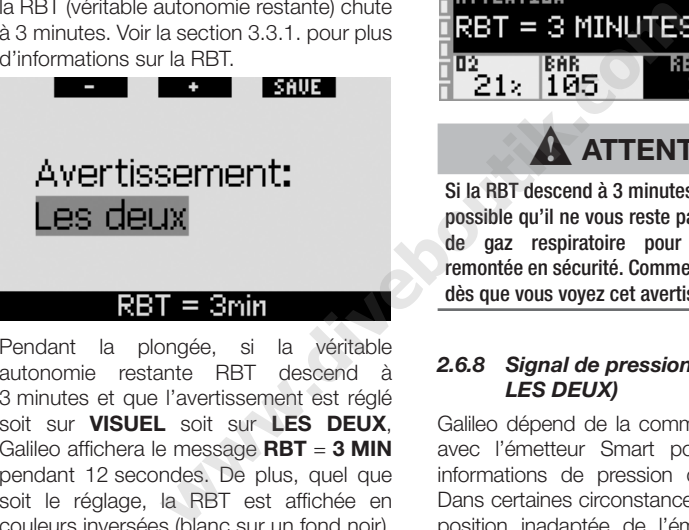

Pendant la plongée, si la véritable autonomie restante RBT descend à 3 minutes et que l'avertissement est réglé soit sur **VISUEL** soit sur **LES DEUX**, Galileo affichera le message RBT = 3 MIN pendant 12 secondes. De plus, quel que soit le réglage, la RBT est affichée en couleurs inversées (blanc sur un fond noir). Les figures suivantes montrent l'affichage réel dans les différentes configurations (**CLASSIC**, **LIGHT** et **FULL**).

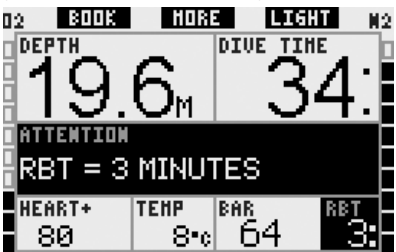

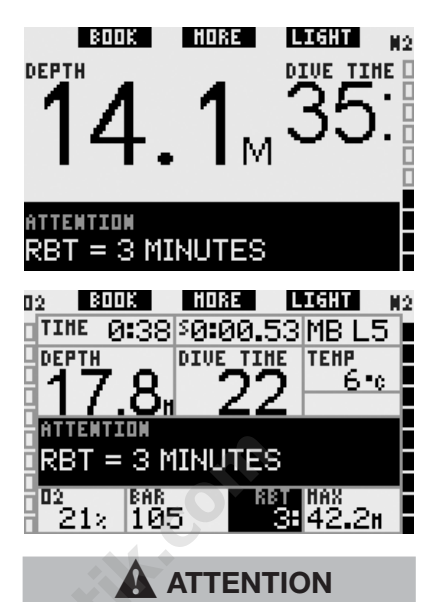

Si la RBT descend à 3 minutes ou moins, il est possible qu'il ne vous reste pas suffisamment de gaz respiratoire pour effectuer une remontée en sécurité. Commencez à remonter

### *2.6.8 Signal de pression (par défaut : LES DEUX)*

dès que vous voyez cet avertissement.

Galileo dépend de la communication radio avec l'émetteur Smart pour donner les informations de pression de la bouteille. Dans certaines circonstances, telles qu'une position inadaptée de l'émetteur ou des interférences avec des sources radio puissantes, la transmission de données peut être momentanément interrompue. Les flashes utilisés pour la photographie sous-marine par exemple, sont connus pour affecter momentanément la communication entre Galileo et l'émetteur Smart.

Galileo peut vous avertir lorsque le signal provenant de l'émetteur est perturbé :

- Si Galileo ne reçoit aucun signal de l'émetteur pendant 30 secondes, une séquence sonore se fait entendre et le message **PAS DE SIGNAL** s'affiche pendant 12 secondes.

- Si après 40 secondes supplémentaires, Galileo n'a toujours recu aucun signal de l'émetteur, une autre séquence sonore se fait entendre, et le message **SIGNAL DE PRESSION PERDU** s'affiche pendant 12 secondes, après quoi la RBT n'est plus affichée, et la pression de la bouteille est remplacée par - - - .

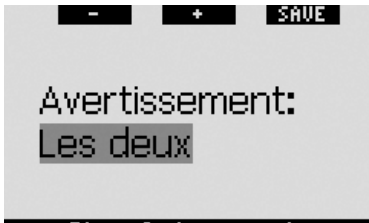

### *2.6.9 Début de plongée avec paliers de niveau (par défaut : OFF)*

Lorsque vous plongez avec un niveau de microbulles (MB) différent de L0, Galileo peut vous avertir lorsque vous n'êtes plus en phase de plongée sans palier de microbulles.

Voir la section 3.5 pour plus d'informations sur la plongée avec les niveaux de microbulles.

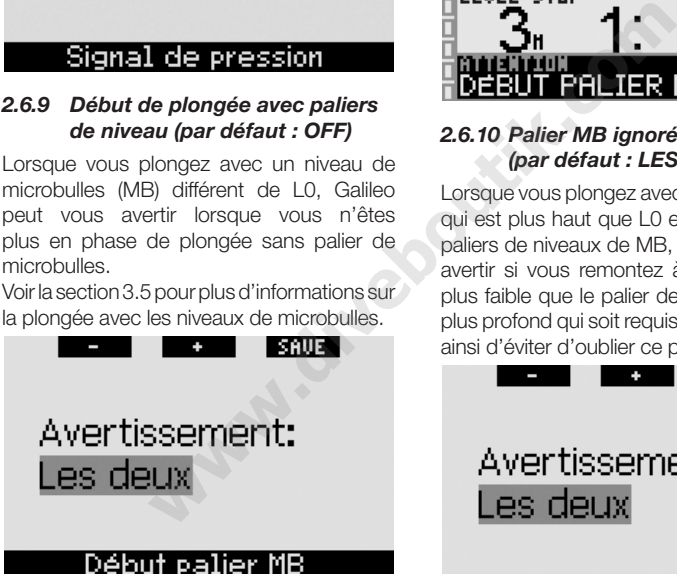

Pendant la plongée, si vous entrez en mode plongée avec palier de niveau, et que l'avertissement est réglé soit sur **VISUEL** soit sur **LES DEUX**, Galileo affi chera le message **DÉBUT PALIER NIVEAU** pendant 12 secondes. Les figures suivantes montrent l'affichage réel dans les configurations **CLASSIC** et FULL. Si Galileo était réglé sur **LIGHT**, à ce moment il passe en **CLASSIC** pour contenir toutes les informations.

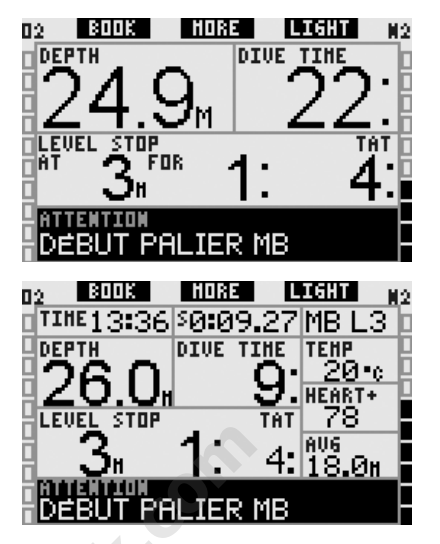

### *2.6.10 Palier MB ignoré (par défaut : LES DEUX)*

Lorsque vous plongez avec un niveau de MB qui est plus haut que L0 et en présence de paliers de niveaux de MB, Galileo peut vous avertir si vous remontez à une profondeur plus faible que le palier de niveau de MB le plus profond qui soit requis, vous permettant ainsi d'éviter d'oublier ce palier.

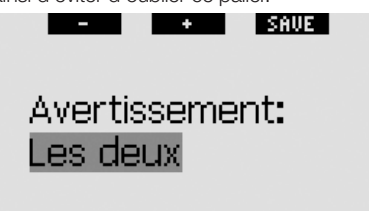

### Palier MB ignoré

Pendant la plongée, si vous remontez à une profondeur plus faible que celle d'un palier de MB suggéré, et que l'avertissement est soit sur **VISUEL** ou **LES DEUX**, Galileo affichera le message **PALIER MB IGNORÉ** pendant 12 secondes et la profondeur est indiquée en couleurs inversées (blanc sur fond noir) jusqu'à ce que vous redescendiez au-dessous de la profondeur du palier ou jusqu'à ce qu'il y ait une diminution du niveau de MB (voir sections 2.6.11 et 3.5.5). Les figures suivantes montrent l'affichage réel dans les configurations **CLASSIC** et FULL.

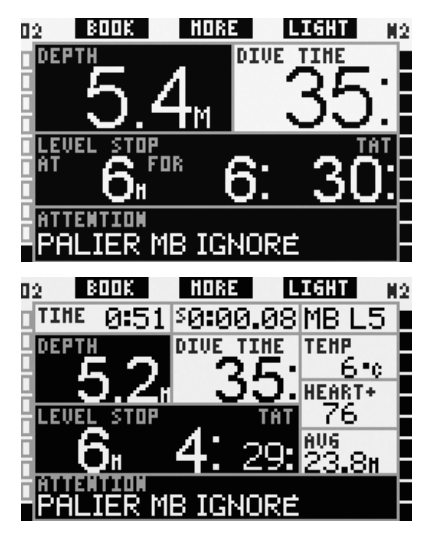

### *2.6.11 Niveau de microbulles réduit (par défaut : LES DEUX)*

Lorsque vous plongez avec un niveau de MB supérieur à L0 et en présence de paliers de niveau de MB, si vous remontez de plus de 1,5 m au-dessus du palier de niveau de MB le plus profond qui soit requis, Galileo réduit votre niveau de MB au niveau possible suivant. Le nouveau niveau de MB actif sera affiché. Vous pouvez demander à Galileo de vous avertir lorsque cela se produit.

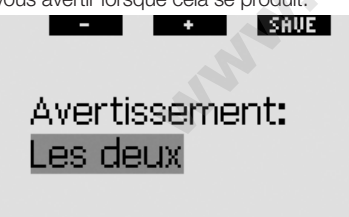

### Niveau MB réduit

Pendant la plongée, si vous remontez de plus de 1,5 m au-dessus d'un palier de MB suggéré, et que l'avertissement est réglé soit sur **VISUEL** soit sur **LES DEUX**, Galileo affi chera le message **NIVEAU MB RÉDUIT** pendant 12 secondes. De plus, quel que soit le réglage de l'avertissement, le nouveau niveau de MB est affiché en couleurs inversées (blanc sur fond noir) comme suit :

- **CLASSIC** : dans le coin en bas à gauche après extinction du message texte. Les informations alternatives sont accessibles comme cela est décrit à la section 3.3.2, mais après 5 secondes les informations de nouveau niveau de MB sont affichées de nouveau.

- **FULL** : au lieu du niveau de MB.

1 800 3 I HORE LIGHT  $\overline{12}$  $N2$ **DEPTH DIUE** h **TTHE FRB** Jн **ENTUFFILME REDU**<br> **ENTUFFILME REDU**<br> **ENTUFFILME REDU**<br> **ENTUFFILME REDU**<br> **ENTIRE 0:51 SOLORE**<br> **ENTIRE 0:51 SOLORE**<br> **ENTIRE 0:51 SOLORE**<br> **ENTIRE 0:51 SOLORE**<br> **ENTIRE 0:51 SOLORE**<br> **ENTIRE 0:51 SOLORE**<br> **ENTIRE 0:51 S** LIGHT **TFHP** 6-е **HEART+** 80

#### *2.6.12 L0 sans palier = 2 minutes en plongeant avec un niveau de MB*

Lorsque vous plongez avec un niveau de MB supérieur à L0, les informations L0 ne sont pas directement visibles sur l'affichage (bien qu'elles soient accessibles comme informations alternatives). Vous pouvez choisir que Galileo vous avertisse lorsque la durée restant sans palier pour L0 atteint 2 mn lorsque vous plongez avec un niveau de MB actif supérieur à L0.

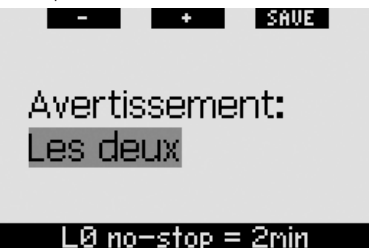

Pendant la plongée, si la durée restante pour L0 sans palier atteint les 2 minutes

Les figures suivantes montrent l'affichage réel dans les configurations **CLASSIC** et **FULL**.

restantes et que l'avertissement est réglé soit sur **VISUEL** soit sur **LES DEUX**, Galileo affi chera le message **L0 NO-STOP** = **2 MINUTES** pendant 12 secondes. Les figures suivantes montrent l'affichage réel dans les configurations **CLASSIC** et FULL.

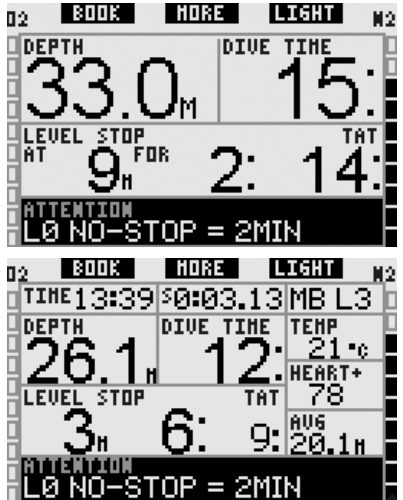

### *2.6.13 Passer en mode palier de décompression en plongeant avec un niveau de MB*

Lorsque vous plongez avec un niveau de MB supérieur à L0, les informations L0 ne sont pas directement visibles sur l'affichage (bien qu'elles soient accessibles comme informations alternatives). Vous pouvez choisir que Galileo vous avertisse lorsque vous allez entrer dans une phase exigeant de respecter des paliers de décompression, alors que vous plongez avec un niveau de MB supérieur à L0.

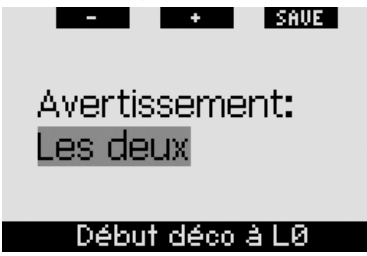

Pendant la plongée, si vous passez en mode plongée avec palier de décompression et que l'avertissement est réglé soit sur **VISUEL** soit sur LES DEUX, Galileo affichera le message **DÉBUT DÉCO À L0** pendant 12 secondes. Les figures suivantes montrent l'affichage réel dans les configurations **CLASSIC** et **FULL**.

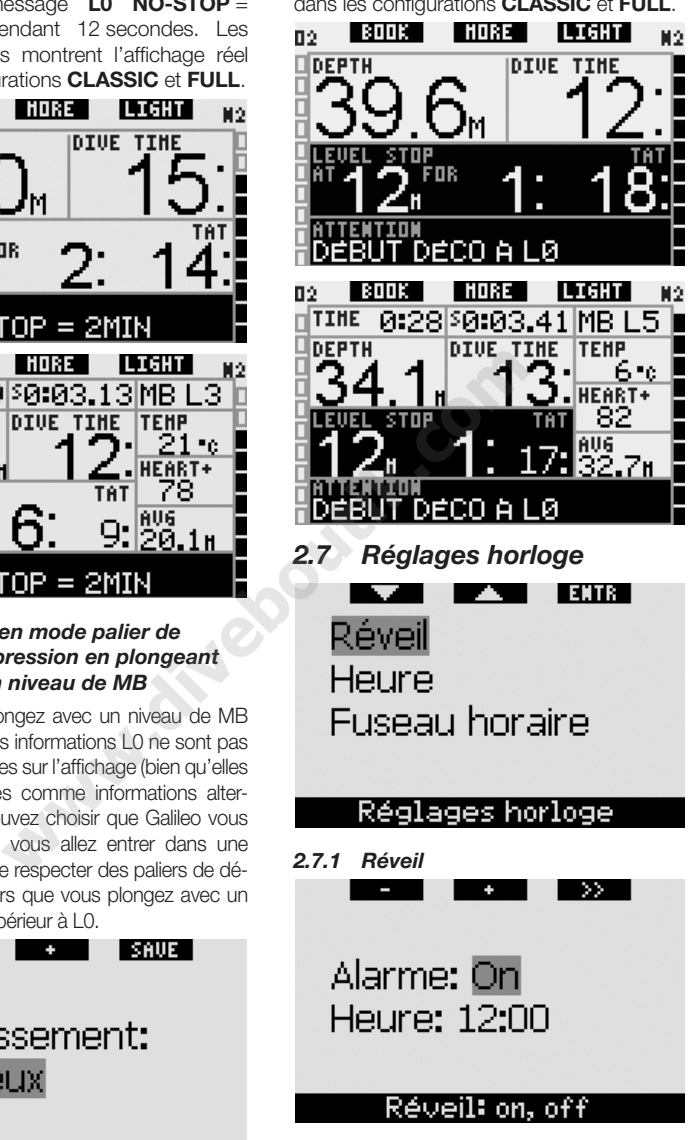

Ce menu vous permet de régler une sonnerie de réveil. L'heure du réveil est affichée dans le format spécifié dans le menu Heure (format **12 heures** ou **24 heures**). Lorsque l'alarme est sur **ON**, une icône de cloche apparaît dans l'affichage de l'heure du jour.

### *2.7.2 Heure*

Ce menu vous permet de régler le format de l'heure, l'heure et la date.

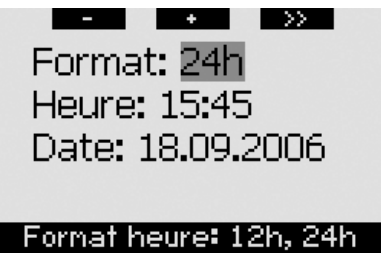

**Appuyer sur SAVE** au dernier réglage fait partir l'horloge au temps fixé et zéro seconde.

### *2.7.3 Fuseau horaire (UTC)*

Ce menu vous permet de facilement changer l'heure lorsque vous voyagez vers d'autres fuseaux horaires. Au lieu de changer l'heure elle-même, dans ce menu vous pouvez définir un nombre d'heures à ajouter ou soustraire de l'heure actuellement affichée. afin d'obtenir l'heure correspondant à votre destination de voyage.

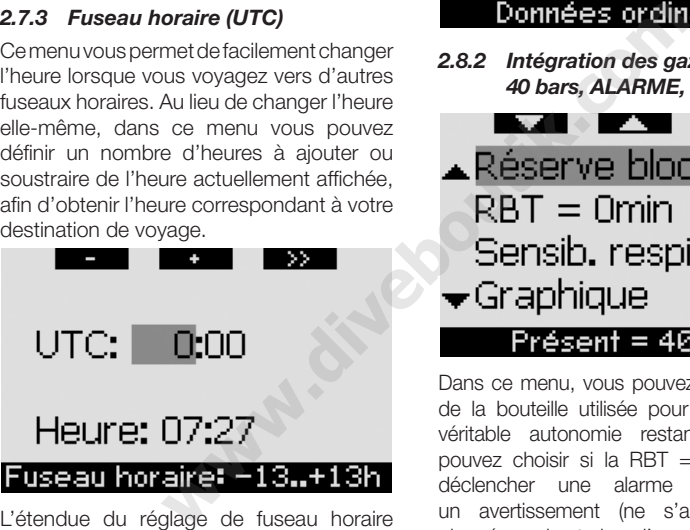

L'étendue du réglage de fuseau horaire est entre -13 heures et +13 heures par tranches de 15 minutes.

## *2.8 Autres réglages*

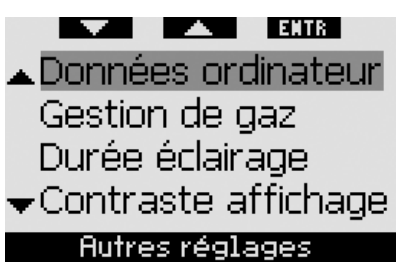

### *2.8.1 Données ordinateur*

Ce menu affiche le numéro de série de l'appareil (**ID**), la version matérielle (**Matériel**) et la version logicielle (**Logiciel**), le niveau de la pile et la version ASIC. **Appuyez sur EXIT** pour sortir de ce sous-menu et retourner au menu **Autres réglages**.

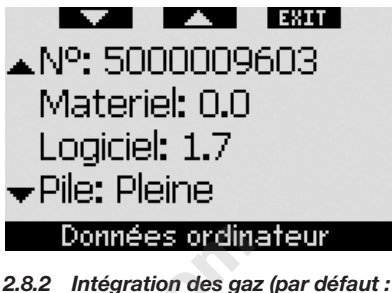

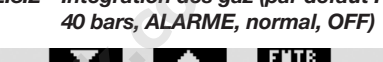

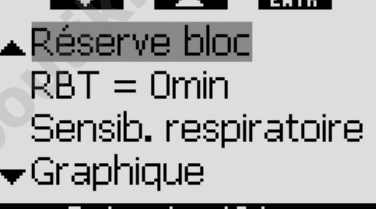

Dans ce menu, vous pouvez fixer la réserve de la bouteille utilisée pour le calcul de la véritable autonomie restante RBT, vous pouvez choisir si la RBT = 0 minutes doit déclencher une alarme ou seulement un avertissement (ne s'applique qu'aux plongées qui ont plus d'un mélange gazeux), vous pouvez régler la sensibilité du calcul de l'effort aux changements dans le schéma respiratoire (si l'**EFFORT** est réglé sur autre chose que **CARDIO-FRÉQ**,voir la section 2.9.5) et vous pouvez choisir de remplacer la barre d'oxygène par (**CLASSIC** et **FULL**  seulement) une représentation graphique de la pression dans la bouteille. À partir de ce menu, vous pouvez aussi appeler le tableau résumé des gaz décrit en section 1.12.
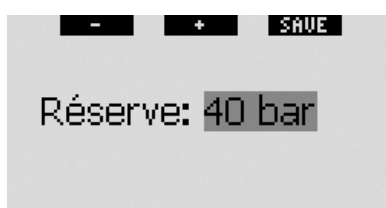

### Réserve: 20…120bar

La RBT (véritable autonomie restante) est le temps que vous pouvez passez à la profondeur actuelle tout en ayant suffisamment de réserve de gaz pour faire une remontée en toute sécurité et atteindre la surface avec la réserve de la bouteille. Le calcul de la RBT est basé sur votre vitesse de respiration actuelle, et prend en compte toute obligation de décompression existante et à venir, ainsi que le gradient de température de l'eau. Il assume que la remontée se fera à une vitesse idéale (comme cela est défini en section 3.2.1.). Une valeur plus importante de la réserve de la bouteille donne une plus grande sécurité, mais limite votre temps en plongée. Une valeur plus faible vous laisse plus de temps pour votre plongée, mais le risque de manquer de gaz avant d'arriver en surface augmente. F est basé sur votre vitesse<br>
a condifications dans le scheme de décompression existante<br>
de décompression existante<br>
ne que la remontée se fera à<br>
le (comme cela est défini en compte les l'explicitations dans le schéma ré

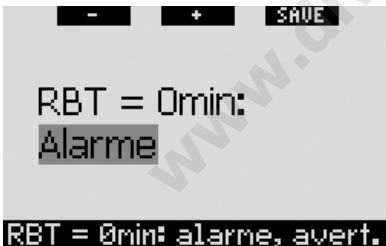

Lorsque vous plongez avec un seul mélange gazeux, RBT = 0 minute déclenche une alarme qui ne peut pas être désactivée (comme décrit à la section 3.2.5.) : Galileo a calculé que si vous commencez à remonter maintenant, vous arriverez à remonter en surface avec la réserve de la bouteille tout juste, tout délai supplémentaire augmente le risque que vous manquiez d'air avant d'atteindre la surface. D'un autre côté, si vous avez des bouteilles supplémentaires avec vous (TD et/ou T2), du fait du gaz supplémentaire vous pouvez choisir une valeur de RBT = 0 minute qui n'est qu'un

avertissement, avec séquence sonore et message visuel ne durant que 12 secondes. Veuillez vous reporter à la section 3.7 pour trouver des information sur la plongée avec plus d'un mélange gazeux.

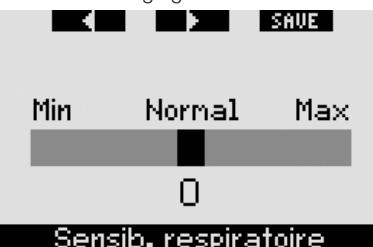

La sensibilité du calcul de l'effort aux modifications dans le schéma respiratoire peut être ajustée suivant 25 paliers : cela a un effet sur la manière dont l'algorithme prend en compte les modifications du schéma respiratoire dans le calcul de la décompression (cela n'a aucun effet si le réglage de l'**EFFORT** à la section 2.9.5 est sur **CARDIO-FRÉQ** ou sur **OFF**).

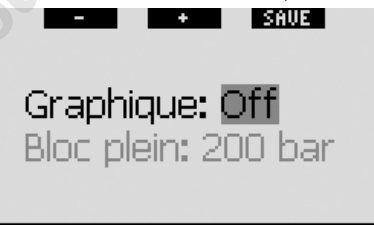

La barre graphique de l'oxygène peut être remplacée par une représentation graphique de la pression de la bouteille (**CLASSIC** et **FULL** seulement). Si vous activez cette fonction (**ON**), la légende de la barre graphique passe de  $O_2$  à **TNK**. Pour utiliser cette fonction, vous devez définir une valeur de la pression lorsque la bouteille est pleine. Chaque segment de la barre graphique de gauche représente un dixième de la valeur totale. Par exemple, si la pression de la bouteille pleine est de 200 bars, chaque segment correspondra à 20 bars. Au fur et à mesure que vous utilisez le gaz de la bouteille, les segments s'éteignent graduellement.

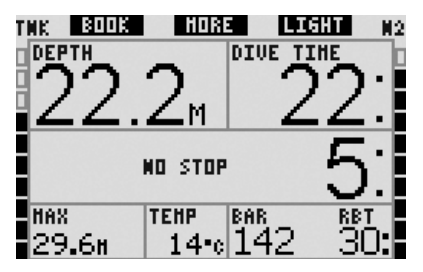

#### *2.8.3 Durée éclairage (défaut : 6 secondes)*

Vous pouvez régler la durée de l'éclairage en mode plongée entre 2 et 12 secondes ou mettre l'éclairage en mode **POUSS. ON/ OFF**. L'éclairage est activé en **appuyant** sur le bouton **LIGHT**. Si vous choisissez POUSS. ON/OFF, l'éclairage restera jusqu'à ce que vous **appuyiez** sur le bouton **LIGHT** encore une fois, pour l'éteindre.

- *NOTE :* 

- *L'éclairage consomme de l'énergie : plus vous laissez longtemps l'éclairage, plus courte sera la durée de vie de votre pile.*
- *Si l'avertissement PILE FAIBLE ! est activé, il n'est plus possible de faire fonctionner l'éclairage.*

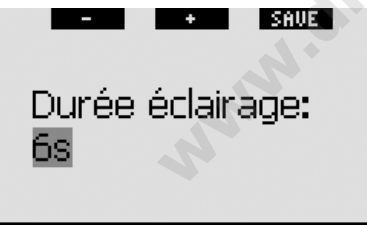

Durée: 2..12s, manuel

Lorsque l'ordinateur est en mode surface. l'écran ne peut être éclairé qu'à partir de l'affichage **heure de la journée**, lorsque le bouton droit est marqué **LIGHT**. L'éclairage en surface a une durée de 1 minute avant de s'éteindre automatiquement, ce qui est suffisant pour naviguer dans les menus et faire des changements aux réglages. Il peut être éteint à tout moment en **appuyant** sur le bouton **LIGHT** de nouveau.

#### 2.8.4 Contraste de l'affichage

Ce menu vous permet de changer le contraste de l'affichage pour s'adapter à

divers niveaux de luminosité. En entrant dans ce menu, une barre coulissante apparaît audessus de l'affichage. Utilisez les boutons « » et « » pour régler sur le niveau de contraste qui vous convient le mieux.

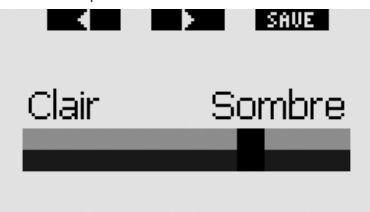

### Contraste affichage

#### *2.8.5 Vitesse IrDA (défaut : RAPIDE)*

Galileo peut transmettre les informations du profil de plongée depuis sa mémoire jusqu'à un PC par l'intermédiaire d'une interface infrarouge. Ce sous-menu vous permet de choisir la vitesse à laquelle a lieu le transfert. Avec le réglage de vitesse sur **RAPIDE**, le transfert est environ trois fois plus rapide qu'avec le réglage sur **LENTE**, mais le réglage **LENTE** présente une plus grande compatibilité avec les différentes interfaces infrarouges. Nous suggérons de commencer par **RAPIDE**, et si cela pose problème, de revenir sur **LENTE**. **Example the distribution of the set active en apply and the constitute of the constant of the set allied point the set applying the set allied point of point of point of the set allied a lieu let the consomme de l'énergie** 

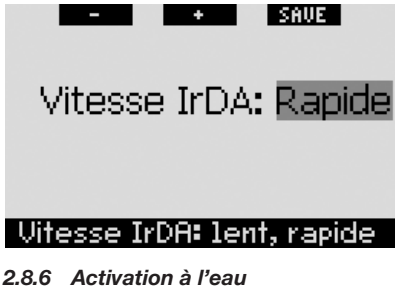

# *(par défaut : ON)*

Les contacts humides permettent à Galileo de s'allumer automatiquement dès le moment où il détecte la présence d'eau. Cela signifie que vous pouvez sauter à l'eau à tout moment sans avoir à vous inquiéter de savoir si l'ordinateur est allumé. Cependant, si l'ordinateur est rangé dans un environnement humide, il peut rester allumé et consommer inutilement de l'énergie de la pile. Pour empêcher cela, vous pouvez désactiver les contacts humides, mais vous devrez penser à allumer l'ordinateur manuellement avant de commencer à plonger.

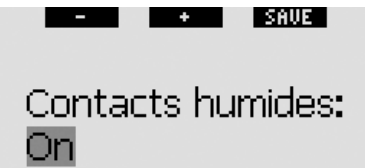

### Contacts hunides: on, off

## - *NOTE :*

 *Si les contacts humides sont désactivés et que vous oubliez d'allumer l'ordinateur manuellement, celui-ci s'activera tout de même au bout d'une minute après avoir commencé la plongée. L'heure et le calcul de décompression seront par conséquent inexacts, mais la précision de la mesure de la profondeur ne sera pas affectée.*

#### *2.8.7 Retour aux paramètres d'usine*

Ce menu vous permet de revenir aux paramètres d'usine pour tous les menus de l'ordinateur. Pour ce faire, vous devez entrer le code de sécurité (**313**). Cela évite de revenir involontairement à tous les paramètres d'usine. Pour entrer le code, utilisez les boutons « **+** » et « **-** » pour indiquer le premier chiffre (**3**), puis **appuyez** sur « >> » pour confirmer. Définissez maintenant le chiffre suivant (1), confirmez en **appuyant** sur « >> », puis définissez le dernier chiffre (**3**). Lorsque vous **appuyez sur SAVE** après avoir défini le dernier chiffre, une routine de réglage est lancée. Elle vous permet de choisir la langue, les unités et le fuseau horaire, après quoi tous les réglages seront remis aux valeurs par défaut d'origine. Le message suivant est affiché pendant 2 secondes : **PARAMÈTRES USINE PAR DÉFAUT**. **WE ALTER CONSIDERATION CONSIDERATION**<br> **WE ALTER CONSIDER CONSIDERATION CONSIDERATION CONSIDERATION CONSIDERATION CONSIDERATION CONSIDERATION CONSIDERATION CONSIDERATION CONSIDERATION CONSIDERATION CONSIDERATION CONSIDERA** 

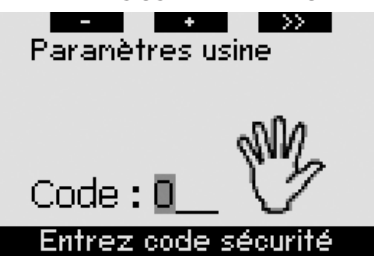

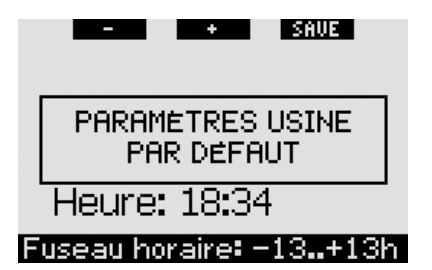

## - *NOTE :*

 *Le retour aux paramètres d'usine n'annule pas les informations d'appairage des émetteurs existantes, et ne supprime pas les informations relatives au propriétaire et les informations d'urgence.*

## *2.9 Personnalisation (brevet en cours)*

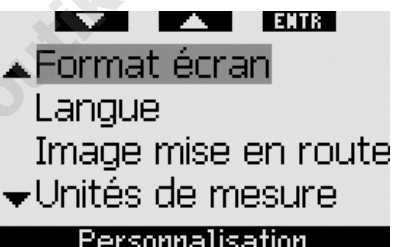

### *2.9.1 Format de l'écran (défaut : CLASSIC AVEC GRILLE)*

Dans ce menu vous pouvez choisir votre affichage préféré, comme cela est décrit au chapitre 1. Vous pouvez choisir entre les configurations **CLASSIC, CLASSIC AVEC GRILLE**, **LIGHT** et **FULL**. Vous pouvez aussi faire tourner l'affichage de 180 degrés afin que les boutons soient au bas de votre ordinateur.

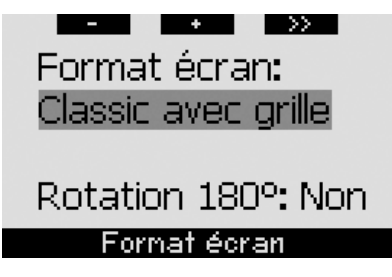

- *NOTE :*
	- *La confi guration LIGHT ne supporte pas la plongée avec plus d'un mélange gazeux respiratoire. Si vous avez choisi la confi guration LIGHT et que vous faites un réglage pour plus d'un mélange gazeux, la confi guration de l'écran passe automatiquement en mode CLASSIC lors de la plongée.*
	- *La configuration LIGHT* ne supporte *pas les plongées avec paliers de niveau ou paliers de décompression.*  Si vous avez choisi la configuration *LIGHT et que vous entrez des paliers de niveau ou de décompression,*  la configuration de l'écran passe à *CLASSIC jusqu'à ce que vous ayez achevé toutes vos obligations de palier de niveau et/ou de palier de décompression.*

#### *2.9.2 Langue*

Dans ce menu vous pouvez régler la langue utilisée pour tous les textes affichés sur l'ordinateur.

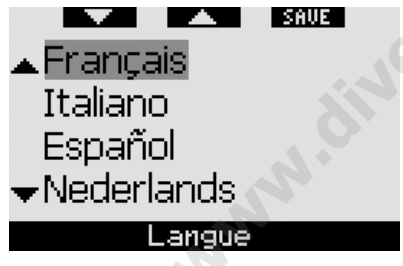

#### *2.9.3 Image de démarrage (défaut : logo Galileo)*

Galileo vous permet de choisir une image qui sera affichée pendant 8 secondes lorsque vous allumez l'ordinateur. Dans ce menu vous pouvez choisir l'image parmi celles disponibles dans la mémoire de l'ordinateur.

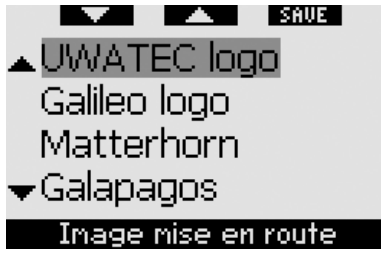

#### *2.9.4 Unités*

Vous pouvez choisir d'avoir la profondeur exprimée en mètres ou en pieds, la température en degrés Celsius ou Fahrenheit, et la pression de la bouteille en bars ou psi.

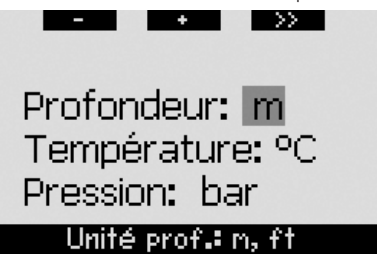

#### *2.9.5 Effort (défaut : CARDIO-FRÉQ)*

À la base de tout calcul de décompression, il y a le transport de l'azote des poumons vers le sang, et à partir de là vers les tissus durant l'absorption des gaz, et la même chose dans l'ordre inverse se produit lors du rejet des gaz. Il est donc évident que le paramètre le plus important dans un calcul de décompression est la vitesse à laquelle le sang circule dans le corps. Lors d'un effort intense, le flux total de sang provenant du cœur peut être 4 fois plus important qu'au repos. Cette augmentation du flux sanguin est plutôt irrégulièrement répartie, certains tissus tels que le système nerveux central et le cerveau ne sont pas affectés, alors que d'autres tels que les muscles peuvent recevoir jusqu'à dix fois plus de sang qu'au repos. UWATEC a introduit la compensation de l'algorithme de décompression en fonction de l'effort en 1995, avec l'ordinateur de plongée Aladin Air X. L'estimation de l'effort était basé sur les modifications du schéma respiratoire. tel qu'il était détecté par un émetteur haute pression sans fil, et le calcul de la décompression pour 4 des 8 compartiments du modèle ZH-L8 ADT était modifié en conséquence. **www.disk.com/instant/instant/instant/instant/instant/instant/instant/instant/instant/instant/instant/instant/instant/instant/instant/instant/instant/instant/instant/instant/instant/instant/instant/instant/instant/instant/** 

> Galileo est le premier ordinateur de plongée à posséder une technologie intégrée de surveillance du pouls, basée sur la technologie leader mondiale de surveillance du pouls de Polar (pour que Galileo reçoive les informations de pouls, vous devez porter l'émetteur codé Polar T31 comme cela est décrit en section 1.13). Le pouls est directement lié à l'action de pompage du cœur, et c'est donc un indicateur de l'effort plus direct que la respiration.

Avec Galileo vous pouvez choisir entre une estimation de l'effort (**WL**) basée sur le pouls **CARDIO-FRÉQ**, par défaut) ou sur les modifications du rythme respiratoire (**RESPIRATION**). Vous pouvez aussi faire en sorte que Galileo choisisse toujours l'estimation la plus haute (**LE PLUS HAUT**), ou la plus basse des deux (**LE PLUS BAS**) ou vous pouvez la désactiver (**OFF**) complètement. Si vous la désactivez (**OFF**), Galileo se comportera comme un ordinateur de plongée UWATEC Aladin PRIME.

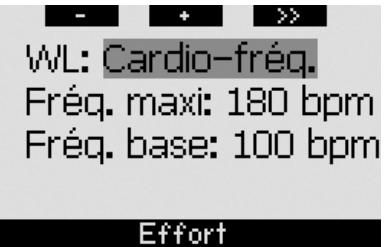

Si vous choisissez **WL** = **CARDIO-FRÉQ**, vous devez personnaliser l'algorithme adaptatif en entrant votre pouls maximal et votre fréquence cardiaque de base lorsque vous plongez. Si vous ne connaissez pas votre pouls maximal, une bonne approximation est donnée en soustrayant votre âge (en années) à 220. Par exemple, une personne de 35 ans aura un pouls maximal de 185 battements par minute. Pour déterminer le pouls de base, utilisez Galileo avec les réglages par défaut lors d'une plongée détendue et sans stress, puis regardez quel est le pouls moven dans le carnet de plongée (voir section 2.12) ou, mieux encore, téléchargez la plongée vers un PC à l'aide de SmartTRAK (comme cela est décrit au chapitre 4) puis observez le profil du pouls pendant la plongée. Pour l'exemple montré ci-dessous, le pouls de base est d'environ 100 à 110 bpm. **Effort**<br>
Effort<br>
wez **WL** = **CARDIO-FRÉQ,**<br>
ez **WL** = **CARDIO-FRÉQ,**<br>
connaliser l'algorithme adap-<br>
otre pouls maximal et votre<br>
since to be **EPLUS HAUT**, l'or<br>
since connection approximation<br>
we bonne approximation<br>
we

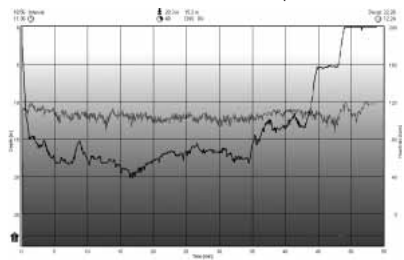

Si vous choisissez **WL** = **RESPIRATION**, Galileo observera votre schéma respiratoire pendant les deux premières minutes de chaque plongée, et l'utilisera comme base de référence. Toute augmentation dans la respiration par rapport au schéma initial sera interprétée comme une augmentation de l'effort.

Si vous choisissez **RESPIRATION** ou **OFF**, vous pouvez également choisir si vous voulez que le moniteur de pouls soit activé (ON) (afin d'afficher le pouls à l'écran et de l'enregistrer en mémoire), ou si vous préférez le désactiver (**OFF**).

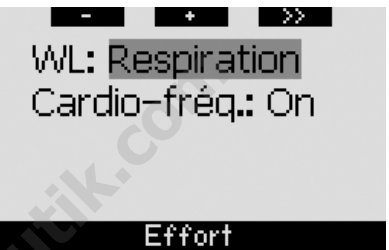

Si **WL** est positionné sur **CARDIO-FRÉQ** ou LE PLUS HAUT, l'ordinateur affichera **HEART**+ au lieu de seulement **HEART**. Si **WL** est positionné sur **LE PLUS BAS**, l'ordinateur affichera **HEART**- au lieu de seulement **HEART**. Si **WL** est positionné sur **RESPIRATION** ou **OFF** et que le moniteur de pouls est désactivé (**OFF**), l'ordinateur affichera **HFART OFF** 

Si **WL** est positionné sur **RESPIRATION** ou LE PLUS HAUT. l'ordinateur affichera la pression de la bouteille avec un + à côté de l'unité (**BAR**+ ou **PSI**+). Si **WL** est positionné sur LE PLUS BAS. 'ordinateur affichera la pression de la bouteille avec un – à côté de l'unité (**BAR**- ou **PSI**-).

Si Galileo détecte une augmentation suffisante de l'effort, la durée de plongée sans palier peut soudain être raccourcie et les paliers de décompression augmenter rapidement. Pour vous alerter d'une telle possibilité, lors d'un début de situation d'effort plus important, Galileo vous avertir par une séquence sonore tout en affichant le message **AUGMENTATION EFFORT** pendant 12 secondes. Excepté si vous avez choisi **WL** = **RESPIRATION**, une situation

d'**AUGMENTATION DE L'EFFORT** est aussi signalée pendant toute sa durée par l'affichage du pouls en couleurs inversées (blanc sur fond noir).

- - *NOTE :*
	- *Galileo analyse le schéma de*  votre pouls dans le temps afin de *déterminer l'adaptation à l'effort et par conséquent l'adaptation de l'algorithme. Par conséquent la valeur instantanée du pouls (la valeur affi chée à l'écran) n'indique pas l'effort lui-même.*
	- *À l'approche d'un palier de décompression, Galileo ne prend pas en compte l'effet de l'effort, et utilise toujours la valeur de perfusion la plus faible possible pour chaque compartiment de tissu.*

Les informations relatives au pouls lors d'une plongée peuvent être vues directement sur le carnet de plongée de Galileo (voir section 2.12) ou sur votre PC après avoir téléchargé la plongée par l'intermédiaire de SmartTRAK (voir section 4.3) : le pouls est enregistré avec des intervalles de 4 secondes, ainsi que toutes les autres informations de la plongée.

Pour plus d'informations concernant la technologie des cardio-fréquencemètres, veuillez consulter **www.scubapro-uwatec.com** et **www.polar.fi**.

#### *2.9.6 Données propriétaire*

Les informations de ce menu ne peuvent être entrées que par l'intermédiaire du logiciel SmartTRAK. Un maximum de vingt lignes est autorisé. Vous pouvez naviguer dans le texte à l'aide des boutons «  $\blacktriangle$  » et «  $\nabla$  ». Les deux lignes supérieures de ces informations sont affichées en mode surface lorsqu'il ne reste pas de désaturation (voir section 1.3).

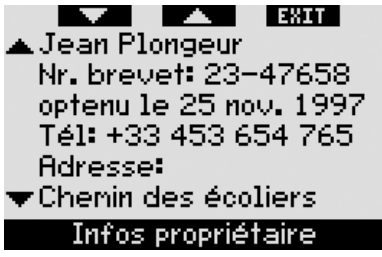

#### *2.9.7 Informations d'urgence*

Les informations de ce menu ne peuvent être entrées que par l'intermédiaire du logiciel SmartTRAK. Un maximum de vingt lignes est autorisé. Vous pouvez naviguer dans le texte à l'aide des boutons «  $\blacktriangle$  » et «  $\nabla$  ». Si Galileo passe en mode **SOS** du fait de l'omission d'un palier de décompression, ce menu sera affiché si vous **appuyez** sur le bouton du milieu (voir section 1.6).

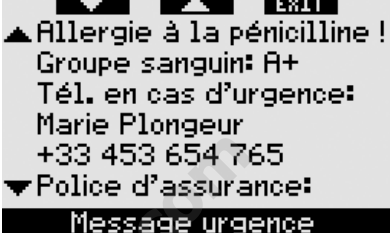

## *2.10 Images*

Ce menu vous permet de voir toutes les images qui ont été chargées par l'intermédiaire de SmartTRAK vers votre ordinateur de plongée. Vous pouvez arriver directement à ce menu à partir de l'affichage de l'heure de la journée en **appuyant sur et maintenant** le bouton du milieu (**LOG**). Une fois que vous êtes en mode visualisation des images, utilisez les boutons « **<<** » et « **>>** » pour naviguer entre les images. Grâce au bouton **EXIT** vous pouvez revenir à l'affichage de l'heure de la journée. mpte l'effet de l'effort, et **+33 453 654 7**<br>
burs la valeur de perfusion<br>
ble possible pour chaque<br>
eftre vues directement sur<br>
efter vues directement sur<br>
efter vues directement sur<br>
propriés avoir téléchargé<br>
de Galileo

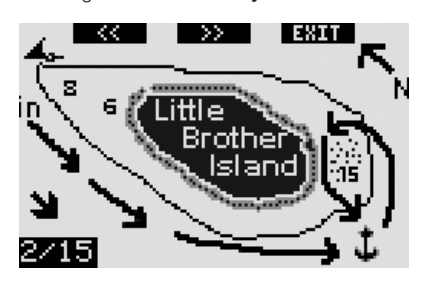

## *2.11 Planifi cateur*

Ce menu vous permet de planifier des plongées sans palier ou avec palier de décompression. La planification des plongées est faite sur la base de :

- la concentration en oxygène choisie

- le type d'eau choisi

- le niveau de microbulles choisi
- la température de l'eau de la plongée la plus récente
- la plage d'altitude (le cas échéant)
- le statut de saturation au moment où le planificateur est lancé
- une charge normale d'effort de la part du plongeur et l'observation des vitesses de remontée prescrites.

S'il reste de la désaturation dans l'ordinateur au moment du lancement du planificateur, le texte **INT. SURF. SUPPL.** est affiché. Cela vous permet de définir un intervalle de surface supplémentaire qui s'ajoutera à ce qui s'est déjà passé depuis la fin de la dernière plongée. **Appuyez** sur les boutons **« + »** ou **« - »** pour défi nir cet intervalle, puis **appuyez sur « >> »** pour confirmer. Si à ce moment il y a une recommandation d'altitude interdite du fait de la dernière plongée, Galileo vous montre les modifications de l'altitude interdite en fonction de l'augmentation de l'intervalle de surface. **Appuyez** directement sur « **>>** » si vous voulez faire votre planification sans intervalle de surface supplémentaire. **ex** sur les boutons **w** + **w** out<br>
confirmer. Si à ce moment in andation d'altitude interdite<br>
mière plongée Galileo views d'altitude interdite<br>
incarion d'altitude interdite<br>
incarions de l'altitude intervalle<br> **wex** dir

Au cas où Galileo afficherait le message « Nodive » (section 1.5), la durée de l'avertissement lui-même est affichée comme intervalle de surface recommandé dans le cadre de la planification (arrondi au quart d'heure le plus proche).

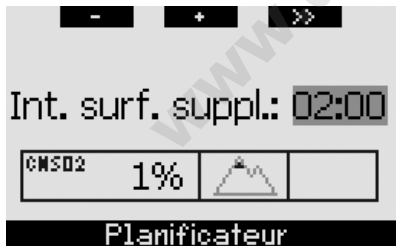

#### 2.11.1 Planifier une plongée sans *palier*

Pour planifier une plongée sans palier, entrez une profondeur à l'aide des boutons « **+** » ou « **-** » (la profondeur changera par tranches de 3 m) : Galileo vous affichera ce qu'est la plongée correspondante sans palier. Les profondeurs supérieures à la MOD (profondeur maximale d'utilisation) en cours ne sont pas affichées. **Appuyez sur et maintenez** « >> » à tout moment pour sortir du planificateur et retourner au menu principal.

- *NOTE :* 

*Si vous avez réglé la ppO<sub>2</sub>max sur*<br>———————————————————— **OFF**, le planificateur ne montrera que *les profondeurs jusqu'à une valeur de ppO2 max de 1,6 bar.*

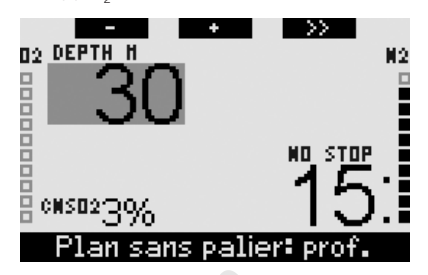

À n'importe quel moment, **appuyez** sur « **>>** » pour passer en mode planifi cation de plongée avec palier, à la profondeur indiquée. Galileo ajoutera une minute au temps de plongée sans palier et affichera l'obligation de décompression qui en résulte.

#### 2.11.2 Planifier une plongée avec *paliers*

Une fois que vous êtes dans le planificateur de plongée avec paliers, vous pouvez changer le temps d'immersion par tranches d'une minute à l'aide des boutons « **+** » et « **-** » Chaque fois que vous augmentez le temps d'immersion, Galileo vous montre le profil de décompression correspondant en termes de palier le plus profond, de temps au palier le plus profond et de temps total de remontée.

**Appuyer** sur « **>>** » alors que vous êtes dans le planificateur de plongée avec palier vous ramènera au planificateur de plongée sans palier. Cela vous permet de choisir une profondeur différente et de continuer votre planification. Pour sortir du planificateur à tout moment, **appuyez sur et maintenez** « **>>** ». Cela vous ramènera au menu principal.

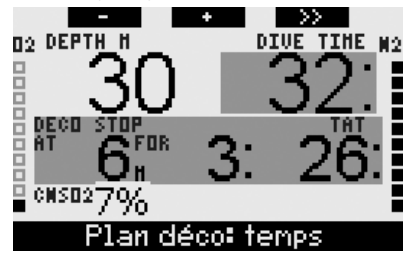

## *2.12 Revoir le carnet de plongée*

Une plongée est enregistrée dans le carnet de plongée si elle dépasse les 2 minutes. Galileo peut enregistrer les profils correspondant à environ 100 heures de plongée. Ces informations peuvent être transférées vers un PC par l'intermédiaire du logiciel SmartTRAK et d'une interface infrarouge (voir le chapitre 4 pour les détails). De plus, Galileo peut afficher la plus grande partie des informations directement sur son propre écran. Vous pouvez atteindre le carnet de plongée par le menu principal ou en **appuyant sur** le bouton **LOG** à partir de l'affichage **heure de la journée**.

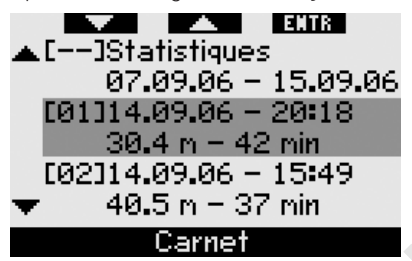

Lorsque vous arrivez dans le menu du **Carnet** de plongée, une page de sommaire est présentée avec chaque plongée résumée en deux lignes. Ces deux lignes contiennent :

- le numéro d'ordre de la plongée (la plus récente est toujours le numéro 1)
- la date
- l'heure
- profondeur maxi
- le temps d'immersion

À l'aide des boutons « $\blacktriangle$ » et « $\nabla$ », vous pouvez faire défiler toute la liste des plongées.

**Appuyez sur ENTR** pour visualiser une plongée particulière. Pour chaque plongée il y a jusqu'à six pages.

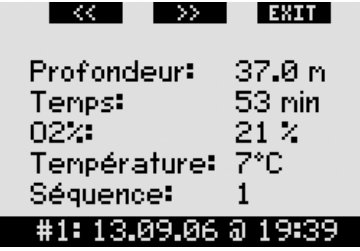

La première page contient des détails sur la profondeur, l'heure, la concentration en oxygène, la température minimum de l'eau et le nombre de plongées de la journée. En **appuyant** sur « **>>** » vous avancez à la seconde page du carnet, alors qu'en **appuyant** sur « **<<** » vous allez à la dernière (sixième) page du carnet.

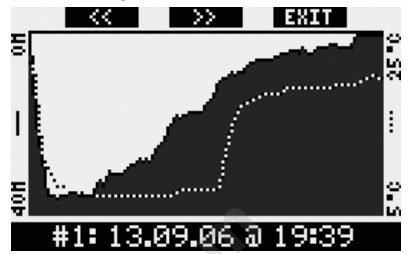

La seconde page affiche les profils de profondeur et de température. **Appuyer** sur « **>>** » vous mène à la troisième page du carnet.

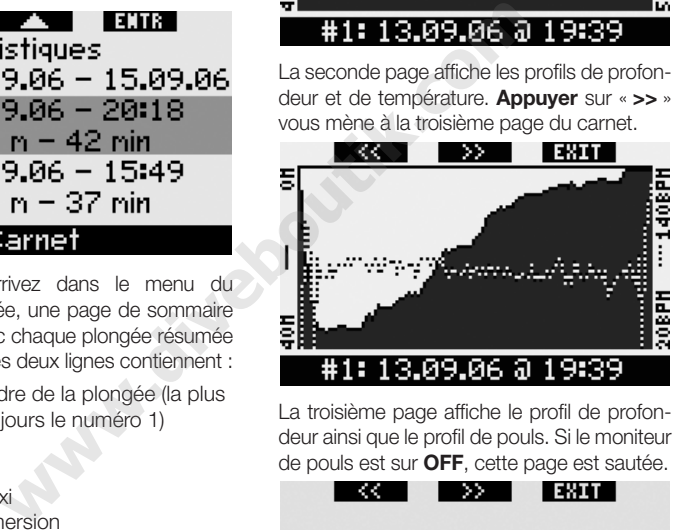

La troisième page affiche le profil de profondeur ainsi que le profil de pouls. Si le moniteur de pouls est sur **OFF**, cette page est sautée.

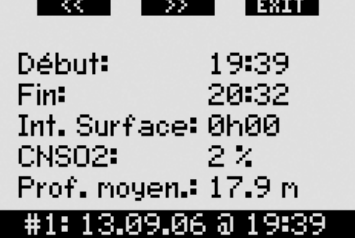

La quatrième page affiche l'heure à laquelle la plongée a commencé, l'heure à laquelle elle s'est terminée, l'intervalle de surface précédant cette plongée, le niveau de  $CNS O<sub>2</sub>$  à la fin de cette plongée, et la profondeur moyenne de la plongée.

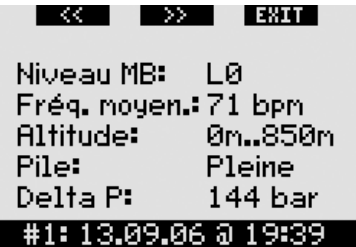

La cinquième page affiche le niveau de MB (microbulles) auquel la plongée a été commencée, et s'il y a eu une réduction de ce niveau, quel a été le niveau final de MB. Elle affiche aussi le pouls moyen (si disponible), la plage d'altitude, le niveau de pile le plus bas pendant cette plongée ainsi que la quantité de gaz consommée.

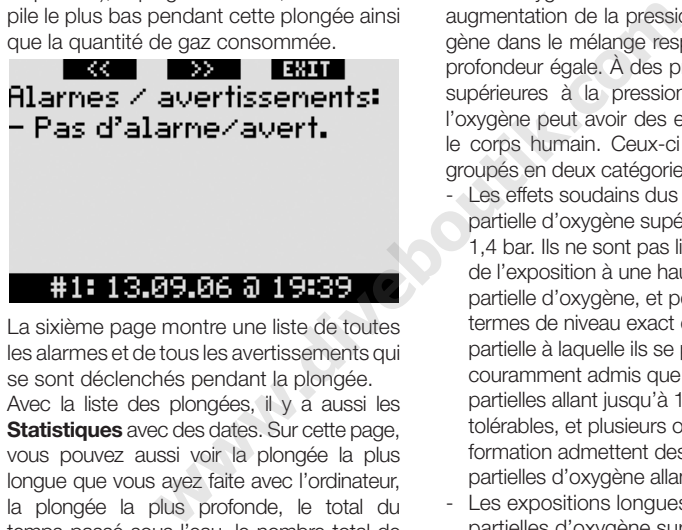

**Statistiques** avec des dates. Sur cette page, vous pouvez aussi voir la plongée la plus longue que vous ayez faite avec l'ordinateur, la plongée la plus profonde, le total du temps passé sous l'eau, le nombre total de plongées et le nombre d'heures d'utilisation de l'ordinateur (que ce soit en surface ou en plongée) depuis que sa pile a été changée.

|                     | н эмит |  |
|---------------------|--------|--|
| Temps maxi-         | 53 min |  |
| Prof. naxi:         | 39.1 m |  |
| Temps total:        | 2 h    |  |
| Nb plongées:        | з      |  |
| Tps de narche: 33 h |        |  |
| Statistiques        |        |  |

À n'importe quel moment dans le menu **Carnet, appuyez sur EXIT** pour retourner au menu principal **Carnet**.

## **3. PLONGER AVEC GALILEO**

## *3.1 Nitrox*

Nitrox est le terme utilisé pour décrire les gaz respiratoires faits de mélanges oxygène-azote avec un pourcentage d'oxygène supérieur à 21 % (air). Du fait que le Nitrox contient moins d'azote que l'air, il y a moins de charge d'azote dans le corps du plongeur à une profondeur définie comparativement à l'air.

Cependant, l'augmentation de la concentration en oxygène dans le Nitrox implique une augmentation de la pression partielle d'oxygène dans le mélange respiratoire pour une profondeur égale. À des pressions partielles supérieures à la pression atmosphérique, l'oxygène peut avoir des effets toxiques sur le corps humain. Ceux-ci peuvent être regroupés en deux catégories :

- Les effets soudains dus à une pression partielle d'oxygène supérieure à
- 1,4 bar. Ils ne sont pas liés à la durée de l'exposition à une haute pression partielle d'oxygène, et peuvent varier en termes de niveau exact de la pression partielle à laquelle ils se produisent. Il est couramment admis que des pressions partielles allant jusqu'à 1,4 bar sont tolérables, et plusieurs organismes de formation admettent des pressions partielles d'oxygène allant jusqu'à 1,6 bar.
- Les expositions longues à des pressions partielles d'oxygène supérieures à 0,5 bar du fait de plongées succésives ou longues. Elles peuvent affecter le système nerveux central, provoquer des dommages aux poumons et aux autres organes vitaux.

Galileo vous protège de ces deux effets des manières suivantes :

 1) Contre les effets soudains : Galileo a une alarme de MOD réglée pour une ppO<sub>2</sub>max définie par l'utilisateur. Lorsque vous entrez la concentration en oxygène pour la plongée, Galileo vous affiche la MOD correspondante pour la ppO<sub>2</sub>max définie. La valeur par défaut réglée en usine de la  $ppO<sub>2</sub>$ max

est de **1,4 bar.** Elle peut être réglée suivant vos préférences entre **1,2** et **1,6** bar. Elle peut aussi être mise sur **OFF**. Veuillez vous reporter à la section 2.3.4. pour avoir plus d'informations sur la manière de changer ce réglage.

 2) Contre les effets d'une exposition de longue durée : Galileo « surveille » l'exposition au moyen du compteur de CNS O2. À des niveaux de 100 % et plus, il y a un risque d'effets liés à une exposition longue, par conséquent Galileo activera une alarme lorsque ce niveau de CNS O<sub>2</sub> est atteint. Galileo peut aussi vous avertir lorsque le niveau de CNS  $O<sub>2</sub>$  atteint 75 % (voir section 2.6.2). Notez que le compteur de CNS O2 est indépendant de la valeur de ppO2max réglée par l'utilisateur.

Le compteur de CNS O<sub>2</sub> augmente lorsque la pression partielle d'oxygène est supérieure à 0,5 bar, et diminue lorsque la pression partielle d'oxygène est inférieure à 0,5 bar. Par conséquent, lorsque vous respirez de l'air en surface vous diminuerez toujours le compteur de CNS O2. Pendant la plongée, la profondeur à laquelle 0,5 bar est atteinte pour les différents mélanges gazeux est la suivante : Example the compteur de state of the particular de la valeur de state dépendant de la valeur de state de pile fait<br>
example d'oxygène est supérieure<br>
we lorsque la pression par-<br>
st inférieure à 0,5 bar. Par<br>
we vous resp

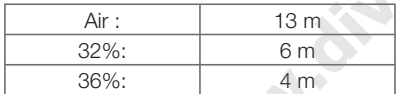

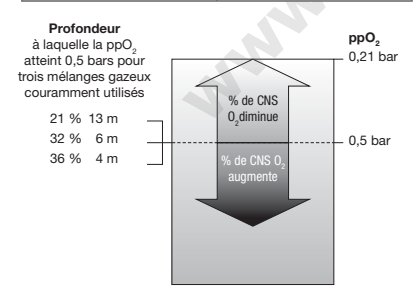

## *3.2 Alarmes*

Galileo peut vous alerter en cas de situation potentiellement dangereuse par des avertissements et des alarmes.

Les avertissements représentent des situations qui demandent l'attention du plongeur, mais les ignorer de présente pas de risque immédiat. La description détaillée de chaque avertissement et de la manière dont il apparaît sur l'écran est présentée en section 2.6.

Les alarmes, par contre, ne peuvent pas être désactivées parce qu'elles se déclenchent dans des situations qui exigent une attention immédiate du plongeur. Il y a six alarmes différentes :

- 1. L'alarme de vitesse de remontée excessive
- 2. L'alarme de dépassement d'une valeur  $s$ ûre de pp $O_2/MOP$
- 3. alarme de CNS  $O_2 = 100\%$
- 4. L'alarme d'omission de palier de décompression
- 5. RBT = 0 minutes
- 6. L'alarme de pile faible pendant la plongée

#### $\blacktriangle$  **ATTENTION**

Lorsque vous êtes en mode profondimètre, tous les avertissements et toutes les alarmes sont sur **OFF** en dehors de l'alarme de pile faible.

- *NOTE :* 

- *Les alarmes sont à la fois visuelles et sonores, elles sont décrites en détail ci-dessous.*
- *Si vous êtes en mode COMPAS lorsqu'une alarme se déclenche,*  Galileo revient à l'affichage *normal de l'ordinateur (CLASSIC, LIGHT ou FULL) de manière à correctement affi cher le message relatif à l'alarme.*
- *L'alarme de vitesse de remontée est prioritaire par rapport aux autres alarmes qui pourraient se déclencher simultanément.*
- *Si des avertissements sont activés alors que des alarmes sont actives,*  les premiers ne s'afficheront *qu'après expiration des alarmes et seulement s'ils sont encore applicables à ce moment.*

#### *3.2.1 Vitesse de remontée*

Lorsque vous remontez pendant une plongée, la pression qui vous entoure diminue. Si vous remontez trop rapidement, la diminution de

pression qui en résulte pourrait provoquer la formation de microbulles. Si vous remontez trop lentement, l'exposition continue à une forte pression ambiante signifie que vous allez continuer à charger d'azote certains ou tous vos tissus. Par conséquent, il y a une vitesse de remontée idéale qui est suffisamment lente pour minimiser la formation de microbulles mais suffisamment rapide pour réduire l'effet de chargement continu de vos tissus.

La diminution de pression que le corps peut tolérer sans formation significative de microbulles est plus importante en profondeur qu'à l'approche de la surface : le facteur important n'est pas la diminution de pression en ellemême, mais plutôt la proportion de la chute de pression par rapport à la pression ambiante. Cela signifie que la vitesse de remontée idéale en profondeur est plus rapide qu'elle ne l'est en eau peu profonde.

En fonction de cela, Galileo utilise une vitesse de remontée idéale variable : sa valeur va de 7 à 20 m/mn et la répartition précise par profondeur est telle qu'indiquée dans la table ci-dessous.

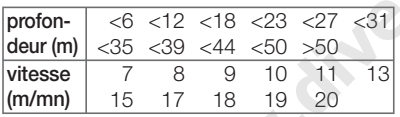

Lors d'une remontée, le graphique relatif à la charge d'azote est remplacé par un graphique de la vitesse de remontée. La hauteur totale du graphique représente deux fois la vitesse totale de remontée, donc quand vous remontez à la vitesse idéale, la moitié de la hauteur du graphique est allumée. Si plus de la moitié de la barre graphique est allumée, vous remontez trop vite. De plus, pour les affichages **CLASSIC** et **FULL** seulement, Galileo affiche la valeur numérique de la vitesse de remontée au lieu de la température.

Si la vitesse de remontée est supérieure à 110 % de la valeur idéale, le message **REMONTÉE TROP RAPIDE !** apparaît.

Les images suivantes montrent comment le message d'alarme de vitesse de remontée et la valeur de la vitesse de remontée sont affichés en fonction des différentes configurations d'écran.

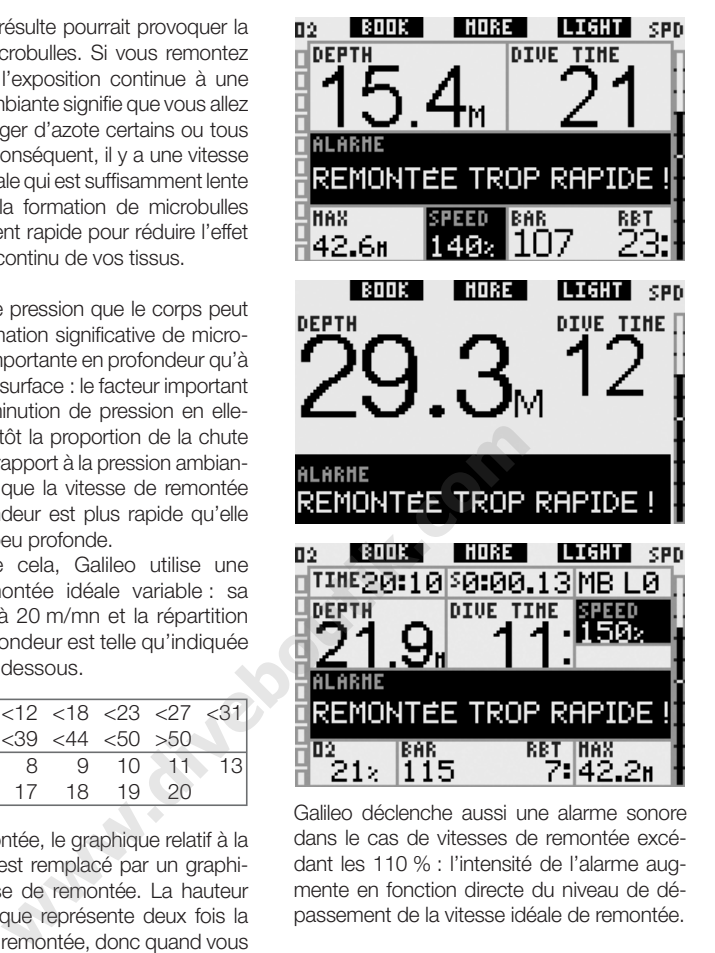

Galileo déclenche aussi une alarme sonore dans le cas de vitesses de remontée excédant les 110 % : l'intensité de l'alarme augmente en fonction directe du niveau de dépassement de la vitesse idéale de remontée.

- Dans le cas d'une remontée rapide, Galileo peut demander un palier de décompression même à l'intérieur de la phase de plongée sans palier, du fait du danger de formation de microbulles.
- Une remontée rapide depuis une grande profondeur peut provoquer une plus grande saturation des tissus et une augmentation à la fois du temps de décompression et du temps total de remontée. À faible profondeur, une remontée lente peut raccourcir la durée de la décompression.
- Des vitesses de remontée excessives pendant des périodes longues seront indiquées dans le carnet de plongée.

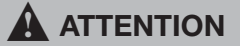

La vitesse de remontée idéale ne doit pas être dépassée à aucun moment parce que cela peut provoquer des microbulles dans la circulation artérielle, pouvant provoquer des blessures graves ou la mort.

Les alarmes visuelles et sonores persistent aussi longtemps que la vitesse de remontée est de 110 % ou plus de la vitesse idéale de remontée.

#### *3.2.2 MOD (profondeur maximale) / ppO2*

 $\blacktriangle$  **ATTENTION** 

- La MOD ne doit pas être dépassée. Ne pas tenir compte de l'alarme peut mener à un empoisonnement du sang.
- Dépasser une  $pp0<sub>2</sub>$  de 1,6 bar peut provoquer des convulsions soudaines aboutissant à des blessures graves ou la mort.

En configuration d'écran **CLASSIC**, le message d'alarme **MOD DÉPASSÉE** est affiché à la place des informations de plongée sans ou avec palier de décompression pendant pendant 12 secondes, après quoi il est répété à des intervalles de 4 secondes. De plus, la profondeur actuelle est affichée en couleurs inversées (blanc sur fond noir) et dans le coin en bas à gauche, MOD et la valeur de la **MOD** sont affichées, également en couleurs inversées. Les informations alternatives sont accessibles comme cela est décrit à la section 3.3.2, mais après 5 secondes la MOD est de nouveau affichée en couleurs inversées. Cela ne changera pas jusqu'à ce que le plongeur remonte de 1 m au-dessus de la MOD. Le signal sonore persiste jusqu'à ce que le plongeur remonte de 1 m au-dessus de la MOD.

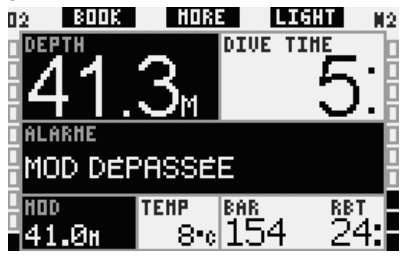

En configuration d'écran LIGHT, le message d'alarme **MOD DÉPASSÉE** est affiché à la place des informations de plongée sans palier de décompression pendant 12 secondes, après quoi il est répété à des intervalles de 4 secondes. De plus, la profondeur actuelle est affichée en couleurs inversées (blanc sur fond noir) et restera ainsi jusqu'à ce que le plongeur remonte de 1 m au-dessus de la MOD. Le signal sonore persiste jusqu'à ce que le plongeur remonte de 1 m au-dessus de la MOD.

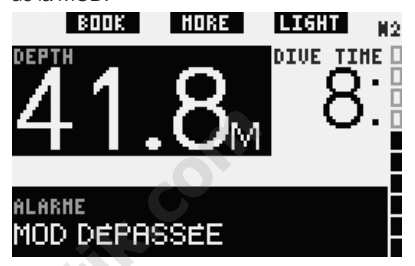

En configuration d'écran **FULL**, le message d'alarme **MOD DÉPASSÉE** est affiché à la place des informations de plongée sans ou avec palier de décompression pendant pendant 12 secondes, après quoi il est répété à des intervalles de 4 secondes. De plus, la profondeur actuelle est affichée en couleurs inversées (blanc sur fond noir) et **MOD** et la valeur de la MOD sont affichées, également en couleurs inversées, à la place de la profondeur maximale. Cela ne changera pas jusqu'à ce que le plongeur remonte de 1 m au-dessus de la MOD. Le signal sonore persiste jusqu'à ce que le plongeur remonte **EXERCISE SERVIGHT AND PROPERTION**<br> **EXERCISE CALCISITION**<br> **EXERCISE CALCISITY CONSIST CALCISE CONSIST CONSIST CONSIST CONSIST CONSIST CONSIST CONSIST CONSIST CONSIST CONSIST CONSIST CONSIST CONSIST CONSIST CONSIST CONSIS** de 1 m au-dessus de la MOD.

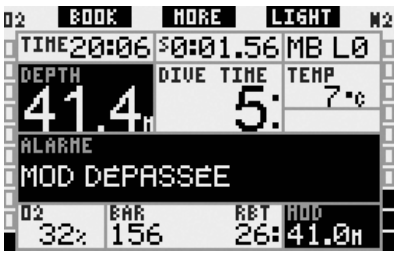

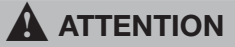

Lorsque la CNS  $0<sub>2</sub>$  atteint 100 % il y a un danger de toxicité de l'oxygène. Commencez la procédure de fin de plongée.

En configuration d'écran **CLASSIC**, le message d'alarme **CNS O2** = **100 %** est affiché à la place des informations de plongée sans ou avec palier de décompression pendant 12 secondes et pendant ce temps le signal sonore se fait entendre. De plus, dans le coin en bas à gauche, les informations de CNS  $O<sub>2</sub>$  sont affichées en couleurs inversées (blanc sur fond noir) et restent visibles jusqu'à tant que la valeur de CNS O<sub>2</sub> passe en dessous de 100 %. Les informations alternatives sont disponibles telles que décrites à la section 3.3.2, mais après 5 secondes la CNS O<sub>2</sub> est de nouveau affichée.

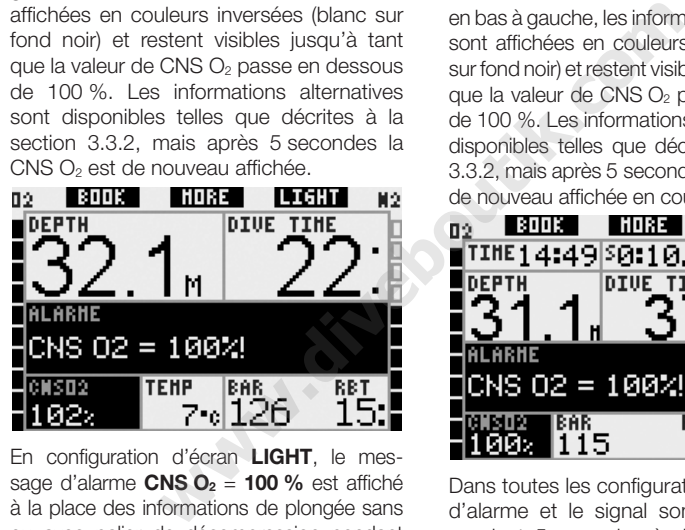

En configuration d'écran LIGHT, le message d'alarme  $CNS O<sub>2</sub> = 100 %$  est affiché à la place des informations de plongée sans ou avec palier de décompression pendant 12 secondes et pendant ce temps le signal sonore se fait entendre. De plus, après que le message texte soit éteint, la valeur de la CNS O<sub>2</sub> est affichée, en couleurs inversées (blanc sur fond noir), dans le coin en bas à gauche, alternant toutes les 4 secondes avec les informations de la pression de la bouteille. Cela restera ainsi tant que la valeur de la CNS O<sub>2</sub> sera supérieure à 100 %. Les informations alternatives sont toujours disponibles comme cela est décrit en section 3.3.3.

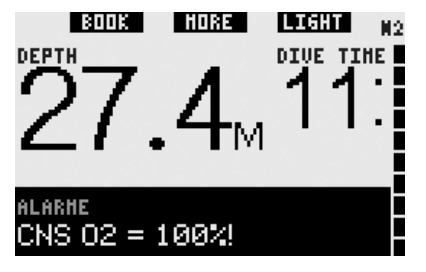

En configuration d'écran **FULL**, le message d'alarme  $CNS O<sub>2</sub> = 100 %$  est affiché à la place des informations de plongée sans ou avec palier de décompression pendant 12 secondes et pendant ce temps le signal sonore se fait entendre. De plus, dans le coin en bas à gauche, les informations de CNS  $O<sub>2</sub>$ sont affichées en couleurs inversées (blanc sur fond noir) et restent visibles jusqu'à temps que la valeur de CNS O<sub>2</sub> passe en dessous de 100 %. Les informations alternatives sont disponibles telles que décrites à la section 3.3.2, mais après 5 secondes, la CNS O<sub>2</sub> est de nouveau affichée en couleurs inversées.

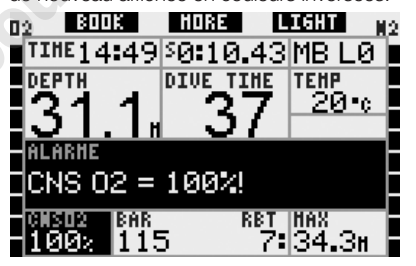

Dans toutes les configurations, le message d'alarme et le signal sonore se répètent pendant 5 secondes à des intervalles de 1 minute, après leur première apparition, et tant que la valeur de la CNS O<sub>2</sub> reste à 100 % ou au-dessus, ou jusqu'à ce que la  $ppO<sub>2</sub>$  chute au-dessous de 0,5 bar (voir en section 3.1 une liste des profondeurs auxquelles la  $ppO<sub>2</sub>$  est égale à 0,5 bar pour certains mélanges Nitrox particuliers).

#### *3.2.4 L'alarme d'omission de palier de décompression*

#### $\blacktriangle$  **ATTENTION**

Le non-respect d'un palier de décompression obligatoire peut provoquer des blessures graves ou la mort.

En configuration **CLASSIC**, le message d'alarme **PALIER DÉCO IGNORÉ !** est affiché pendant 12 secondes au bas de l'écran et la profondeur est indiquée en couleurs inversées (blanc sur fond noir) tant que le plongeur reste au-dessus de la profondeur du palier requis. Le signal sonore persiste jusqu'à ce que le plongeur descende à la profondeur requise ou plus profond.

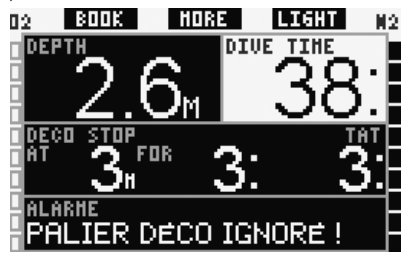

En configuration **FULL**, le message d'alarme **PALIER DÉCO IGNORÉ !** est affiché pendant 12 secondes au bas de l'écran et la profondeur est indiquée en couleurs inversées (blanc sur fond noir) tant que le plongeur reste au-dessus de la profondeur du palier requis. Le signal sonore persiste jusqu'à ce que le plongeur descende à la profondeur requise ou plus profond.

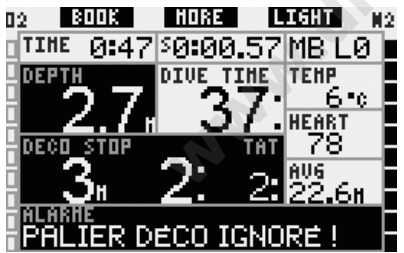

#### *3.2.5 RBT = 0 minutes*

La RBT (véritable autonomie restante) est le temps que vous pouvez passez à la profondeur actuelle tout en ayant suffisamment de réserve de gaz pour faire une remontée en toute sécurité et atteindre la surface avec la réserve de la bouteille. Le calcul de la RBT est basé sur votre vitesse de respiration actuelle, et prend en compte toute obligation de décompression existante et à venir, ainsi que le gradient de température de l'eau. Il assume que la remontée se fera à une vitesse idéale (comme cela est défini

en section 3.2.1.). Lorsque la RBT atteint 0 minutes, une alarme se déclenche : Galileo a calculé que si vous commencez à remonter maintenant, et que vous remontez à la vitesse idéale, vous arriverez à remonter en surface avec la réserve de la bouteille tout juste, tout délai supplémentaire augmente le risque que vous manquiez d'air avant d'atteindre la surface.

#### $\blacktriangle$  **ATTENTION**

Si la RBT descend à 0 minute, votre réserve de gaz est dangereusement basse et vous pourriez ne pas pouvoir effectuer une remontée en sécurité. Cela peut aboutir à des blessures graves ou à la mort. Ne laissez pas la RBT chuter jusqu'à 0 minute !

En configuration d'écran **CLASSIC**, le message d'alarme **RBT** = 0 MIN est affiché à la place des informations de plongée sans ou avec palier de décompression pendant 12 secondes, et pendant ce temps le signal sonore se fait entendre. De plus, dans le coin en bas à droite, les informations de RBT sont affichées en couleurs inversées (blanc sur un fond noir). Le signal sonore ne s'arrête pas avant que la RBT ne passe à 1 minute ou plus, ou que la profondeur soit de 6,5 m ou plus faible. **ECO IGNORE !**<br> **ECO IGNORE !**<br> **ENCO IGNORE !**<br> **ENCO IGNORE !**<br> **ENCO IGNORE !**<br> **ENCO IGNORE !**<br> **ENCO IGNORE !**<br> **ENCORE !**<br> **ENCORE !**<br> **ENCORE !**<br> **ENCORE !**<br> **ENCORE !**<br> **ENCORE !**<br> **ENCORE !**<br> **ENCORE !**<br> **ENCORE !** 

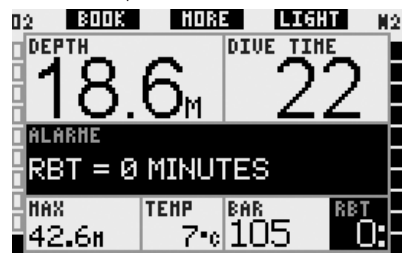

En configuration d'écran **LIGHT**, le message d'alarme **RBT** = 0 MIN est affiché à la place des informations de plongée sans ou avec palier de décompression pendant 12 secondes et pendant ce temps le signal sonore se fait entendre. De plus, après l'effacement du message texte, la valeur de la RBT est affichée, en couleurs inversées (blanc sur fond noir), dans le coin à droite. Le signal sonore ne s'arrête pas avant que la RBT ne passe à 1 minute ou plus, ou que la profondeur soit de 6,5 m ou plus faible.

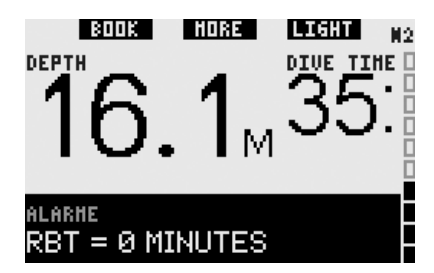

En configuration d'écran FULL, le message d'alarme  $RBT = 0$  **MIN** est affiché à la place des informations de plongée sans ou avec palier de décompression pendant 12 secondes, et pendant ce temps le signal sonore se fait entendre. De plus, les informations concernant la RBT sont affichées en couleurs inversées (blanc sur un fond noir). Le signal sonore ne s'arrête pas avant que la RBT ne passe à 1 minute ou plus, ou que la profondeur soit de 6,5 m ou plus faible.

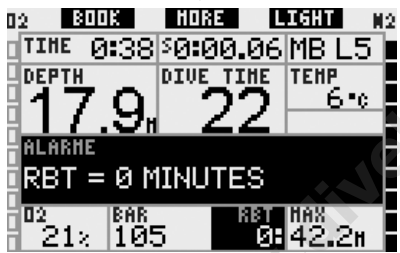

De plus, pour toutes les configurations, si la pression de la bouteille atteint le niveau spécifié pour la réserve, le message **RÉSERVE GAZ ATTEINTE** est affiché à l'écran pendant 12 secondes, et les informations de pression de la bouteille sont affichées en couleurs inversées (blanc sur fond noir).

### *3.2.6 Pile faible*

#### $\blacktriangle$  **ATTENTION**

Ne commencez pas à plonger si le message **REMPLACER PILE** est affiché à l'écran alors que vous êtes en surface. L'ordinateur pourrait cesser de fonctionner pendant la plongée, ce qui pourrait provoquer des blessures graves ou la mort.

Pendant la plongée, Galileo vous alerte des situations où la pile est en état précaire de deux façons :

- En affichant **PILE FAIBLE** à l'écran. Cela signifie que vous pouvez terminer la plongée mais que vous devrez remplacer la pile une fois que vous serez en surface.
- **Fn affichant REMPLACER PILE!** à l'écran. Cela signifie que vous devez commencer la procédure pour terminer la plongée, puisqu'il n'y a pas assez d'énergie dans la pile pour garantir un fonctionnement correct et l'ordinateur peut tomber en panne. Lors d'une alarme **REMPLACER PILE !** l'éclairage ne peut pas être activé, les avertissements sonores et alarmes ne sont plus disponibles et le compas ne peut pas être activé.

Dans une situation de **PILE FAIBLE**, le message est affiché en bas de l'écran par intervalles de 4 secondes. En configuration d'écran **LIGHT**, l'affichage passe en mode **CLASSIC** pour permettre aux informations nécessaires d'être affichées.

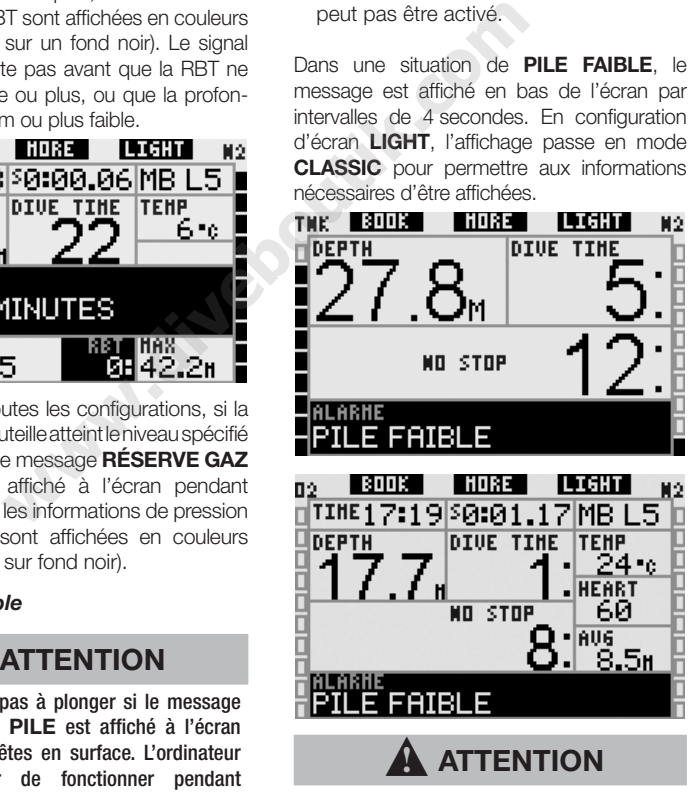

Si le message **REMPLACER PILE** apparaît au cours de la plongée, commencez la procédure de fin de plongée, l'ordinateur risque de tomber en panne. Ne laissez pas la pile atteindre cet état !

Dans une situation où s'affiche **REMPLA-CER PILE**, le message est affiché en bas de l'écran par intervalles de 4 secondes. En configuration d'écran LIGHT, l'affichage passe en mode **CLASSIC** pour permettre aux informations nécessaires d'être affichées.

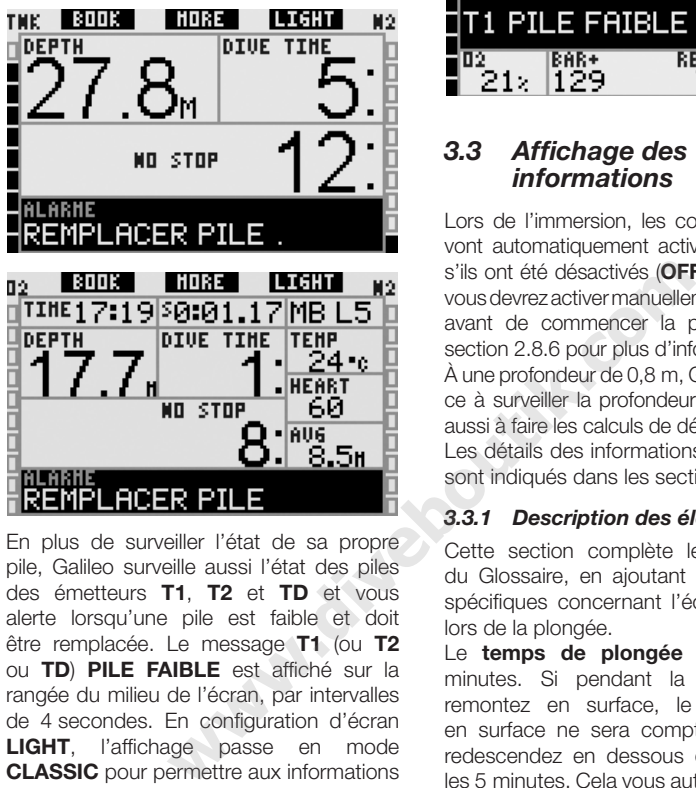

En plus de surveiller l'état de sa propre pile, Galileo surveille aussi l'état des piles des émetteurs **T1**, **T2** et **TD** et vous alerte lorsqu'une pile est faible et doit être remplacée. Le message **T1** (ou **T2** ou **TD**) PILE FAIBLE est affiché sur la rangée du milieu de l'écran, par intervalles de 4 secondes. En configuration d'écran **LIGHT**, l'affichage passe en mode **CLASSIC** pour permettre aux informations nécessaires d'être affichées.

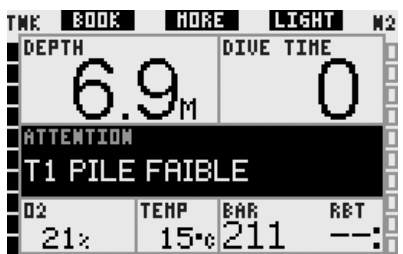

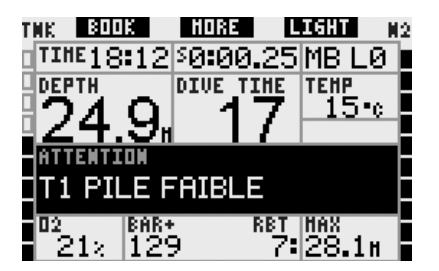

### *3.3 Affi chage des informations*

Lors de l'immersion, les contacts humides vont automatiquement activer Galileo, sauf s'ils ont été désactivés (**OFF**). Dans ce cas, vous devrez activer manuellement l'ordinateur avant de commencer la plongée. Voir la section 2.8.6 pour plus d'informations. À une profondeur de 0,8 m, Galileo commence à surveiller la profondeur et le temps, et aussi à faire les calculs de décompression. Les détails des informations qui s'affichent sont indiqués dans les sections suivantes.

#### *3.3.1 Description des éléments*

Cette section complète les informations du Glossaire, en ajoutant certains détails spécifiques concernant l'écran de Galileo lors de la plongée.

Le **temps de plongée** est affiché en minutes. Si pendant la plongée vous remontez en surface, le temps passé en surface ne sera compté que si vous redescendez en dessous de 0,8 m dans les 5 minutes. Cela vous autorise de brèves périodes d'orientation. Lorsque vous êtes en surface, le temps ne sera pas indiqué comme étant en progression mais il défile en arrière-plan. Aussitôt que vous vous immergez, le décompte de temps reprend, et inclut le temps passé en surface.

Le temps maximum affiché est de 999 minutes en configuration **CLASSIC** ou **FULL** et de 99 minutes pour la configuration **LIGHT**. Pour les plongées plus longues, le temps de plongée recommence à 0 minute.

**Profondeur** : la profondeur est donnée avec une précision de 10 cm jusqu'à 99,9 mètres, après quoi elle est donnée avec une précision de 1 mètre. Lorsque la

profondeur est affichée en pieds, la précision est toujours de 1 pied. À une profondeur de moins de 0,8 m, l'affichage est ---. La profondeur maximale possible est de 330 m. À une profondeur supérieure à 1000 pieds, le premier « 1 » n'est pas affiché, donc une profondeur de 1084 pieds sera affichée « 084 ft ».

#### $\blacktriangle$  **ATTENTION**

Galileo ne calcule la décompression que jusqu'à une profondeur de 120 m. À des profondeurs supérieures à 120 m, il passe automatiquement en mode profondimètre et ne peut pas être utilisé comme ordinateur de décompression pour le reste de la plongée. Pour vous alerter d'un passage imminent, à des profondeurs situées entre 115 m et 120 m. Galileo affiche le message **ATT! -> PROFONDIMETRE.**

**Temps sans palier** : calculé en temps réel et mis à jour toutes les 0,5 secondes. La durée maximale de plongée sans palier affichée est de 199 minutes en configuration **CLASSIC** ou **FULL** et de 99 minutes pour la configuration **LIGHT**.

#### $\blacktriangle$  **ATTENTION**

Pendant toutes les plongées, effectuez toujours un palier de sécurité entre 3 et 5 mètres pendant 3 à 5 minutes, même si aucun palier de décompression n'est requis.

**Température** : Galileo affiche la température de l'eau pendant la plongée et la température de l'air lorsqu'il est en surface.

**RBT (véritable autonomie restante)** : La RBT (véritable autonomie restante) est le temps que vous pouvez passer à la profondeur actuelle tout en ayant suffisamment de réserve de gaz pour faire une remontée en toute sécurité et atteindre la surface avec la réserve de la bouteille. Le calcul de la RBT est basé sur votre vitesse de respiration actuelle, et prend en compte toute obligation de décompression existante et à venir, ainsi que le gradient de température de l'eau. Il prevoit que la remontée se fera à une vitesse idéale (comme cela est

défini en section 3.2.1.). Lorsque la RBT atteint 0 minute, cela signifie que Galileo a calculé que si vous commencez à remonter maintenant, et que vous remontez à la vitesse idéale, vous arriverez à remonter en surface avec la réserve de la bouteille tout juste, tout délai supplémentaire augmente le risque que vous manquiez d'air avant d'atteindre la surface.

## - *NOTE :*

- *Galileo a besoin d'environ 2 minutes pour analyser votre schéma respiratoire,*  donc la RBT n'est pas affichée lors des *deux premières minutes.*
- *Lorsque vous êtes proche de la profondeur du palier de décompression obligatoire le plus profond, la RBT indique le temps pendant lequel vous pouvez rester à cette profondeur avant d'atteindre la réserve de la bouteille.*

**Pression de la bouteille** : sur la base du signal envoyé par l'émetteur Smart. L'émetteur Smart a une portée de 1,5 m. Contrairement aux autres ordinateurs de plongée avec intégration des gaz UWATEC, cette valeur n'est pas compensée en fonction de la température. La compensation de la température est tout de même effectuée pour garantir un calcul de la RBT correct, mais c'est la valeur non compensée qui est affichée. **Provide the same inviesting the same inviesting of the same insular studies entre 115 m et al. profond, la RBT i<br>
<b>ETRE.** and a profond, la RBT is a certic profond, la RBT is a certic profond, la RBT is a certic profond,

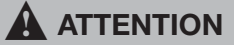

- Si Galileo ne reçoit aucun signal de l'émetteur pendant 30 secondes, une séquence sonore se fait entendre et le message **PAS DE SIGNAL** s'affiche pendant 12 secondes.
- Si après 40 secondes supplémentaires, Galileo n'a toujours reçu aucun signal de l'émetteur, une autre séquence sonore se fait entendre, et le message **SIGNAL**  DE PRESSION PERDU s'affiche pendant 12 secondes, après quoi la RBT n'est plus affichée, et la pression de la bouteille est remplacée par - - - . Vérifiez la position de Galileo par rapport à l'émetteur. Commencez à remonter si vous n'avez pas de lecture de la pression de la bouteille.
- Si vous réglez **SIGNAL DE PRESSION** sur **OFF** comme indiqué à la section 2.6.8, vous ne verrez pas ces avertissements. Dans ce cas il est très important que vous surveilliez constamment la pression de la bouteille, afin d'éviter de vous retrouver à court de gaz respiratoires.
- Si la pression de la bouteille atteint 14 bars. l'émetteur s'éteint et Galileo n'affichera plus la pression de la bouteille.

**Pression de la bouteille du coéquipier** : Si votre coéquipier utilise également un émetteur Smart UWATEC, vous pouvez associer son signal à la désignation de la bouteille **ÉQUIPIER** dans votre Galileo. Alors, tant que vous êtes à moins de 1,5 m de l'émetteur de votre coéquipier, vous pouvez voir la pression de la bouteille correspondante sur l'écran de votre Galileo.

**Barre d'oxygène** : C'est la barre sur le côté gauche de l'affichage (configurations **CLASSIC** et **FULL**) et elle représente la toxicité de l'oxygène. La barre est constituée de dix segments. Le premier segment s'active à une valeur de CNS O<sub>2</sub> de 5 %, tous les autres segments s'activent par tranches de 10 % ensuite. À huit segments, la valeur de CNS O<sub>2</sub> correspond à 75 %, à laquelle un avertissement peut être déclenché (voir section 2.6.2). À 95 %, tous les segments sont activés. À 100 %, l'alarme de CNS O<sub>2</sub> est déclenchée.

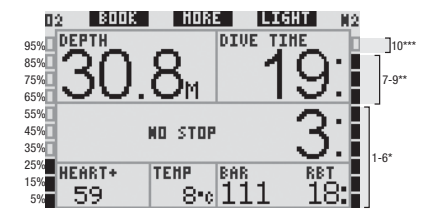

**Barre d'azote** : C'est la barre sur le côté gauche de l'affichage (configurations CLASSIC, **LIGHT** et **FULL**). Elle représente la saturation de l'azote dans le compartiment de tissu principal. La barre est constituée de dix segments. Les neuf premiers segments représentent une charge croissant progressivement, mais toujours dans le cadre d'une plongée sans paliers, le dixième segment représente la nécessité d'un palier de décompression obligatoire. Segments 1 à 6 : vous êtes en sécurité dans la zone de plongée sans palier Segments 7 à 9 : vous approchez de la nécessité d'un palier de décompression 10 segments : vous devez obligatoirement faire un palier de décompression Moutellie.<br> **WEAT DE PRESSION**<br> **Example the SESSION**<br> **e indiqué à la section 2.6.8,**<br> **SEGNAL DE PRESSION**<br> **e indiqué à la section 2.6.8,**<br> **Segments 1 à 6 : vous é server à<br>
<b>Example trans de la section 2.6.8,**<br> **Segme** 

Lors d'un intervalle de surface, les segments vont graduellement se désactiver au fur et à mesure que Galileo suit le dégazage de vos tissus.

**Graphique de la pression de la bouteille** : Sur les configurations d'écran **CLASSIC** et **FULL**, vous pouvez choisir de remplacer la barre de l'oxygène par une barre graphique représentant la pression de la bouteille, telle que décrite à la section 2.8.2. Chaque segment du graphique représentera alors un dixième de la pression maximale de la bouteille qui a été fixée. Avec le réglage par défaut, chaque segment représente 20 bars.

**Informations de décompression** : **palier le plus profond**, **temps au palier le plus profond**, **temps total de remontée** : lorsque Galileo calcule la nécessité d'un palier de décompression obligatoire, il vous montre **À** quelle profondeur vous devez d'abord vous arrêter (palier le plus profond) et **PENDANT** combien de temps (temps au palier le plus profond). Il vous donne aussi le temps total de remontée (**TAT**). Les temps totaux de remontée supérieurs à 199 minutes sont indiqués par « - - ».

Pour insister sur le passage d'une plongée sans palier (**NO STOP**) à une plongée avec palier (**DÉCOMPRESSION**), cette information est affichée en couleurs inversées. c'est-à-dire en blanc sur fond noir.

**Informations de décompression pour un niveau de MB à L0** : Si vous plongez avec un niveau de MB différent de MB L0, vous pouvez demander à Galileo de vous afficher les informations de décompression correspondant au niveau de calcul de MB pour L0. Pour plus d'informations sur les niveaux de MB, veuillez vous reporter à la section 3.5.

#### *3.3.2 Confi guration d'écran CLASSIC (classique)*

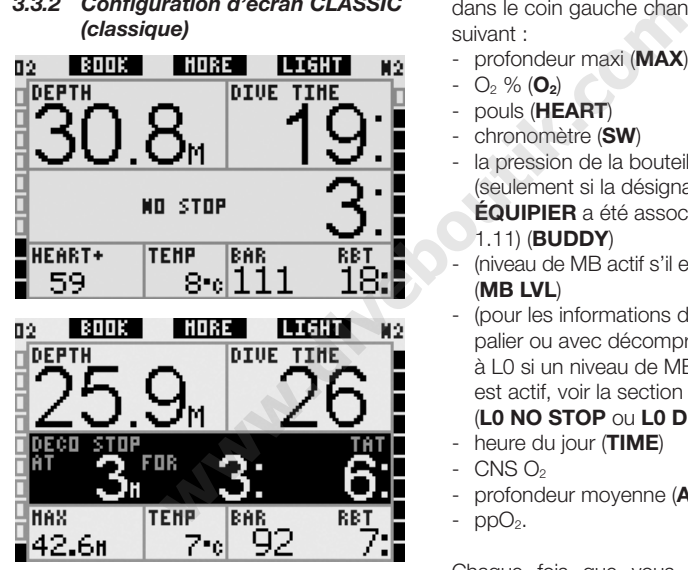

Cette configuration d'écran présente des informations concernant les paramètres de plongée en une disposition classique UWATEC. Plus spécifiquement, les informations suivantes sont affichées :

- profondeur actuelle (**DEPTH**)
- temps de plongée (**DIVE TIME**)
- temps sans palier (seulement pendant la phase de la plongée ne nécessitant pas de palier) (**NO STOP**)
- palier le plus profond, temps au palier le plus profond, temps total de remontée (seulement pendant la phase de la plongée nécessitant une décompression) (**DECO STOP**)
- pression de la bouteille (**BAR**)
- RBT (véritable autonomie restante)
- concentration en oxygène (jusqu'à ce que la profondeur maximale soit atteinte) (**O**<sub>2</sub>)
- profondeur maximale (seulement si la profondeur maximale est plus importante d'au moins 1 mètre que la profondeur actuelle) (**MAX**)
- température de l'eau (TEMP)
- charge d'azote (par la barre de droite) (**N2**)
- toxicité de l'oxygène (par la barre de gauche) (**O2**).

Lorsque vous **appuyez** sur le bouton du milieu (marqué **MORE**), les informations dans le coin gauche changent dans l'ordre suivant :

- profondeur maxi (**MAX**)
- O2 % (**O2**)
- pouls (**HEART**)
- chronomètre (**SW**)
- la pression de la bouteille du coéquipier (seulement si la désignation de bouteille **ÉQUIPIER** a été associée, voir section 1.11) (**BUDDY**)
- (niveau de MB actif s'il est différent de L0) (**MB LVL**)
- (pour les informations de plongée sans palier ou avec décompression relatives à L0 si un niveau de MB entre L1 et L5 est actif, voir la section 3.5.3)

### (**L0 NO STOP** ou **L0 DECO STOP**)

- heure du jour (**TIME**)
- CNS O<sub>2</sub>
- profondeur moyenne (**AVG**)
- $ppO<sub>2</sub>$ .

Chaque fois que vous **appuyez** sur le bouton, l'information change pour l'élément suivant de la séquence, et reste ainsi jusqu'à ce que vous **pressiez** le bouton de nouveau. Si vous **appuyez** sur le bouton alors que la ppO<sub>2</sub> est affichée, le cycle recommence de nouveau à partir de la profondeur maxi. Le chronomètre fonctionne constamment en arrière-plan. Chaque fois que vous **pressez** le bouton de gauche (**BOOK**) il est remis à zéro et repart, qu'il soit affiché ou non.

#### 3.3.3 Configuration d'écran LIGHT *(simple)*

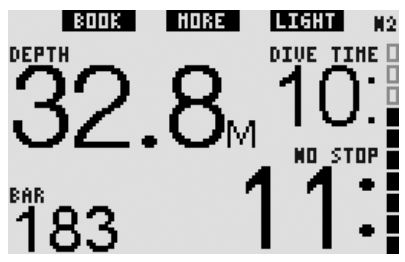

Cette configuration d'écran est destinée aux plongeurs qui préfèrent se concentrer sur les informations essentielles de la plongée, tout en gardant la possibilité d'avoir accès aux autres informations dans des champs alternatifs.

La configuration **LIGHT** n'est possible que lors d'une plongée sans paliers de décompression : dès que vous entrez en phase requérant des paliers de niveau ou des paliers de décompression, la configuration de l'écran passera automatiquement à l'affichage **CLASSIC**, de manière à loger toutes les informations nécessaires. La configuration **LIGHT** ne supporte pas la plongée avec plus d'un mélange gazeux respiratoire. Si vous réglez la configuration d'écran sur LIGHT et que le programme a plus d'un gaz, Galileo passera automatiquement à la configuration **CLASSIC**. The and the conduction of the analysis of the analysis of the analysis of the analysis of the same parameters.<br> **LGHT** n'est possible que apparaissent en lieu et place<br>
informations alternatives. Comparaissent en lieu et p

- *NOTE :* 

 *Seul le temps restant le plus court entre le temps sans palier et la véritable autonomie restante RBT est indiqué en confi guration LIGHT . Si la quantité de gaz qui vous reste est telle que vous entrerez en palier de niveau ou de décompression avant d'atteindre une RBT de 0 minutes, le temps sans*  palier restera affiché à l'écran, mis en *évidence par l'étiquette NO STOP. Par contre, si la quantité de gaz qui vous reste est telle que vous atteindrez une RBT de 0 minute alors que vous serez encore en phase sans palier, alors la RBT* sera affichée à l'écran, mise en *évidence par l'étiquette RBT.*

Plus spécifiquement, les informations suivantes sont affichées :

- profondeur actuelle (**DEPTH**)

- temps de plongée (**DIVE TIME**)
- le temps le plus court entre le temps sans palier et la véritable autonomie restante RBT (**NO STOP**)
- pression de la bouteille (**BAR**)
- charge d'azote (par la barre graphique) (**N2**).

#### $\blacktriangle$  **ATTENTION**

Après un avertissement **SIGNAL DE PRESSION PERDU**, Galileo ne peut plus calculer la RBT. Dans ce cas, la configuration **LIGHT** affiche le temps sans palier, mais cela n'implique pas que vous avez suffisamment de gaz pour rester à cette profondeur pendant tout ce temps.

En **appuyant sur** le bouton du milieu (marqué **MORE**), vous pouvez récupérer les informations alternatives. Ces informations apparaissent en lieu et place de la pression de la bouteille et restent affichées pendant seulement 4 secondes, après quoi la pression de la bouteille est de nouveau affichée. Les informations alternatives apparaissent dans la séquence suivante :

- profondeur maximale (**MAX**)

- O2 % (**O2**)
- température (**TEMP**)
- pouls (**HEART**)
- la pression de la bouteille du coéquipier (seulement si la désignation de bouteille **ÉQUIPIER** a été associée, voir section 1.11) (**BUDDY**)
- (niveau de MB actif s'il est différent de L0) (**MB LVL**)
- (pour les informations de plongée sans palier relatives à L0 si un niveau de MB entre L1 et L5 est actif, voir la section 3.5.3) (**L0 NO STOP** ou **L0 DECO STOP**)
- heure du jour (**TIME**)
- $-$  CNS  $O<sub>2</sub>$ .

Chaque fois que vous **appuyez** sur le bouton, l'information change pour l'élément suivant de la séquence, et reste ainsi pendant 4 secondes, avant de revenir à la pression de la bouteille. Si vous **appuyez sur** le bouton **MORE** de nouveau après que le champ affiche de nouveau la pression de votre bouteille, la séquence d'informations supplémentaires repartira à partir des dernières données affichées.

#### *3.3.4 Confi guration d'écran FULL (complète)*

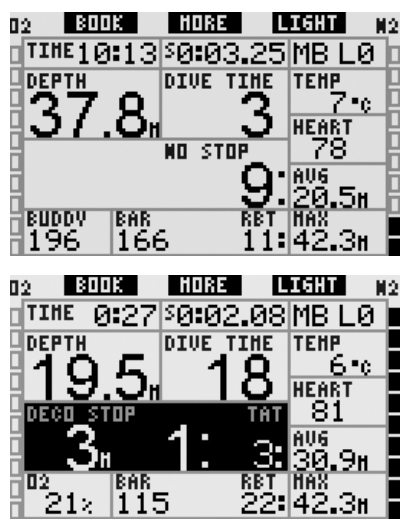

Cette configuration d'écran est destinée aux plongeurs qui préfèrent autant d'informati ons que possible affichées en même temps. Plus spécifiquement, les informations suivantes sont affichées :

- profondeur actuelle (**DEPTH**)
- temps de plongée (**DIVE TIME**)
- temps sans palier (seulement pendant la phase de la plongée ne nécessitant pas de palier) (**NO STOP**)
- palier le plus profond, temps au palier le plus profond, temps total de remontée (seulement pendant la phase de la plongée nécessitant une décompression) (**DECO STOP**)
- pression de la bouteille (**BAR**)
- RBT (véritable autonomie restante)
- heure du jour (**TIME**)
- chronomètre (**SW**)
- niveau de MB actif (**MB LVL**)
- température (**TEMP**)
- pouls (**HEART**)
- profondeur moyenne (**AVG**)
- profondeur maxi (**MAX**)
- concentration en oxygène (O<sub>2</sub>)
- charge d'azote (par la barre de droite) (**N2**)
- toxicité de l'oxygène (par la barre de gauche) (O<sub>2</sub>).

Lorsque vous **appuyez** sur le bouton du milieu (marqué **MORE**), les informations dans le coin gauche changent dans l'ordre suivant :

- $O<sub>2</sub>$  %
- la pression de la bouteille du coéquipier (seulement si la désignation de bouteille **ÉQUIPIER** a été associée, voir section 1.11) (**BUDDY**)
- (pour les informations de plongée sans palier ou avec décompression relatives à L0 si un niveau de MB entre L1 et L5 est actif, voir la section 3.5.3)

(**L0 NO STOP** ou **L0 DECO STOP**)

- $-$  CNS  $O<sub>2</sub>$
- $-$  pp $O_2$ .

Chaque fois que vous **appuyez** sur le bouton, l'information change pour l'élément suivant de la séquence, et reste ainsi jusqu'à ce que vous **pressiez** le bouton de nouveau. Si vous **appuyez** sur le bouton alors que la ppO<sub>2</sub> est affichée, le cycle recommence de nouveau à partir de la concentration en oxygène. **ENTIFY SERVENT SUBLICERT SUBLIMET SUBLIMET SUBLIMET SUBLIMET SUBLIMET SUBLIMET SUBLIMET SUBLIMET SUBLIMET SUBLIMET SUBLIMET SUBLIMET SUBLIMET SUBLIMET SUBLIMET SUBLIMET SUBLIMET SUBLIMET SUBLIMET SUBLIMET SUBLIMET SUBLIME** 

Le chronomètre est remis à zéro et redémarre en **pressant** le bouton de gauche (**BOOK**).

## *3.4 Fonctions particulières communes aux*   $conti$  *aurations CLASSIC. LIGHT et FULL*

#### *3.4.1 Accès au compas numérique et utilisation*

Quel que soit l'affichage, **appuyer sur et maintenir** le bouton droit (LIGHT) affiche le compas digital sur votre écran. L'affichage montre aussi la profondeur, le temps en plongée, la pression de la bouteille et le plus court entre le temps de plongée sans palier et la RBT (véritable autonomie restante). En cas de paliers de niveau ou de décompression. l'affichage en bas à droite alterne toutes les 4 secondes entre les informations de décompression, la pression de la bouteille et la RBT. **Appuyer sur et maintenir** le bouton droit lorsque vous êtes avec l'affichage du compas vous ramène à l'affichage de l'ordinateur. Cela se produit aussi après le temps de désactivation défini à la section 2.4.2.

## - *NOTE :*

*Si vous êtes en mode compas lorsque*  Galileo se rapproche de la fin de la *phase ne nécessitant pas de palier, l'écran reviendra à l'affichage ordinaire de l'ordinateur, quel que soit le réglage du temps de désactivation. Appuyez sur et maintenez le bouton droit de nouveau si vous voulez retourner à l'affichage en mode compas.* 

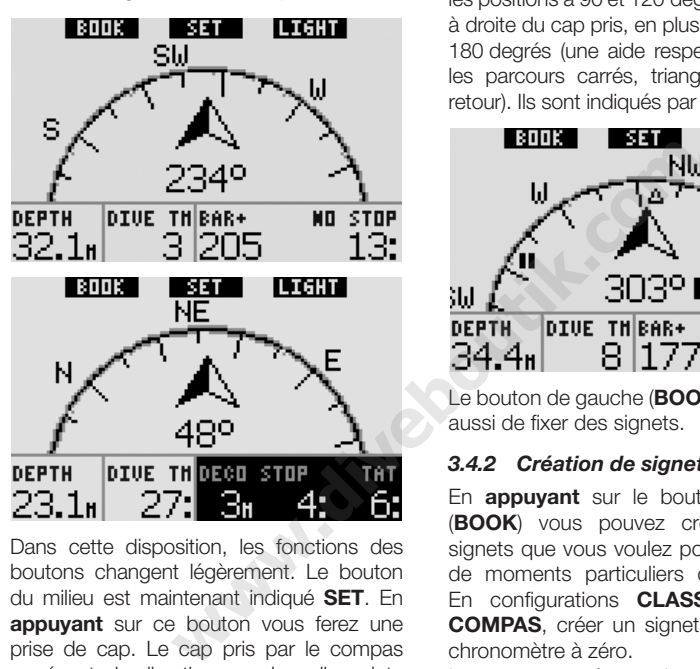

Dans cette disposition, les fonctions des boutons changent légèrement. Le bouton du milieu est maintenant indiqué **SET**. En **appuyant** sur ce bouton vous ferez une prise de cap. Le cap pris par le compas représente la direction vers laquelle pointe l'avant de l'ordinateur. Il est exprimé en degrés, de 0 à 359 degrés c'est le nord, à 90 degrés c'est l'est, à 180 degrés le sud, à 270 degrés l'est et toute autre lecture est interpolée entre celles-ci.

Le message **PRISE DE CAP EFFECTUÉE** s'affichera et un point apparaîtra à la position du cap qui a été pris. Prendre un cap vous permet de naviguer vers une direction de référence. **Appuyer sur et maintenir** le bouton du milieu effacera la prise de cap. Notez que le cap pris reste en mémoire jusqu'à ce que vous en preniez un autre ou que vous l'effaciez. Tous les caps pris restent dans la mémoire du profil et peuvent

être visualisés avec SmartTRAK lorsque vous chargerez la plongée vers un PC.

Si vous avez pris un cap de référence, des flèches apparaîtront à gauche ou à droite de l'indication de cap numérique, pour vous montrer dans quelle direction vous devez tourner pour suivre le cap que vous avez pris. Comme aide supplémentaire de navigation, Galileo marque automatiquement les positions à 90 et 120 degrés à gauche et à droite du cap pris, en plus de la position à 180 degrés (une aide respectivement pour les parcours carrés, triangulaires et allerretour). Ils sont indiqués par ⊥, ∆ et ||.

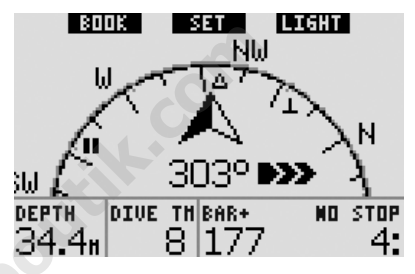

Le bouton de gauche (**BOOK**) vous permet aussi de fixer des signets.

#### *3.4.2 Création de signets*

En **appuyant** sur le bouton de gauche (**BOOK**) vous pouvez créer autant de signets que vous voulez pour garder trace de moments particuliers de la plongée. En configurations **CLASSIC**, FULL et **COMPAS**, créer un signet remet aussi le chronomètre à zéro.

Lorsque vous créez un signet, Galileo affiche le message de confirmation **SIGNET CRÉÉ** (si le compte à rebours de palier de sécurité est visible, le message n'est pas affiché). En modes d'affichage **FULL** et **GAUGE** (profondimètre) il ne s'affiche pas non plus, puisque la remise à zéro du chronomètre est déjà une indication que le signet a été créé avec succès). Les signets apparaîtront sur le profil de plongée dans SmartTRAK.

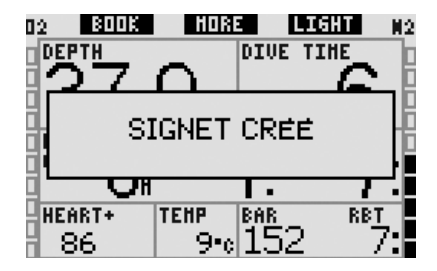

#### *3.4.3 Compte à rebours de palier de sécurité*

À la fin d'une plongée à des profondeurs de 6,5 mètres ou moins, et s'il n'y a pas d'obligation de décompression, le bouton gauche n'est pas appelé **BOOK** mais **TIMER** (sauf si cette option est sur **OFF**, voir section 2.3.3).

### Si **COMPTEUR PALIER** dans **RÉGLAGES PLONGÉE** est sur **AUTO** :

Si une profondeur minimale de 10 m a été atteinte pendant la plongée, à une profondeur de 5 m, le compteur de palier va automatiquement commencer un compte à rebours, et un signet sera ajouté au profil de plongée. Si vous descendez au-dessous de 6,5 mètres, le compte à rebours disparaîtra et le temps sans palier est de nouveau affiché. Lorsque vous retournez à 5 mètres, le compte à rebours recommencera automatiquement. Tant que vous êtes à une profondeur inférieure à 6,5 mètres, et qu'il n'y a pas d'obligations de décompression, vous pouvez **appuyer sur TIMER** pour commencer ou recommencer le compte à rebours manuellement.

#### Si le **COMPTEUR PALIER** dans **RÉGLAGES PLONGÉE** est sur **MANUEL** :

à une profondeur de 6,5 mètres et moins, **appuyer sur TIMER** activera le compte à rebours de palier de sécurité et ajoutera un signet au profil de plongée. Vous pouvez recommencer le compte à rebours autant de fois que vous voulez. Si vous descendez au-dessous de 6,5 mètres, le compte à rebours disparaîtra et le temps sans palier est de nouveau affiché. Vous devez **appuyer sur TIMER** de nouveau lorsque vous remontez au-dessus de 6,5 mètres pour relancer le compte à rebours.

#### Si le **COMPTEUR PALIER** dans **RÉGLAGES PLONGÉE** est sur **OFF** :

Il n'est pas possible d'activer le compte à rebours de palier de sécurité.

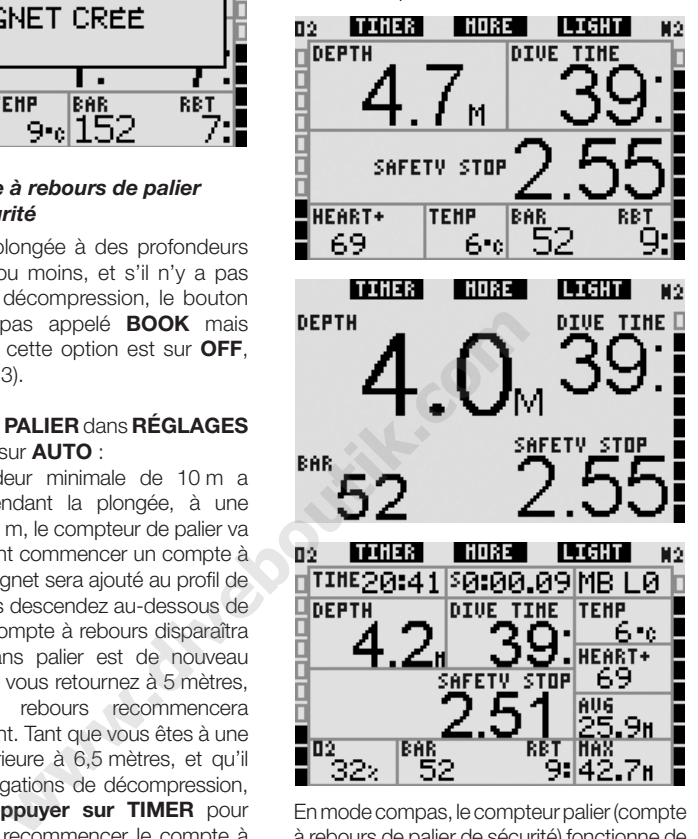

En mode compas, le compteur palier (compte à rebours de palier de sécurité) fonctionne de la même manière que dans les configurations **CLASSIC**, **LIGHT** et **FULL**. Si le compte à rebours de palier de sécurité est actif lorsque vous passez d'une configuration à l'autre, les informations de compte à rebours passeront sans problèmes d'un affichage à l'autre.

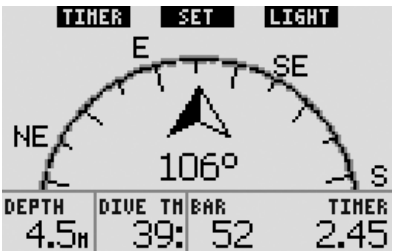

#### *3.4.4 Visualisation du profi l de plongée, de la saturation de chaque compartiment de tissu et des images*

Vous pouvez voir votre profil de plongée en **appuyant sur et maintenant** le bouton du milieu (indiqué **MORE**). L'écran montrera une représentation graphique de votre profil de plongée ainsi qu'une ligne représentant soit votre remontée directe possible (si vous êtes en mode sans palier) ou votre profil de décompression (si vous êtes en mode plongée avec décompression). Le profil de plongée restera un maximum de 12 secondes sur votre écran, après quoi les informations de l'ordinateur de plongée apparaîtront de nouveau. Vous pouvez revenir à l'affichage de l'écran de l'ordinateur de plongée à tout moment en **appuyant sur et maintenant** le bouton de droite.

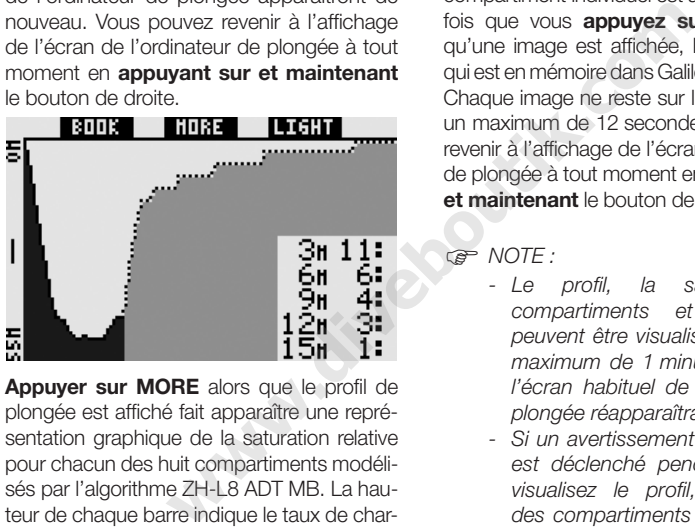

**Appuyer sur MORE** alors que le profil de plongée est affiché fait apparaître une représentation graphique de la saturation relative pour chacun des huit compartiments modélisés par l'algorithme ZH-L8 ADT MB. La hauteur de chaque barre indique le taux de charge du tissu en cours par rapport à la charge maximale tolérable, exprimée en pourcentage. La couleur indique si le compartiment est en train d'absorber ou de dégazer : le gris indique que les compartiments sont en train de dégazer, alors que le noir indique que les compartiments sont en train d'absorber. Cette présentation, en dehors des couleurs, est analogue à ce qui est indiqué par le logiciel SmartTRAK décrit en section 4,3. Cette représentation graphique restera un maximum de 12 secondes sur votre écran, après quoi les informations de l'ordinateur de plongée apparaîtront de nouveau. Vous pouvez revenir à l'affichage de l'écran de l'ordinateur de plongée à tout moment en **appuyant sur et maintenant** le bouton de droite.

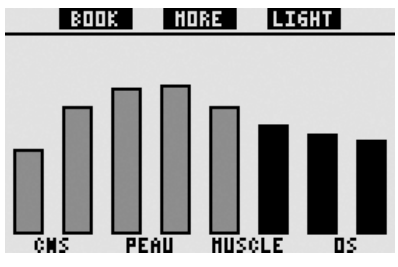

Si vous avez chargé des images sur Galileo, vous pouvez les voir pendant la plongée en **appuyant sur MORE** quand la saturation du compartiment individuel est affichée. Chaque fois que vous **appuyez sur MORE** alors qu'une image est affichée, l'image suivante qui est en mémoire dans Galileo sera appelée. Chaque image ne reste sur l'écran que pour un maximum de 12 secondes. Vous pouvez revenir à l'affichage de l'écran de l'ordinateur de plongée à tout moment en **appuyant sur et maintenant** le bouton de droite.

- *NOTE :* 

- *Le profi l, la saturation des compartiments et les images peuvent être visualisés pendant un maximum de 1 minute, après quoi l'écran habituel de l'ordinateur de plongée réapparaîtra.*
- *Si un avertissement ou une alarme est déclenché pendant que vous visualisez le profil. la saturation des compartiments ou les images, Galileo revient immédiatement à l'écran de l'ordinateur de plongée.*

#### *3.4.5 Activation du rétroéclairage*

Pour activer l'éclairage, **appuyez** sur le bouton de droite (marqué **LIGHT**). La durée par défaut de l'éclairage est de **6 secondes**, mais vous pouvez le régler entre **2** et **12** secondes, par tranches d'une seconde. Vous pouvez aussi le régler sur **POUSS. ON/OFF**, ce qui signifie que l'éclairage reste allumé tant que vous ne l'avez pas éteint en **appuyant** de nouveau sur ce bouton.

- *NOTE :*

*Notez que l'éclairage n'est pas disponible quand l'avertissement*  **REMPLACER PILE** *apparaît.*

### *3.5 Plongée avec niveaux de MB*

Les microbulles sont de toutes petites bulles qui peuvent se former dans le corps d'un plongeur lors de n'importe quelle plongée et se dissipent naturellement pendant la remontée et à la surface après une plongée. Les plongées sans palier et le respect des paliers de décompression n'empêchent pas la formation de microbulles dans le système veineux circulatoire. Galileo a été équipé d'un algorithme amélioré UWATEC, nommé ZH-L8 ADT MB, qui minimise la formation de ces microbulles.

Cet algorithme amélioré permet à l'utilisateur de choisir un niveau de sécurité en plus de l'algorithme standard mondialement connu pour sa sécurité, ZH-L8 ADT. Il y a cinq niveaux de sécurité supplémentaires (ou niveaux de MB) allant de L1 à L5, L5 étant le plus sûr et L1 étant juste un peu plus sûr que le ZH-L8 ADT standard, désigné ici sous le nom de L0. we circulatoire. Galileo a été<br>
x circulatoire. Galileo a été<br>
Dr MB, qui minimise la<br>
mélioré permet à l'utilisateur<br>
s microbulles.<br>
mélioré permet à l'utilisateur<br>
eau de sécurité en plus de<br>
supplémentaire.<br>
La troisiè

Choisir un niveau de MB entre L1 et L5 rend l'algorithme plus sûr, par conséquent le plongeur aura soit des temps de plongée sans palier plus courts, ou des paliers de décompression (désignés par le nom de paliers de niveau) plus profonds et plus longs que lorsqu'il plonge avec L0. Par conséquent le corps soit absorbera moins d'azote (plongées sans palier plus courtes), soit pourra éliminer plus de gaz avant de revenir en surface (plongées avec paliers de niveau). Dans les deux cas le niveau de microbulles présent dans le corps est réduit à la fin de la plongée.

Veuillez vous reporter à la section 2.3.1 pour avoir plus d'informations sur le choix d'un niveau de MB.

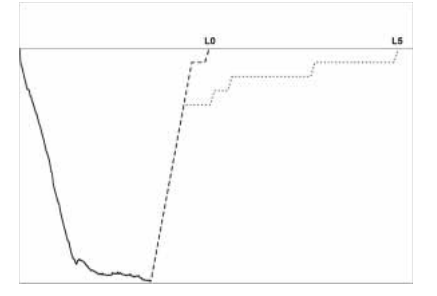

#### *3.5.1 Glossaire MB*

**Palier de décompression** : palier de décompression requis à L0, obligatoire.

**L0** : algorithme de base correspondant à ZH-L8 ADT.

**L1** : premier niveau ajouté, le plus bas, de prudence supplémentaire.

**L2** : deuxième niveau de prudence supplémentaire.

**L3** : troisième niveau de prudence supplémentaire.

L4 : quatrième niveau de prudence supplémentaire.

**L5** : cinquième niveau ajouté, le plus haut, de prudence supplémentaire.

**Palier de niveau** : palier de décompression requis par les niveaux de MB actifs : L1 à L5, non obligatoire.

Palier de niveau réduit : palier de décompression requis par le nouveau niveau de MB actif, après qu'une diminution du niveau de MB se soit produite du fait non-respect d'un palier de niveau.

**ZH-L8 ADT** : algorithme adaptatif 8 tissus d'UWATEC.

**ZH-L8 ADT MB**: algorithme adaptatif 8 tissus d'UWATEC avec niveaux de MB (prudence supplémentaire).

#### 3.5.2 Affichage des informations

Lorsque vous plongez avec un niveau de MB autre que L0, Galileo effectue toujours les calculs relatifs à L0 en arrière-plan. Pour comprendre la relation entre un niveau de MB choisi et le calcul sous jacent pour L0, et la manière dont les informations sont affichées, nous allons utiliser l'exemple d'une plongée avec le niveau de MB réglé sur L3 sur l'ordinateur de plongée.

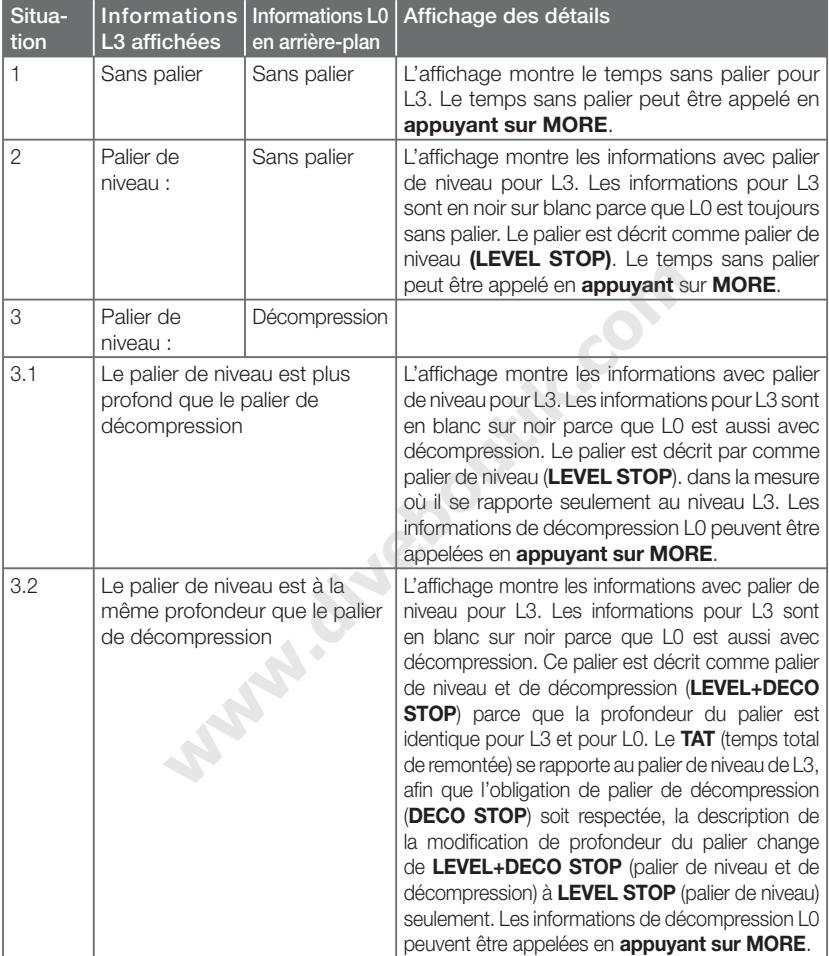

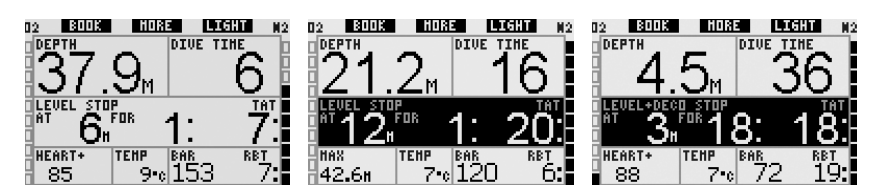

#### *3.5.3 Affi chage des informations sous-jacentes de décompression L0*

Pendant la plongée, les informations affichées sont toujours relatives au niveau actif de MB. Cependant, pour les affichages **CLASSIC**. **LIGHT** et **FULL**, les données L0 sont disponibles dans l'un des champs d'informations alternatifs. Lorsque vous **appuyez** sur le bouton **MORE** le nombre de fois requis, les informations de L0 seront visibles au lieu des informations du niveau de MB actif pendant 5 secondes, après ce temps elles seront remplacées par les informations relatives au niveau actif de MB. Quand les informations L0 sont affichées, le symbole **L0** précède soit le mot **NO STOP** soit **DECO STOP**. Cela vous permet de voir quel est le temps possible maximum sans palier ou quelles sont les obligations de décompression.

Pour les configurations d'écran **CLASSIC** et **LIGHT**, les informations L0 sont indiquées dans la séquence suivant le niveau actif de MB et avant l'heure du jour. Cela est affiché pendant 5 secondes au lieu du niveau de MB ou des informations relatives aux informations de palier et de décompression. Après 5 secondes les informations relatives au niveau actif de MB sont de nouveau affichées

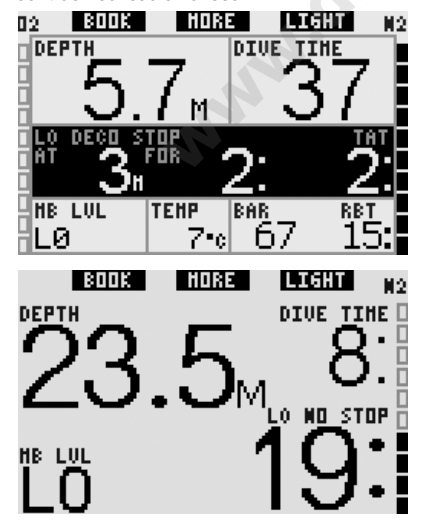

Pour les configurations d'écran **CLASSIC**, les informations L0 sont indiquées dans la séquence suivant la pression de la bouteille **ÉQUIPIER** et avant la CNS O<sub>2</sub>. Cela est affiché à la place des informations de niveau de MB, informations de plongée sans palier ou avec décompression et ne reste que 5 secondes, après quoi les informations relatives au niveau actif de MB sont de nouveau affichées.

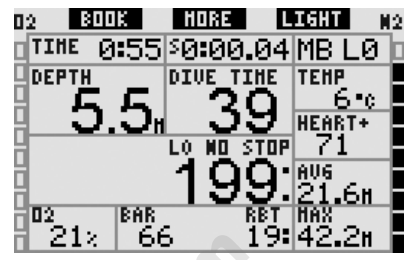

- *NOTE :* 

 *Le graphique en barre de l'azote se rapporte toujours au calcul de L0.*

#### *3.5.4 Niveaux de MB en cascade*

Lorsque vous plongez avec un niveau de MB, Galileo effectue tous les calculs relatifs à L0 et à tous les niveaux de MB entre le niveau actuellement actif et L0. Cela donne au plongeur la flexibilité nécessaire pour partir avec un niveau de MB donné, mais de descendre à un niveau de moindre prudence pendant la plongée : si vous commencez la plongée à L4 mais que vous décidez de ne pas effectuer tous les paliers de L4, vous pouvez descendre à L3, L2 et L1 jusqu'à L0. Seuls les paliers de décompression relatifs à L0 sont obligatoires et doivent toujours être respectés, par conséquent les paliers calculés pour les niveaux de MB sont recommandés mais pas obligatoires. La section 3.5.5 décrit comment redescendre à un niveau inférieur. **EXECTS AND STOP**. Cela vous<br>
quel est le temps possible<br>
alier ou quelles sont les obli-<br>
mpression.<br>
rations d'écran **CLASSIC** et<br>
maximations LO sont indiquées<br>
suivant le niveau actif de MB<br>
du jour. Cela est affiché p

#### *3.5.5 Palier de niveau ignoré/niveau de MB réduit*

Si un palier de niveau est requis et que vous remontez de 1,5 mètre ou plus au-dessus, Galileo va réduire votre niveau de MB actif jusqu'au suivant qui est compatible avec la profondeur actuelle. Lorsque cela se produit, le nouveau niveau actif de MB est affiché continuellement à l'écran. Il n'est plus possible de terminer la plongée avec le niveau de MB fixé au début de la plongée. Lorsque la profondeur du palier de niveau est la même que celle du palier de décompression, monter de 1,5 m au-dessus fera descendre Galileo à L0.

À la fin de la plongée, pendant cing minutes après avoir atteint la surface, le niveau de MB actif (réduit) est affiché. Après cinq minutes, Galileo se met en mode surface et revient au niveau de MB préalablement fixé avant la plongée, mais le niveau de MB réduit est enregistré à la cinquième page du carnet de plongée.

## *3.6 Altitude et algorithme de décompression*

La pression atmosphérique dépend de l'altitude et des conditions météorologiques. C'est une chose importante à prendre en compte pour plonger, parce que la pression atmosphérique qui vous entoure a une influence sur votre absorption et votre élimination d'azote. Au-dessus d'une certaine altitude, l'algorithme de décompression doit changer de manière à prendre en compte les modifications de la pression atmosphérique. **wheread the callustrations methodologiques.**<br> **wheread the callustrations methodologiques** interesting the callustrations are experienced to the summer in interest operations of the callustration of votre absorption et vo

Galileo divise les plages d'altitude possibles en 5 catégories :

- Classe 0 (non indiquée par l'affichage de l'ordinateur) : depuis le niveau de la mer jusqu'à approximativement 1000 m (point de passage à 905 mbars),
- Classe 1 : depuis approximativement 1000 m jusqu'à approximativement 2000 m (point de passage à 815 mbars),
- Classe 2 : depuis approximativement 2000 m jusqu'à approximativement 3000 m (point de passage à 725 mbars),
- Classe 3 : depuis approximativement 3000 m jusqu'à approximativement 4000 m (point de passage à 610 mbars),
- Classe 4 : au-dessus d'environ 4000 mètres. À cette altitude Galileo ne fonctionne qu'en mode profondimètre (passage automatique depuis le mode ordinateur).

Les plages d'altitude sont définies en termes d'élévation approximative, parce que l'effet des conditions météorologiques peut faire que le point de passage de la pression soit à des niveaux différents.

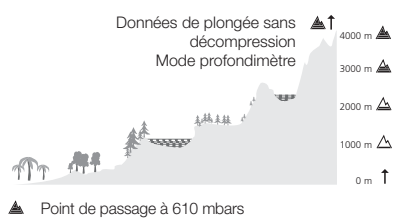

- Point de passage à 725 mbars
- Point de passage à 815 mbars
- $\triangle$  Point de passage à 905 mbars

Galileo prend cette altitude en compte automatiquement : il surveille la pression atmosphérique toutes les 60 secondes, même lorsqu'il est éteint, et s'il détecte une baisse de pression suffisante, il effectue les opérations suivantes :

- il s'allume (s'il était éteint),
- il indique la nouvelle plage d'altitude, par des segments noirs dans une forme de montagne stylisée, et, si cela est applicable, la plage d'altitude interdite,
- il indique le temps de désaturation, qui dans ce cas est un temps d'adaptation à la nouvelle pression ambiante. Si une plongée est commencée lors de ce temps d'adaptation, Galileo la considère comme une plongée successive, puisque le corps contient de l'azote résiduel.

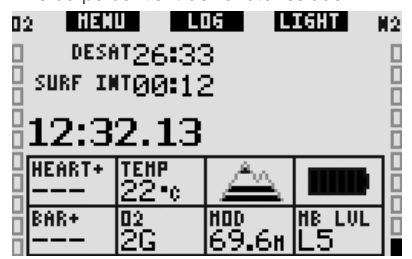

#### *3.6.1 Altitude interdite*

Aller en altitude, de même que prendre l'avion après une plongée, expose votre corps à une pression ambiante réduite. D'une certaine façon comme pour le temps d'interdiction de vol, Galileo vous dit quelles plages d'altitude sont sûres après une plongée et lesquelles ne le sont pas. Si vous devez passer en voiture par un col de montagne pour rentrer

chez vous après une plongée, il peut être très important de posséder ces informations.

Les plages d'altitude interdites sont affichées par des segments gris à l'intérieur de la montagne stylisée. Cela peut être combiné avec les segments noirs qui indiquent l'altitude actuelle. Dans l'exemple ci-dessus, le plongeur est actuellement à la classe 2 d'altitude, et ne pourrait pas atteindre les altitudes situées en classe 4.

Galileo possède une alarme d'altitude : si vous devez atteindre une altitude qui d'après Galileo est incompatible avec vos niveaux actuels d'azote résiduel, il vous avertira par une alarme d'altitude (voir section 1.4 pour plus d'informations).

#### *3.6.2 Plongées avec palier de décompression dans les lacs de montagne*

De manière à garantir une décompression optimale même aux altitudes les plus hautes, le palier de décompression de 3 m est divisé en un palier à 4 mètres et un palier à 2 mètres pour les plages d'altitude 1, 2 et 3.

Si la pression atmosphérique est inférieure à 610 mbars (altitude supérieure à 4000 mètres), aucun calcul de décompression n'est effectué par Galileo (mode profondimètre automatique). De plus, le planificateur de plongée n'est pas disponible pour cette plage d'altitude. **www.diveboutik.com**

## *3.7 Plongée avec plus d'un mélange gazeux*

- *NOTE :* 

 *Vous devez régler* **PMG** *sur* **ON** *pour que Galileo permette de plonger avec plus d'un mélange gazeux. Voir la section 2.3.9 pour plus de détails sur les réglages de la fonction* **PMG***.*

Galileo est équipé de l'algorithme ZH-L8 ADT MB PMG. PMG signifie Predictive Multi Gas, ce qui veut dire que lorsque vous programmez plus d'un mélange gazeux, Galileo prédit le passage au(x) gaz à plus haute concentration

en oxygène à la (aux) profondeur(s) que vous avez spécifiées et vous offre à tout moment un schéma de décompression qui inclut tous les mélanges gazeux que vous avez programmés. En d'autres mots, vous avez à tout moment toutes les informations de la plongée concernant les gaz supplémentaires que vous avez avec vous. En même temps, Galileo peut aussi vous montrer ce que serait le schéma de décompression si vous deviez finir la plongée avec seulement le mélange gazeux que vous êtes en train de respirer, afin que vous soyez préparé au cas où quelque chose ne se passerait pas comme prévu.

#### $\blacktriangle$  **ATTENTION**

- Plonger avec plus d'un mélange gazeux représente un risque beaucoup plus important que de plonger avec un seul mélange, et les erreurs du plongeur peuvent aboutir à des blessures sérieuses ou à la mort.
- Lors de plongées avec plus d'un mélange gazeux, assurez-vous de toujours respirer dans la bouteille à partir de laquelle vous vouliez vraiment respirer. Respirer avec une haute concentration en oxygène à une profondeur inadaptée peut vous tuer instantanément.
- Marquez tous vous détendeurs et vos bouteilles afin de ne pas pouvoir les confondre quelles que soient les circonstances.
- Avant chaque plongée et après avoir changé de bouteille, assurez vous que chaque mélange gazeux est positionné sur la valeur correcte pour la bouteille correspondante.

Galileo vous permet d'utiliser jusqu'à trois mélanges gazeux pendant la plongée (air et Nitrox seulement) Les trois mélanges sont appelés T1, T2 et TD et doivent être en ordre croissant de leur contenu en oxygène, c'est à dire que T1 a la plus faible concentration en oxygène T2 est la valeur intermédiaire, et TD possède la concentration en oxygène la plus élevée des trois. Deux bouteilles ou plus peuvent également être à la même concentration en oxygène. Si vous ne plongez qu'avec deux mélanges gazeux, vous utiliserez les bouteilles T1 et TD.

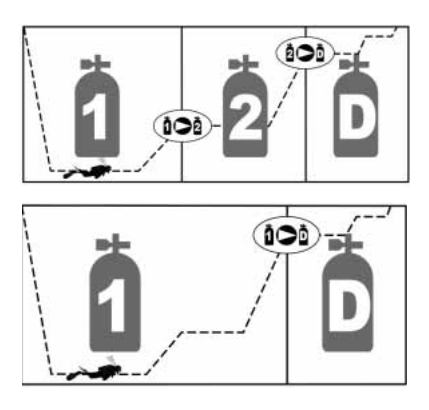

Galileo peut afficher la pression de chacune des bouteilles si le premier étage du détendeur correspondant est équipé d'un émetteur Smart UWATEC, appairé tel que cela est décrit en section 1.11. Remarquez que Galileo peut être programmé et utilisé pour la plongée avec plus d'un mélange gazeux, que vous utilisiez des émetteurs ou pas.

#### *3.7.1 Réglage de la concentration en oxygène lors de plongées avec plus d'un mélange gazeux*

Pour régler la concentration en oxygène des bouteilles T1, T2 et TD, vous devez accéder au menu de réglage O<sub>2</sub> tel que cela est décrit en section 2.2. L'aspect de ce menu change cependant légèrement lorsque **PMG** (Predictive multi gas) est réglé sur **ON**, dans la mesure où la première ligne affiche maintenant la désignation de la bouteille et le mot **ON** ou **OFF** à côté. oremier étage du détendeur<br>
appairé tel que cela est<br> **weigne du détendeur**<br> **weigne du détendeur<br>
appairé tel que cela est<br>
<b>weigne du diversité du concertration**<br>
d'un mélange gazeux, que<br> **d'un mélange gazeux<br>
d'un méla** 

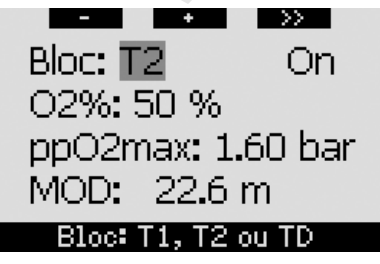

Lorsque **BLOC** est surligné, utilisez les boutons **-** et **+** pour choisir la bouteille pour laquelle vous voulez régler la concentration en oxygène. **Appuyez sur >>** pour surligner **ON** ou **OFF**, et utilisez les boutons **-** et **+** pour passer de l'un à l'autre. **Appuyez sur**

**>>** de nouveau pour descendre d'une ligne et aller à la concentration en oxygène. Après avoir réglé la concentration en oxygène, **appuyer sur >>** vous fait descendre d'une ligne vers la ppO<sub>2</sub>max. Notez bien que la MOD pour les bouteilles T2 et TD est en fait le point de passage que Galileo utilise pour ses calculs, avertissements et points de passage suggérés d'un gaz à l'autre. **Appuyez sur SAVE** pour enregistrer vos réglages.

## - *NOTE :*

- *Galileo ne prend en compte dans son algorithme que les mélanges gazeux qui sont réglés sur ON dans le menu de réglage O*<sub>2</sub>.
- *La concentration en oxygène de T2 ne peut être réglée qu'après que la concentration en oxygène de TD soit réglée.*
- *Le réglage de la valeur de la ppO2max sur OFF ne s'applique qu'à la bouteille T1. Les bouteilles T2 et TD sont toujours limitées à une valeur maximale de ppO2max de 1,6 bar.*
- *Pour les concentrations en oxygène de 80 % et plus, la ppO2max est fi xée à 1,6 bars et ne peut pas être modifi ée.*
- *La concentration en oxygène de T1 ne peut pas être sur OFF.*
- *La concentration en oxygène de T2 ne peut être mise que sur une valeur intermédiaire entre T1 (égale ou supérieure à) et TD (égale ou inférieure à).*
- *Galileo ajoute l'étiquette T1, T2 ou TD à côté de l'étiquette O2, et les étiquettes de la pression de la*  bouteille et la RBT afin d'identifier la *bouteille active en cours.*
- *L'option ON/OFF pour chaque bouteille vous permet de facilement passer de 3 à 2 ou même un seul mélange gazeux, sans changer les réglages en oxygène en cours.*
- *Si vous mettez la bouteille TD sur OFF, T2 sera également réglée sur OFF automatiquement.*
- *La MOD des bouteilles T2 et TD est la profondeur de passage pour le gaz correspondant. C'est ce que Galileo utilise pour ses calculs, alarmes et points de passage suggérés d'un gaz à un autre.*
- *Galileo ne permet pas aux MOD des différents gaz d'être à moins de 3 m de distance.*
- *Régler une bouteille sur OFF n'affecte pas l'appairage de l'émetteur correspondant.*
- *Lorsque vous plongez avec plus d'un mélange gazeux, la fonction de temps de remise à zéro Nitrox (décrite à la section 2.3.5) a les effets suivants :*
	- *o T1 est réglé sur 21 %*
	- *o T2 et TD sont sur OFF*.

#### *3.7.2 Tableau résumé des gaz*

Lorsque plus d'un mélange gazeux est enregistré, Galileo peut afficher un tableau résumé des gaz, qui affiche la pression de la bouteille, la concentration en oxygène, la ppO2max et la MOD pour chaque bouteille. Si le nom d'une bouteille n'a pas été appairé, **NO P** est affiché, à la place de la pression. Si la désignation de la bouteille a été appairée mais que Galileo ne reçoit pas de signal, « --- » est affiché à la place de la pression.

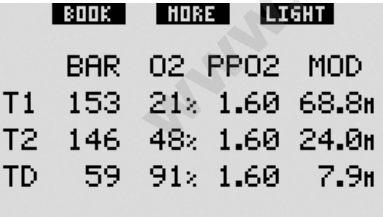

Le tableau résumé des gaz est visible à la fois en surface et lors de la plongée. En surface, il vous permet de revoir vos réglages et, si les émetteurs de toutes les bouteilles sont captés et ne se sont pas désactivés pour préserver la durée de vie de la pile (voir section 1.11), il vous permet de vérifier la pression de chaque bouteille. Pour faire afficher le tableau, **appuyez sur et maintenez** le bouton du milieu (marqué LOG) à partir de l'affichage de l'heure de la journée. **Appuyer sur** le bouton du milieu alors que le tableau est affiché vous mène à la fonction de visualisation des images.

Lors de la plongée, le tableau résumé des gaz est utile pour vous rappeler à quelle profondeur vous avez prévu de faire le ou les passage(s) d'un gaz à un autre, et également de vérifier encore une fois la pression de chaque bouteille (dans la mesure où les émetteurs sont à distance de captage et sont actifs). Pour afficher le tableau, **appuyez sur et maintenez** le bouton du milieu (indiqué **MORE**). Le tableau de résumé des gaz reste affiché pendant un maximum de 12 secondes, après quoi Galileo revient à l'affichage normal de l'ordinateur. **Appuyer sur** le bouton du milieu alors que le tableau résumé des gaz est affiché, fait apparaître le tableau résumé de la décompression, qui est expliqué à la section suivante.

#### *3.7.3 Tableau résumé de la décompression*

Galileo vous montre les calculs de décompression Predictive Multi gas sur l'écran principal de l'ordinateur. Cependant, en arrièreplan il calcule aussi ce que la décompression serait si vous deviez terminer la plongée avec seulement le mélange gazeux que vous êtes en train de respirer. Si vous plongez avec un niveau de MB supérieur à L0, Galileo calcule à la fois la décompression Predictive Multi gas et la décompression avec le gaz actuel seulement pour L0. Tous ces calculs sont affichés ensemble sur le tableau résumé de la décompression. **wants** :<br> **wants** :<br> **wants** : **wants**<br> **wants** : **wants**<br> **wants**<br> **wants**<br> **wants**<br> **wants**<br> **wants**<br> **wants**<br> **wants**<br> **wants**<br> **wants**<br> **wants**<br> **wants**<br> **wants**<br> **wented in the COD**<br> **wants**<br> **wants**<br> **wants**<br> **wants** 

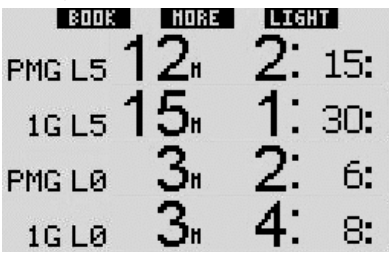

Lors de la plongée, à partir du tableau résumé des gaz, **appuyez sur** le bouton du milieu pour avoir accès au tableau résumé de la décompression. Sur la rangée du haut, qui porte l'étiquette **PMG L5** (ou le niveau de MB qui est actif) vous voyez le calcul de

décompression Predictive multi gas au niveau de MB en cours. C'est la même chose que sur l'écran principal de l'ordinateur. En dessous, avec l'étiquette **1G L5** (ou le niveau de MB qui est actif) vous voyez le calcul de décompression pour le niveau de MB actif si vous deviez terminer la plongée avec le mélange gazeux que vous êtes actuellement en train de respirer. Ensuite se trouve la rangée qui porte l'étiquette **PMG L0**, qui affiche les calculs de décompression Predictive multi gas pour L0 (c'est également ce que vous voyez dans la séquence **MORE**), suivie par la rangée **1G L0**, montrant le calcul de décompression à L0 pour le seul gaz que vous êtes actuellement en train de respirer. Les deux premières rangées décrites ici n'apparaissent pas si Galileo est réglé sur L0.

Le tableau de résumé de la décompression reste affiché pendant un maximum de 12 secondes, après quoi Galileo revient à l'affichage normal de l'ordinateur. **Appuyer sur** le bouton du milieu alors que le tableau résumé de la décompression est affiché fait apparaître le profil de plongée, comme cela est décrit en section 3.4.4. Dans le cas de plongées avec plus d'un mélange gazeux, Galileo ajoute une ligne pleine indiquant la MOD pour les différents mélanges gazeux. La ligne verticale représente alors le moment et la profondeur du changement de gaz prévu. maria de contratte de la décompression<br>
umé de la décompression<br>
ant un maximum de 12 se-<br>
il Galileo revient à l'afficha-<br>
dinateur. **Appuyer sur le<br>
dinateur. Appuyer sur le<br>
dinateur. <b>Appuyer sur le<br>
dinateur. Appuyer** 

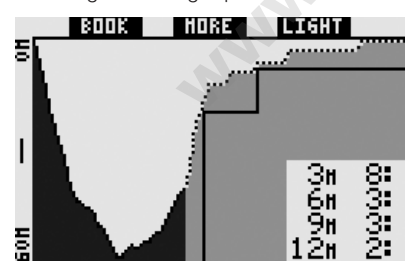

#### *3.7.4 Changement de mélange gazeux lors de la plongée*

Lors de la phase de remontée, lorsque vous atteignez une profondeur correspondant à la MOD de T2 ou TD, Galileo vous suggère d'effectuer un changement de gaz. Une séquence sonore se déclenche, et le message **PASSAGE GAZ T2** (ou **TD**) s'affiche. Simultanément, le nom des

boutons de gauche et du milieu devient **SAVE** et **>>**, respectivement. Vous avez 30 secondes pour répondre à ce message, faute de quoi Galileo va considérer que la bouteille T2 (ou TD) n'a jamais existé, et adapte le programme de décompression en fonction de cela. Vous pouvez :

- **Appuyer sur** ou **appuyer sur et maintenir SAVE** pour confirmer le changement de gaz.
- **Appuyer sur** ou **appuyer sur et maintenir >>** pour choisir le gaz suivant en séquence, après quoi vous devez encore **appuyer sur** ou **appuyer sur et maintenir SAVE** pour confirmer le changement.
- **Appuver sur et maintenir** le bouton de droite termine la procédure de changement de gaz sans effectuer aucune modification.

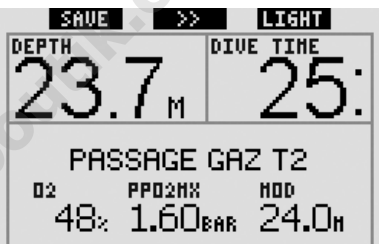

- *NOTE :* 

- *Commencez à respirer dans la bouteille avec le nouveau mélange gazeux avant de confi rmer le changement.*
- *Si vous choisissez une bouteille différente de celle qui est suggérée par Galileo, l'alarme de MOD peut se déclencher et le programme de*  décompression peut être modifié.

#### $\blacktriangle$  **ATTENTION**

Vérifiez bien que ne vous trompez pas de mélange gazeux. Ne pas le faire pourrait provoquer des blessures sérieuses ou à la mort.

Si vous confirmez le changement, le message **PASSAGE GAZ T2** (ou **TD**) **RÉUSSI** est affiché pendant 4 secondes. Si vous sortez sans confirmer le passage, le message **DÉCO EXCLU T2** (ou **TD**) est affiché pendant 4 secondes.

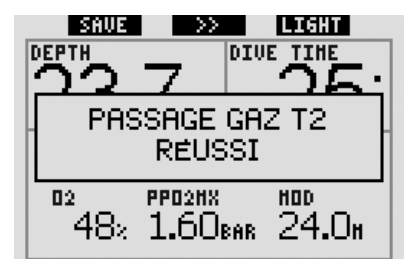

#### *3.7.5 Situations particulières*

#### *3.7.5.1 Revenir à un mélange gazeux qui a une plus faible concentration en oxygène*

Il peut y avoir des situations où vous devez revenir à un gaz qui a une plus faible concentration en oxygène que celui que vous êtes en train de respirer. Cela peut par exemple se produire si vous voulez descendre plus profond que la MOD pour le gaz en cours, ou si par exemple vous n'avez plus de gaz dans la bouteille TD lors de la décompression. À ce moment, vous pouvez manuellement initier le changement de gaz en **appuyant sur et maintenant** le bouton de gauche. Galileo affichera le message **PASSAGE GAZ T1** (ou celui qui le suit dans la séquence) et sa profondeur maximale d'utilisation (MOD). Le nom des boutons de gauche et du milieu devient **SAVE** et **>>**, respectivement. Utilisez **>>** pour choisir la bouteille que vous voulez utiliser, puis **appuyez sur** ou **appuyez sur et maintenez SAVE** pour confirmer le changement. Galileo va afficher le message **PASSAGE GAZ T1** (ou **T2**) **RÉUSSI** et adapter le programme de décompression en conséquence. Si vous voulez interrompre la procédure de changement de gaz, **appuyez sur et maintenez** le bouton de droite. with the diversity of the state of the gaz qui n'est quilibration (MD). Le nom des boundation (MD) is a series of the gaz qui n'est partial and a series of the space of the space of the space of the space of the space of t

#### *3.7.5.2 Changement de gaz non effectué à la profondeur programmée*

Si vous ne confirmez pas le changement de mélange de gaz respiratoire dans les 30 secondes après que Galileo l'ait suggéré, le mélange gazeux en question est exclu du calcul de décompression, et le programme de décompression est adapté en conséquence.

- Si vous avez programmé 3 gaz, que vous étiez sur T1 et que vous n'êtes pas passé à T2 lorsque Galileo l'a suggéré, T2 est exclu des calculs, le programme

de décompression est adapté et Galileo continue avec T1 et TD seulement.

- Si vous avez programmé 3 gaz, que vous étiez sur T2 et que vous n'êtes pas passé à TD lorsque Galileo l'a suggéré, TD est exclu des calculs, le programme de décompression est adapté et Galileo continue avec T2 seulement.
- Si vous avez programmé 2 gaz, et que vous n'êtes pas passé à TD lorsque Galileo l'a suggéré, le programme de décompression est adapté pour refléter l'usage de T1 seulement.

Galileo vous alerte de la modification du calcul de décompression en affichant le message **DÉCO EXCLU T2** (ou **TD**) pendant 4 secondes.

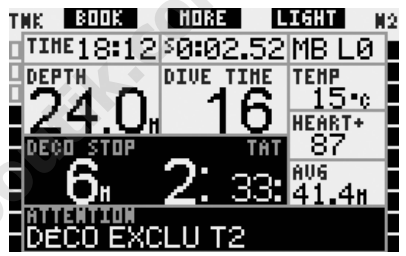

## - *NOTE :*

 *Si après que Galileo ait changé le programme de décompression pour prendre en compte un changement de gaz qui n'est pas effectué, vous descendez de nouveau sous la MOD pour le mélange gazeux auquel vous n'êtes pas passé, Galileo réintroduit ce gaz dans ses calculs et le programme*  de décompression est modifié en *conséquence. Ceci est accompagné par le message affiché* **DÉCO INCLUS T2** *(ou* **TD***)* **ENCORE** *pendant 4 secondes.*

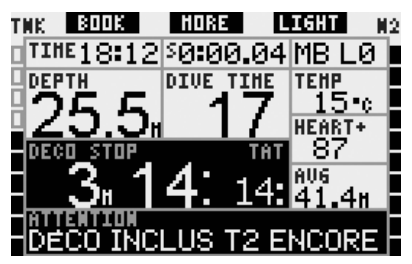

#### *3.7.5.3 Changement de gaz tardif*

Vous pouvez revenir sur un passage à un mélange de gaz programmé à n'importe quel moment, en sélectionnant le gaz manuellement. **Appuyez sur et maintenez** le bouton de gauche pour commencer la procédure de changement de gaz. Galileo affi chera le message **PASSAGE GAZ T2** (ou **TD**), et sa MOD. Cela vous aide à vérifier que vous êtes en train de passer à un gaz sûr. Le nom des boutons devient **SAVE** (gauche) et **>>** (milieu). Utilisez **>>** pour choisir la bouteille que vous voulez utiliser, puis **appuyez sur** ou **appuyez**  sur et maintenez SAVE pour confirmer le changement. Galileo va afficher le message **PASSAGE GAZ T2** (ou **TD**) **RÉUSSI** et adapter le programme de décompression en conséquence. Si vous voulez interrompre la procédure de changement de gaz, **appuyez sur** le bouton de droite **et maintenez-le**.

#### *3.7.5.4 Changement manuel de gaz à une profondeur plus importante que sa MOD*

Il peut y avoir des situations où vous n'avez pas d'autre choix que de passer à un différent mélange gazeux, bien que vous soyez plus bas que la MOD pour ce mélange. Galileo ne vous empêche pas de le faire, mais l'alarme MOD se déclenche immédiatement. **T2** (ou **TD) RÉUSSI** et comprend le calcul de décompression en prenant en comprend le calcul de décompression en prenant en comprend le calcul de décompression en esta conclusion de des actuellement manuel de gaz à respir

## - *NOTE :*

 *Il n'est pas dangereux de faire passer l'ordinateur à un mélange gazeux en-dessous de sa MOD, mais il est dangereux de respirer un mélange gazeux en-dessous de sa MOD. Galileo vous alerte du danger imminent si vous le faites.*

#### *3.7.5.5 Immersion en-dessous de la MOD après un changement de gaz*

Si après avoir changé de mélange gazeux pour un mélange plus concentré en oxygène, vous descendez de nouveau sous la MOD de ce mélange par inadvertance, l'alarme de la MOD se déclenche immédiatement. Vous pouvez soit revenir à un mélange gazeux adapté à cette profondeur, ou remonter au-dessus de la MOD du mélange gazeux que vous respirez.

#### *3.7.6 Véritable autonomie restante (RBT) lorsque vous plongez avec plus d'un mélange gazeux*

Galileo détermine la RBT sur la base de votre schéma respiratoire. Les bouteilles contenant les différents mélanges gazeux respiratoires que vous pouvez avoir peuvent être de tailles différentes, par conséquent le calcul de la RBT ne peut pas être extrapolé à toutes les bouteilles d'un coup, puisque votre schéma respiratoire sera différent pour chaque bouteille. Puisque Galileo effectue plusieurs calculs de décompression simultanément, pour toutes les combinaisons possibles de mélanges gazeux, le calcul de la RBT comprend le calcul de décompression ne prenant en compte que le gaz que vous êtes actuellement en train de respirer.

- Si vous avez programmé 2 ou 3 gaz, et que vous êtes actuellement en train de respirer dans T1, la RBT sera celle du schéma de décompression qui ne prend que T1 en compte.
- Si vous avez programmé 3 gaz, et que vous êtes actuellement en train de respirer dans T2, la RBT sera celle du schéma de décompression qui ne prend que T2 en compte.
- Si vous êtes actuellement en train de respirer dans TD, la RBT est celle du calcul de décompression réellement affiché sur l'écran de l'ordinateur.

#### *3.7.7 Carnet pour les plongées avec plus d'un mélange gazeux*

Pour les plongées effectuées avec plus d'un mélange gazeux, Galileo ajoute une page au carnet pour chacun de ces mélanges. Ces pages apparaissent juste avant celle qui contient la liste des avertissements et des alarmes. Chaque page affiche la concentration en oxygène, la pression de départ, la pression de fin, la pression consommée et, pour T2 et TD seulement, la profondeur à laquelle le changement de gaz s'est effectué.

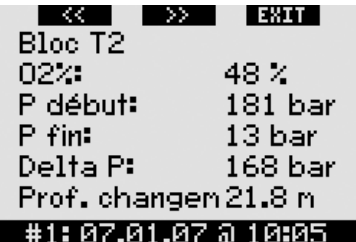

### *3.7.8 Planifi cation de plongées avec plus d'un mélange gazeux*

Le planificateur de plongée prend en compte tous les mélanges gazeux programmés lorsqu'il calcule les données de plongée sans palier ou sans décompression. Lorsque plus d'un gaz est prévu, les symboles T1, T2 (si applicable) et TD apparaissent sur l'écran de planification de la plongée.

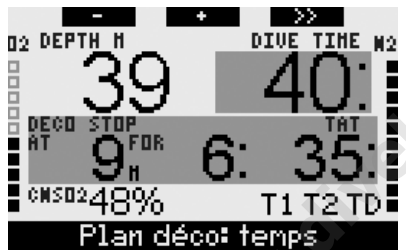

## *3.8 Mode profondimètre*

Lorsque Galileo est en mode profondimètre, il ne surveillera que la profondeur, le temps passé, la pression de la bouteille, le pouls et la température, il ne fera aucun calcul de décompression. La durée maximale de plongée affichée en mode profondimètre est de 99 heures et 59 minutes. Vous ne pouvez passer en mode profondimètre que si l'ordinateur est complètement désaturé. Toutes les alarmes sonores et visuelles autres que l'alerte de batterie faible sont désactivées.

#### $\blacktriangle$  **ATTENTION**

Les plongées en mode profondimètre sont effectuées à vos propres risques. Après une plongée en mode profondimètre, vous devez attendre au moins 48 heures avant d'utiliser les fonctions d'un ordinateur de décompression.

Lorsqu'il est en surface en mode profondimètre, Galileo n'affichera ni le temps de désaturation restant ni la valeur de CNS  $O<sub>2</sub>$ %. Il affichera cependant un intervalle de surface allant jusqu'à 24 heures et une durée d'interdiction de vol de 48 heures. Cette durée d'interdiction de vol est aussi le temps pendant lequel vous ne pouvez pas revenir en mode ordinateur.

L'affichage en surface change comme indiqué ci-dessous :

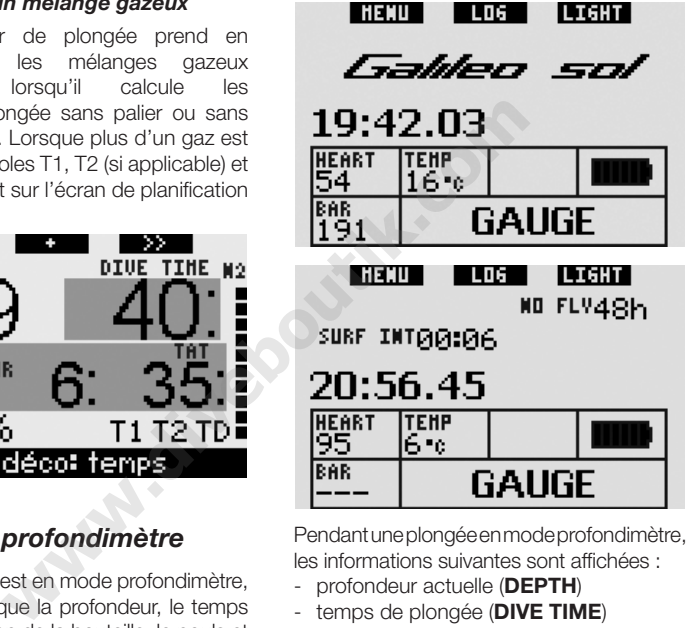

Pendant une plongée en mode profondimètre, les informations suivantes sont affichées :

- profondeur actuelle (**DEPTH**)
- temps de plongée (**DIVE TIME**)
- pression de la bouteille (**BAR**)
- chronomètre (stop watch) (**SW**)
- profondeur maximale (**MAX**)
- température (**TEMP**)
- pouls (**HEART**)
- profondeur moyenne (**AVG**)
- en cas de remontée : vitesse de remontée (en m/min ou pieds/min) à la place de la température (**SPEED**).

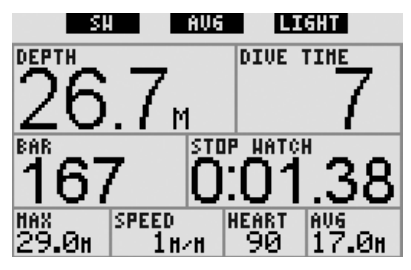

**Appuyer** sur le bouton gauche (marqué **SW**), un signet sera créé en même temps que le chronomètre sera remis à zéro. En **appuyant sur et maintenant** le bouton de gauche, vous pouvez changer de mélange gazeux. Le seul résultat du fait de changer de mélange gazeux en mode profondimètre est que la pression de la bouteille nouvellement choisie est affichée à la place de celle en cours. Il n'y a pas de restrictions sur le moment auquel un changement de gaz peut s'effectuer en mode profondimètre. Le message **PASSAGE GAZ T2** (ou **TD** ou **T1**, celui qui est le suivant dans la séquence) est affiché, et l'étiquette des boutons change pour **SAVE** (gauche) et **>>** (milieu). **Appuyez sur** ou **appuyez sur et maintenez** le bouton de gauche (**SAVE**) pour confirmer le changement de gaz. **Appuyez sur** ou **appuyez sur et maintenez** le bouton du milieu (**>>**) pour passer à la bouteille suivante de la séquence. **Appuyez sur et maintenez** le bouton de droite pour interrompre le processus de changement de gaz sans effectuer aucune modification. Si le changement est effectué, le message **PASSAGE GAZ T2** (ou **TD** ou **T1**) **RÉUSSI** apparaît sur l'affichage pendant 4 secondes. Si vous **appuyez sur** le bouton du milieu (marqué **AVG**), un signet sera fixé et la profondimètre est que la chronomètre alternent toutes<br>treille nouvellement choisie dans le coin en bas à droite.<br>ace de celle en cours. Il n'y peut de nouveau être ren<br>ms sur le moment auquel appuyant sur le bouton de g<br>e

profondeur moyenne sera remise à zéro. Si vous **appuyez sur et maintenez** le bouton du milieu, le tableau résumé des gaz est affiché, suivi du profil de plongée et ensuite des images.

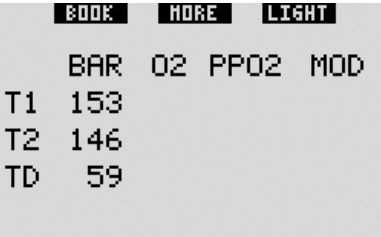

Si vous **appuyez sur et maintenez** le bouton de droite (marqué LIGHT), l'affichage du compas digital est activé. En plus des informations du compas, cet affichage montre aussi la profondeur et la durée de la plongée. La pression de la bouteille et le chronomètre alternent toutes les 4 secondes dans le coin en bas à droite. Le chronomètre peut de nouveau être remis à zéro en appuyant sur le bouton de gauche.

En mode affichage du compas, le bouton du milieu vous permet de prendre un cap pour vous aider à la navigation. **Appuyer sur et maintenir** ce bouton effacera la prise de cap.

L'affichage reviendra au mode profondimètre normal après soit le temps de désactivation automatique, soit que le bouton droit ait été **pressé et maintenu**.

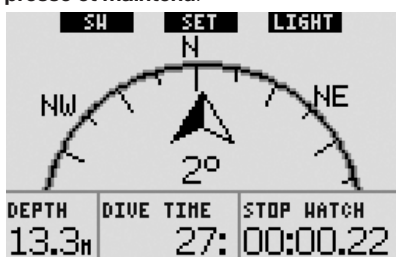
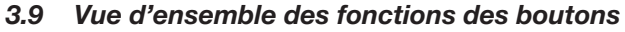

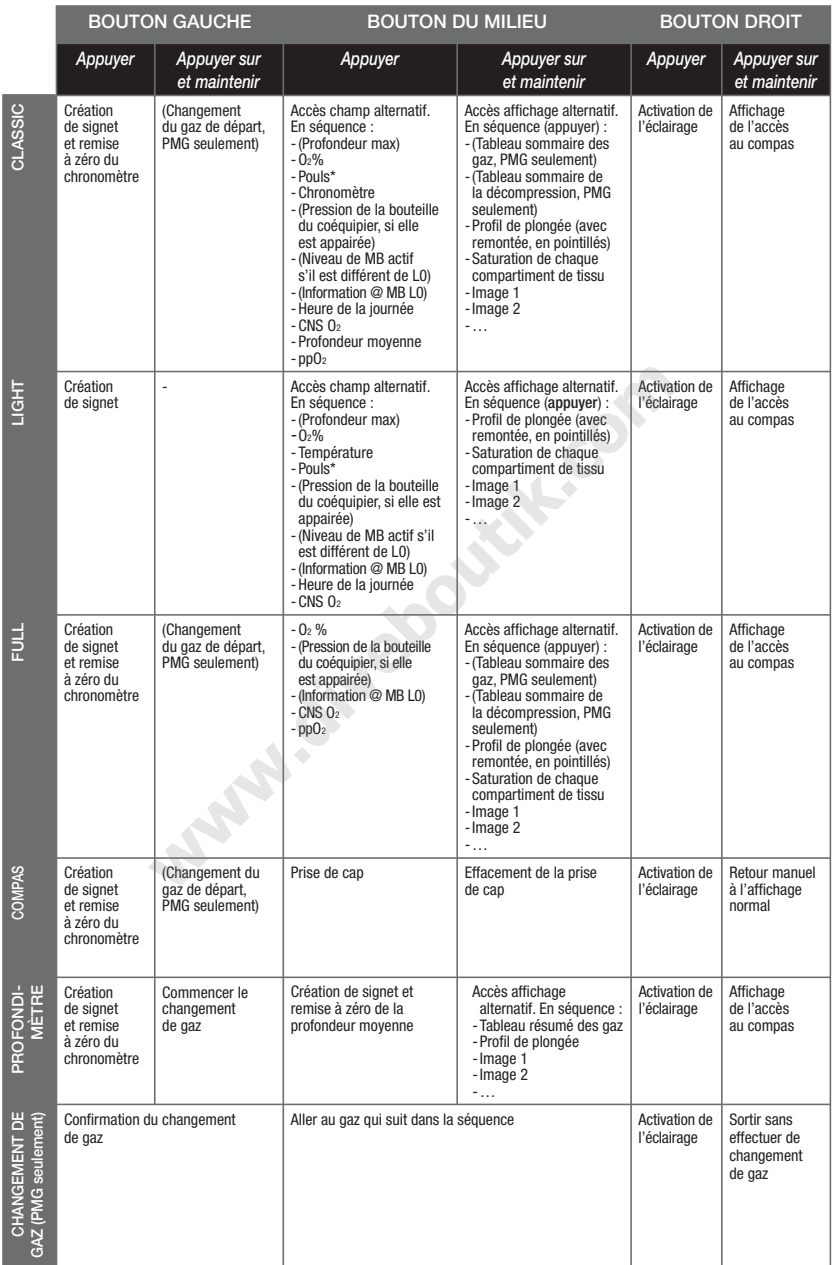

\* excepté si **la surveillance du pouls** est sur **OFF** dans **EFFORT** à la rubrique **Personnalisation**

# **4. GALILEO ET SMARTTRAK (INTERFACE PC)**

### *4.1 Introduction à SmartTRAK*

SmartTRAK est le logiciel qui permet à Galileo de communiquer avec un PC Windows. Pour plus d'informations sur les autres plates-formes (Macintosh, Palm, PocketPC) veuillez consulter **www.scubapro-uwatec.com**.

SmartTRAK sert cinq objectifs :

- Modification des réglages tous les réglages décrits au chapitre 2 peuvent être directement effectués à partir du PC
- Téléchargement de profils de plongée et organisation d'un carnet de plongée sur PC
- Chargement d'images vers Galileo
- Chargement de langues
- Mise à jour ou mise à niveau du logiciel sur l'ordinateur.

De manière à profiter de ces fonctions, vous devez établir une communication infra-rouge entre votre PC et Galileo.

Pour établir la communication :

- Lancez SmartTRAK sur votre PC
- Allumez Galileo
- Placez l'interface infrarouge en face du capteur infrarouge de Galileo.

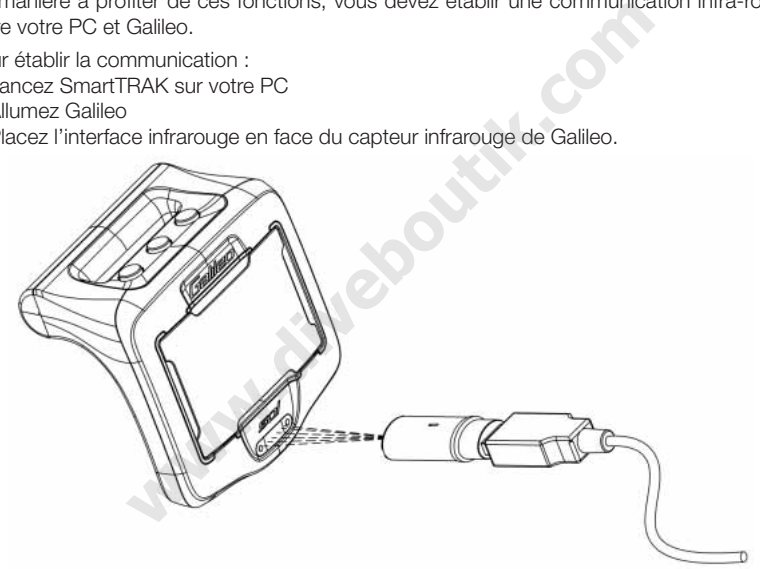

Galileo affichera le symbole «  $\blacksquare$ )) » sur l'affichage une fois que la communication est établie.

### *4.2 Modifi cation des réglages*

Vous pouvez changer et modifier tous les réglages décrits au chapitre 2, avec tout le confort de votre PC. Le logiciel pour PC vous permet de voir toute la gamme des réglages d'un seul coup d'œil, au lieu de les afficher un par un sur Galileo, et de faire les modifications plus rapidement.

Cliquez sur l'icône **RÉGLAGES ORDINATEUR DE PLONGÉE** : le PC lit les réglages tels qu'ils sont actuellement configurés dans Galileo et les affiche comme indiqué ci-dessous.

Lorsque toutes les modifications désirées sont effectuées, cliquez sur l'icône **ÉCRIRE** dans la fenêtre des réglages de l'ordinateur de plongée, pour transférer les modifications vers Galileo. Fermer la fenêtre avant d'avoir cliqué sur **ÉCRIRE** ou sans avoir attendu que le processus de transfert soit terminé ferait que les modifications ne seraient pas enregistrées.

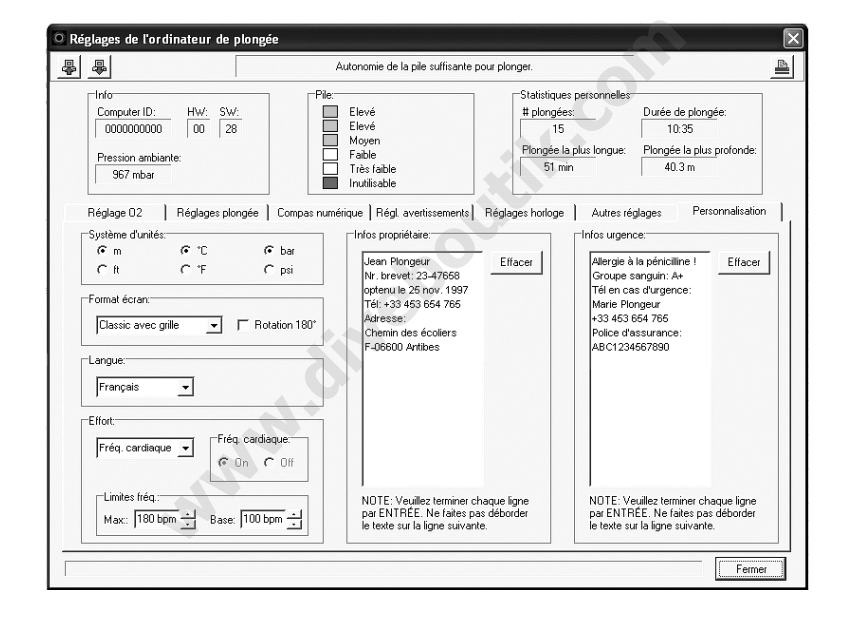

- *NOTE :* 

La remise à zéro de la désaturation, la désactivation des sons et ppO<sub>2</sub>max sur **OFF** peuvent aussi être modifiés par l'intermédiaire de SmartTRAK, mais vous devrez entrer *le code de sécurité pour chaque réglage.* 

## *4.3 Téléchargement de plongées et organisation de votre carnet de plongée*

La mémoire de Galileo vous permet de stocker approximativement 100 heures d'informations de profil de plongée par intervalles d'échantillonnage de 4 secondes. Avec SmartTRAK, vous transférez ces informations vers votre PC pour les visualiser, et pour analyser vos plongées sur le moniteur. Pour télécharger des données depuis Galileo, cliquez sur **NOUVEAU** dans le menu **CARNET** pour ouvrir et donner un nom à un nouveau carnet de plongée. Cliquez ensuite sur l'icône **TRANSFÉ-RER LES PLONGÉES** : un encadré apparaîtra à l'écran, identifiant l'ordinateur à partir duquel les données sont téléchargées, et une barre de progression affichera le statut du transfert.

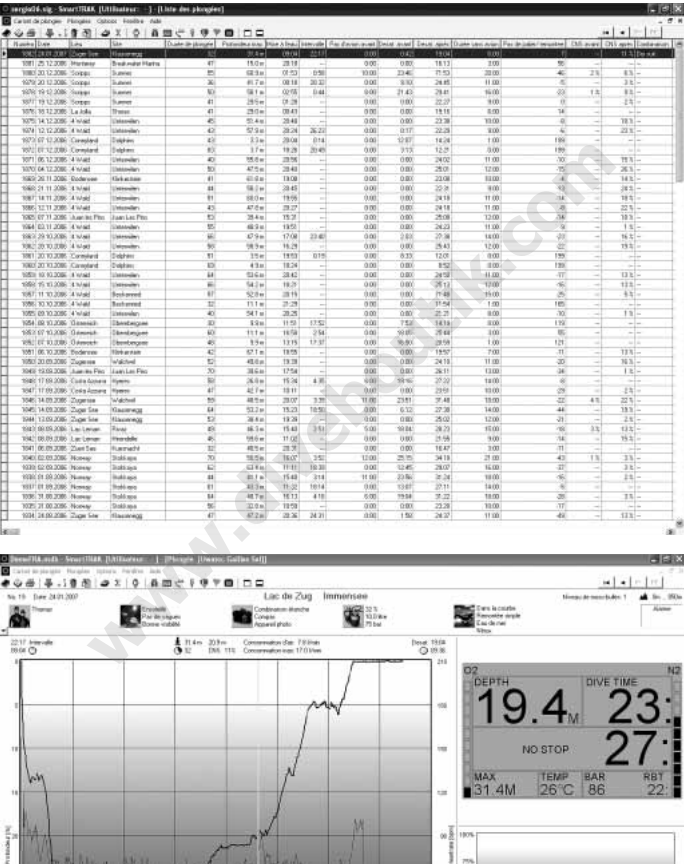

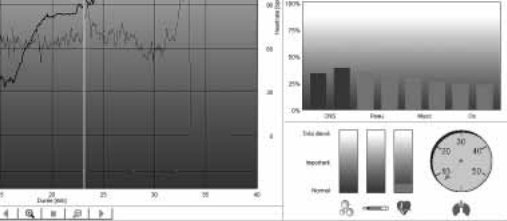

Vous pouvez choisir de transférer toutes les plongées ou seulement les nouvelles (réglage par défaut) à partir de la mémoire de Galileo. Si vous choisissez de ne transférer que les nouvelles plongées, SmartTRAK ne transférera que les plongées ultérieures aux plus récentes qui sont déjà enregistrées dans le carnet de plongée du PC.

Une fois que les données sont téléchargées, une fenêtre vous montrera une table listant toutes les plongées, lorsque vous en choisissez une, une autre fenêtre vous affichera tous ses détails. À partir de ces fenêtres, vous pouvez ajouter et éditer vos informations de plongée.

### *4.4 Chargement d'images*

La mémoire de Galileo vous permet d'enregistrer jusqu'à 100 images bitmap en niveaux de gris qui peuvent être visualisées à la surface ou sous l'eau tel que cela est décrit aux chapitres 2 et 3.

Pour manipuler les images, vous devez choisir **RÉGLAGE GALILEO** dans les **OPTIONS**. Cela affichera la fenêtre des réglages de Galileo, qui possède divers onglets sur le côté droit. Cliquez sur l'onglet **IMAGES**, et vous verrez une fenêtre similaire à celle décrite ci-dessous. Les images qui sont déjà enregistrées dans la mémoire de Galileo seront affichées à l'extrême droite de votre écran. Leur séquence correspond à l'ordre réel de visualisation sur l'écran de Galileo. Cette séquence ne peut être modifiée qu'en supprimant et rechargeant les images. Pour supprimer une image, sélectionnez-la en cliquant dessus et appuyez sur le bouton **SUPPRIMER** sous la prévisualisation. **Examples, vous devez choisir HEGLAGE GALILED** dans<br>
fenêtre des réglages de Galileo, qui possède divers onglets<br>
jet **IMAGES**, et vous verrez une fenêtre similaire à celle dés<br>
is sont déjà enregistrées dans la mémoire de

Pour charger des images vers Galileo, utilisez la boîte de dialogue sur la gauche pour chercher sur votre disque dur et localiser les images qui vous intéressent. Après avoir choisi une image, SmartTRAK affiche une prévisualisation en niveaux de gris de celle-ci, telle qu'elle apparaîtra sur Galileo. Vous pouvez ajuster les niveaux de gris à l'aide des curseurs qui se trouvent au-dessus de la prévisualisation, puis cliquez sur les flèches au-dessus pour transférer l'image vers Galileo.

A propos 国 noi WATEC ai bland Images Bitmsp (\* bmp) ∓ défau Fichiers image Е T Manu brre  $\overline{\phantom{a}}$ Nemo bmp Pat.bmp Zika brrio ZkaBmp.bm  $\check{}$ cangues E q: Varvexc01 Idaten ⋥ 日の  $\overline{ }$ Divelog SmartTRAK Cadileo Versio  $z$ ka brno Logicie Languages **DOW** Supprimer Nouveau do 6 image: C Gallen détecté **O** Lecture @ Ecriture .<br>Duite  $\overline{1}$ 

Si vous voulez charger des images depuis Galileo vers le PC, choisissez une image et cliquez sur la flèche qui est en dessous dans la fenêtre de prévisualisation.

Vous pouvez aussi importer du texte dans Galileo à l'aide de la fonction **IMPORT DE TEXTE** : par exemple, chargez quelques messages habituels avec lesquels vous communiquerez avec votre coéquipier, et lorsque le besoin s'en fait sentir, affichez les messages pour lui montrer. Ou alors vous pouvez écrire un programme de plongée et le revoir lors de la plongée. La fonction **IMPORT DE TEXTE** transforme le texte que vous écrivez dans le champ en images bitmap à l'aide de Smart TRAK, que vous pourrez alors charger sur Galileo.

### *4.5 Chargement de langues*

Tous les menus et les réglages de Galileo sont affichés en texte complet dans une des langues que vous pouvez choisir comme cela est expliqué à la section 2.9.2. De même, lors de la plongée, les avertissements et les alarmes sont affichées en texte complet dans la langue choisie.

D'autres langues sont disponibles gratuitement sur **www.scubapro-uwatec.com** pour Galileo. Pour installer une nouvelle langue sur Galileo, téléchargez cette langue du site Internet SCUBAPRO UWATEC vers votre PC, Avec SmartTRAK, trouvez le fichier de langue sur votre disque dur, puis importez-le en cliquant sur le bouton **IMPORT** et appuyez sur la flèche pour le transférer vers Galileo. Sur le côté droit de l'écran, vous verrez la liste complète des langues qui sont installées sur Galileo. Vous pouvez retirer une langue en cliquant dessus et en appuyant sur le bouton **SUPPRIMER**.

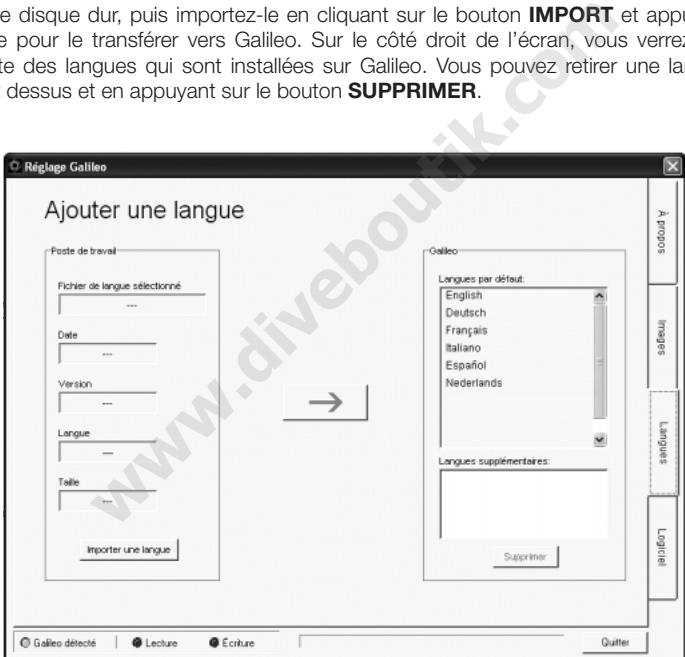

## *4.6 Mise à jour ou mise à niveau du logiciel*

Galileo est équipé d'un microprocesseur reprogrammable qui vous permet de toujours garder votre ordinateur de plongée à jour avec les nouvelles technologies UWATEC. Veuillez vous reporter aux informations données sur **www.scubapro-uwatec.com** pour ce qui concerne les mises à jour ou les mises à niveau.

# **5. PRENDRE SOIN DE SON GALILEO**

### *5.1 Informations techniques*

### **Altitude de fonctionnement** :

- avec décompression du niveau de la mer à environ 4000 m
- $\rightarrow$  sans décompression (mode profondimètre) – n'importe quelle altitude

**Profondeur maximale** : 330 m ; précision 0,1 m jusqu'à 99,9 mètres et 1 mètre à des profondeurs supérieures à 100 mètres. La résolution en pieds est toujours de 1 pied. La précision est supérieure à 2 % ±0.2 m.

**Fenêtre de calcul de décompression** : 0,8 m à 120 m

**Pression ambiante maximale** : 34 bars **Pression maximum de service émetteur Smart:** 300 bars

### **Compas numérique** :

- **précision de la mesure** : 1°
- **précision**:  $+/- 1^\circ + 5$  % d'angle d'inclinaison (exemple : à 50° d'inclinaison, la précision est de +/– 3,5°)
- **angle d'inclinaison** : jusqu'à 80°
- **rafraîchissement** : 1 s

**Horloge**: horloge à quartz, affichage de l'heure, date, durée de la plongée jusqu'à 999 minutes

**Concentration en oxygène** : réglable entre 21 % et 100 %

**Température de fonctionnement** : -10 °C à +50 °C / 14 °F à 122 °F **Alimentation** :

- **Galileo** : CR12600SE ou CR2NP
- $Emetter$  haute pression : CR2450
- - **Émetteur codé Polar T31** : non-remplaçable par l'utilisateur

#### **Durée de vie de la pile** :

- **Galileo** : 3 à 5 ans ou 300 à 500 plongées. La durée de vie de la batterie dépend dans la pratique du nombre de plongées par an, de la durée de chaque plongée, de la température de l'eau et de l'usage du compas numérique et de l'éclairage.
- **Émetteur haute pression** : 3 ans ou de 150 à 200 plongées. La durée de vie réelle de la pile dépend du nombre de

plongées par an, de la durée de chaque plongée et de la température de l'eau.

- **Émetteur codé Polar T31** : 2500 heures d'utilisation. L'émetteur est activité par le contact de l'humidité, par conséquent le laisser sur une serviette humide, par exemple, utilisera de l'énergie de la pile. Si vous pensez que la pile est épuisée, contactez un Centre d'entretien agréé Polar pour obtenir un émetteur de remplacement. Polar recycle les émetteurs usagés.

## *5.2 Entretien*

La sonde de pression de la bouteille et les pièces de ce produit qui sont utilisées pour mesurer la pression de la bouteille devraient subir un entretien chez un distributeur agréé SCUBAPRO UWATEC, une année sur deux ou après 200 plongées (la première de ces conditions qui est remplie). De plus, la précision de la mesure de profondeur doit être vérifiée tous les deux ans. En-dehors de cela, Galileo est pratiquement sans entretien. Tout ce que vous devez faire est de le rincer soigneusement à l'eau douce après chaque plongée et de changer la pile lorsque cela est nécessaire. Pour éviter les problèmes potentiels avec votre Galileo, les conseils suivants contribueront à vous assurer des années d'utilisation sans problèmes : **Example interval de France de Pression de France de pression de la proporciere à 2 % ±0,2 m.** pièces de produit qui subir un entretien chez un<br> **ante maximale** : 34 bars SCUBAPRO UWATEC, un<br> **mum de service émetteur** ou

- évitez de laisser tomber ou de secouer votre Galileo
- n'exposez pas Galileo à une lumière du soleil intense et directe
- ne rangez pas Galileo dans un contenant étanche, faites toujours en sorte qu'il y ait une ventilation libre

S'il y a des problèmes avec l'activation à l'eau, utilisez de l'eau savonneuse pour nettoyer Galileo et séchez-le soigneusement. Le boîtier de Galileo peut être traité avec de la graisse silicone, mais n'appliquez pas la graisse silicone sur les contacts devant détecter l'eau !

- Ne nettoyez pas Galileo avec des liquides contenant des solvants.
- Vérifiez la capacité de la pile avant chaque plongée.
- Si l'avertissement de la pile est affiché, remplacez la pile.

- Si un message d'erreur quelconque apparaît sur l'affichage, portez Galileo chez un distributeur agréé SCUBAPRO **UWATEC.** 

L'émetteur codé Polar T31 est un instrument de haute technologie et doit être manipulé avec soin. Les suggestions suivantes vous aideront à respecter les obligations inhérentes à votre garantie :

- Rangez dans un endroit sec et frais. Ne le rangez pas dans un milieu humide, dans un matériau non perméable à l'air (par exemple un sac en plastique) ou avec des matériaux conducteurs tels qu'une serviette mouillée.
- Conservez-le propre : utilisez une solution aqueuse de savon doux, et séchez-le avec une serviette douce. N'utilisez jamais d'alcool ou de matériau abrasif tel que la laine de verre ou les produits chimiques de nettoyage.
- Conservez-le à l'abri de la chaleur ou du froid extrêmes. La température d'utilisation se situe dans la plage entre -10 °C et 50 °C/14 °F et 122 °F.
- Ne l'exposez pas à la lumière du soleil directe pendant de longues périodes, comme par exemple en le laissant dans une voiture.
- Ne tordez ou ne distendez pas l'émetteur, cela pourrait endommager les électrodes.
- Ne le séchez pas avec autre chose qu'une serviette douce. Une mauvaise manipulation pourrait endommager les électrodes.

### *5.2.1 Remplacement de la pile du Galileo*

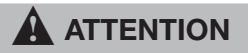

Nous conseillons de faire remplacer la pile de Galileo par un distributeur agréé SCUBAPRO UWATEC. Le changement doit se faire avec un soin tout particulier, de manière à empêcher l'eau de pénétrer. La garantie ne couvre pas les dommages dûs à un mauvais remplacement de la pile.

Galileo enregistre les informations concernant la saturation des tissus dans une mémoire non volatile, la pile peut donc être remplacée à tout moment entre les plongées sans perte d'informations.

#### Procédure :

Pour remplacer la pile, vous avez besoin d'une pièce de monnaie ou de l'outil universel SCUBAPRO, et d'un chiffon propre.

#### $\blacktriangle$  **ATTENTION**

- Un cache de compartiment de la pile qui fuit peut provoquer la destruction de Galileo par fuite d'eau ou le faire s'éteindre sans avertissement préalable.
- Ouvrez toujours le compartiment de la pile dans un environnement sec et propre.
- N'ouvrez le compartiment de la pile que pour remplacer celle-ci.
- 1. Séchez Galileo avec un chiffon doux.
- 2. Dévissez le cache du compartiment de la pile à l'aide d'une pièce de monnaie ou de l'outil spécial.

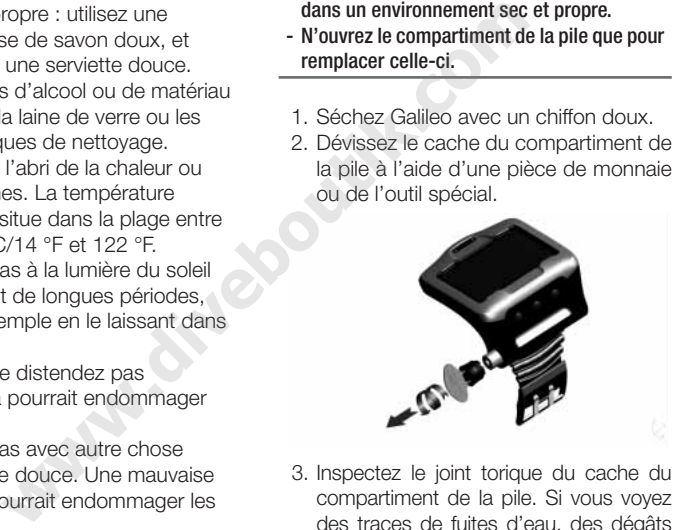

- 3. Inspectez le joint torique du cache du compartiment de la pile. Si vous voyez des traces de fuites d'eau, des dégâts ou des défauts sur le joint torique, remplacez-le par une pièce de rechange d'origine UWATEC (Ref. 06.202.693). Le joint torique est fourni avec le kit pile UWATEC pour Galileo (PN 06.202.872). Lorsque vous remplacez le joint torique, vérifiez bien que le nouveau joint est en parfait état et bien lubrifié, et que les surfaces du joint torique, de sa rainure et de sa jointure sont propres de toute poussière ou saleté.
- 4. Retirez l'ancienne pile et jetez-la d'une manière respectueuse de l'environnement.
- 5. Vérifiez la polarité de la nouvelle pile. Galileo pourrait être endommagé si

vous ne mettez pas correctement en place la pile. Insérez la pile de manière que le côté « **+** » pointe vers l'extérieur du compartiment.

 6. Revissez le couvercle du compartiment de la pile. Tournez le couvercle jusqu'à ce qu'il affleure avec la surface et que la rainure soit alignée avec la marque qui se trouve sur le boîtier. Les dommages provoqués à Galileo du fait d'un mauvais positionnement du couvercle du compartiment de la pile ne sont pas couverts par la garantie.

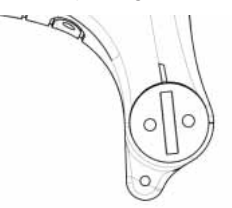

- 7. Vérifiez que Galileo fonctionne en l'allumant.
- - *NOTE :*
- *Après une plongée, Galileo conserve les données de saturation des tissus pendant une heure en surface, jusqu'à désaturation complète. Si vous changez la pile alors qu'il reste du temps de désaturation dans les données de Galileo, les données des tissus ne seront pas perdues, mais Galileo reprendra les dernières données enregistrées. En conséquence, les données affi chées à l'écran de surface juste après le changement de la pile (temps de désaturation, intervalle de surface, temps d'interdiction de vol et CNS* O2*) peuvent être différentes*  de celles qui étaient affichées iuste *avant le retrait de la pile.* **Example 19**<br> **Example 26,00 x 2,00 mm.<br>
26,00 x 2,00 mm.<br>
26,00 x 2,00 mm.<br>
26,00 x 2,00 mm.<br>
26,00 x 2,00 mm.<br>
26,00 x 2,00 mm.<br>
26,00 x 2,00 mm.<br>
26,00 x 2,00 mm.<br>
26,00 x 2,00 mm.<br>
26,00 x 2,00 mm.<br>
26,00 x 2,00 mm.<br>
2** 
	- *Après avoir remplacé la pile, vous devez régler la date et l'heure.*

*5.2.2 Changement de la pile de l'émetteur Smart*

#### $\blacktriangle$  **ATTENTION**

Nous conseillons de faire remplacer la pile de l'émetteur par un distributeur agréé SCUBAPRO UWATEC. Le changement doit se faire avec un soin tout particulier, de manière à empêcher l'eau de pénétrer. La garantie ne couvre pas les dommages dûs à un mauvais remplacement de la pile.

Pour de meilleurs résultats, utilisez l'ensemble de pile pour l'émetteur, PN 06.201.920, qui comprend une pile CR2450 et un joint torique pour le capuchon de l'émetteur 26,00 x 2,00 mm.

#### $\blacktriangle$  **ATTENTION**

- Ne touchez jamais la surface métallique de la pile avec des doigts nus. Les deux pôles de la batterie ne doivent jamais être mis en court-circuit.
- Un capuchon d'émetteur qui fuit peut provoquer la destruction de celui-ci par fuite d'eau ou le faire s'éteindre sans avertissement préalable.
- Ouvrez toujours l'émetteur dans un environnement sec et propre.
- N'ouvrez l'émetteur que pour remplacer la pile.

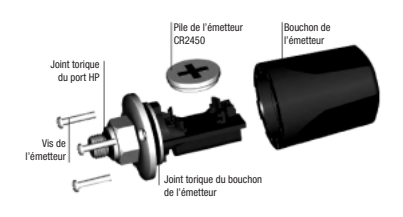

- 1. Retirez l'émetteur du port HP du premier étage du détendeur.
- 2. Séchez l'émetteur avec un chiffon doux.
- 3. Retirez les 3 vis avec un tournevis cruciforme.
- 4. Retirez soigneusement le capuchon de l'émetteur.
- 5. Retirez soigneusement le joint torique du capuchon de l'émetteur. Faites attention à ne pas endommager les surfaces d'étanchéité.

 6. Retirez la pile en la tenant des deux côtés. Ne touchez pas les contacts ou les pièces électroniques.

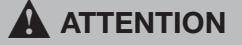

Si vous remarquez des traces de fuites d'eau, de dégâts ou d'autres défauts sur le joint torique, n'utilisez pas l'émetteur dans cet état pour les plongées à venir. Portez-le chez un distributeur agréé SCUBAPRO UWATEC pour vérification.

- 7. Mettez toujours un nouveau joint torique lorsque vous remplacez la pile, et jetez l'ancien joint. Vérifiez bien que le nouveau joint torique lubrifié est en parfait état, et que le joint, sa rainure et la surface d'étanchéité de l'émetteur, ainsi que le capuchon de l'émetteur, soient parfaitement exempts de saleté et de poussière. Si nécessaire, nettoyez les pièces avec un chiffon doux. Insérez le joint torique dans sa rainure. wint torique lubrifié est en coups, l'influence du tem<br>
étanchéité de l'émetteur, de l'ordinateur de plongé<br>
enent exempts de saleté<br>
en Cinétieur, de l'ordinateur de plongé<br>
en Sinécessaire, nettoyez<br>
en Cinétieur pour le
- 8. Attendez 30 secondes, puis mettez la nouvelle pile en place. Vérifiez que le côté « + » fait face à l'extérieur de l'émetteur. L'émetteur pourrait être endommagé si vous ne mettez pas correctement en place la pile.
- 9. L'émetteur va maintenant effectuer un test automatique et passer en mode « prêt » après 60 secondes.

## *5.3 Garantie*

Galileo est garanti deux ans contre les défauts de fabrication et de fonctionnement. La garantie ne couvre que les ordinateurs de plongée qui ont été achetés chez un distributeur agréé SCUBAPRO UWATEC. Les réparations ou les remplacements effectués pendant la période de garantie ne prolongent pas la durée de cette garantie. Les pannes et les défauts sont exclus de la garantie s'ils sont dûs à :

- une usure excessive
- des influences extérieures, par exemple des dommages lors du transport, provoqués par des chocs et des coups, l'influence du temps ou autres phénomènes naturels
- l'entretien, la réparation ou l'ouverture de l'ordinateur de plongée par toute personne qui ne serait pas agréée pour ce faire par le fabricant
- des tests de pression qui ne seraient pas effectués dans l'eau
- des accidents de plongée
- un mauvais positionnement du
- couvercle du compartiment de la pile.

Pour les marchés de l'Union Européenne, la garantie de ce produit est régie par la législation européenne en vigueur dans chaque état membre de L'U.E.

Toutes les demandes de garantie doivent être envoyées à un distributeur agréé SCUBAPRO UWATEC avec une preuve d'achat datée. Consultez **www.scubapro-uwatec.com** pour trouver le distributeur le plus proche.

L'émetteur codé Polar T31 bénéficie d'une garantie de deux ans. Pour l'entretien ou un remplacement, veuillez contacter un Centre d'entretien agréé Polar uniquement. Toutes les demandes de garantie doivent être accompagnées d'une preuve d'achat datée.

# *5.4 Index*

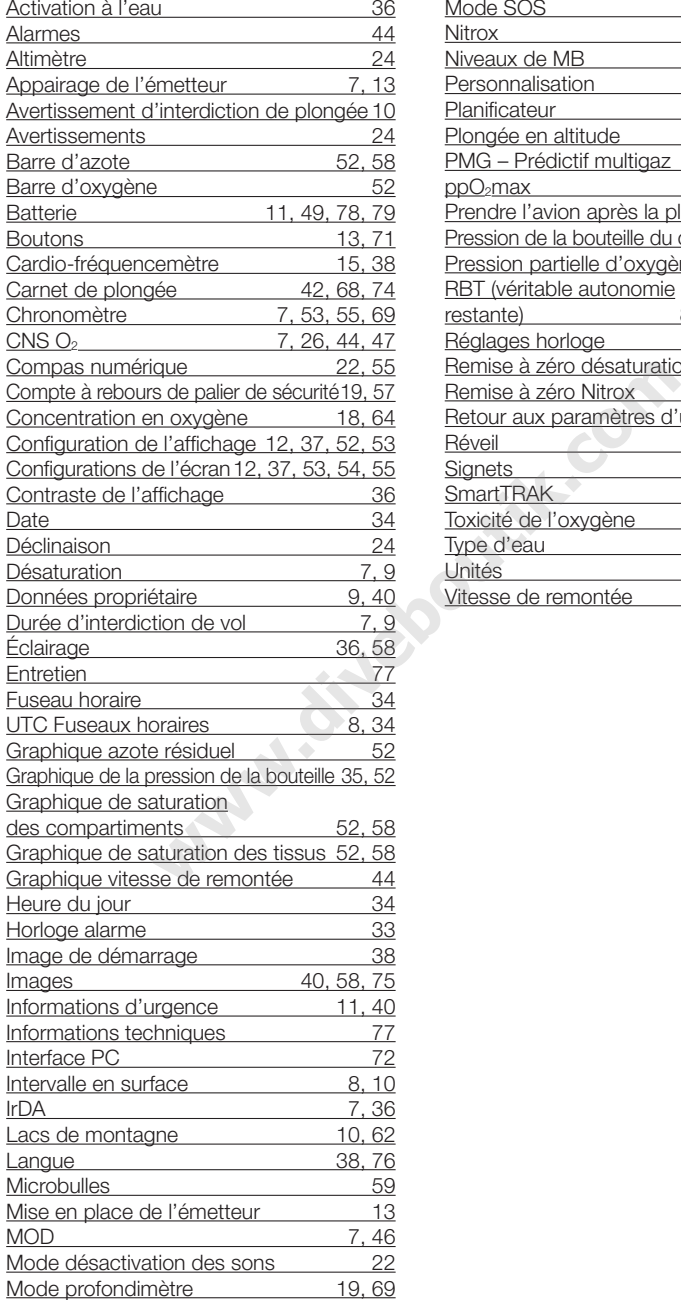

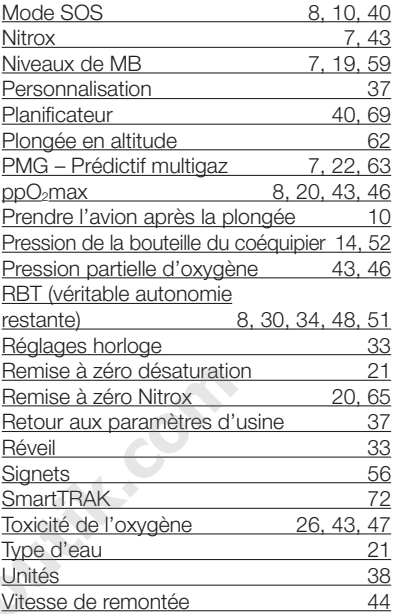